# **ATENDIMENTO A DISTÂNCIA NA RFB**

**Chatbot Caixa Corporativa e-CAC DDA a distância Chat-RFB Fale Conosco**

**Marco Henrique Soares de Menezes Analista Tributário da Receita Federal do Brasil Divisão Regional de Atendimento - Diate/SRRF06 Novembro/2020**

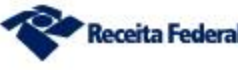

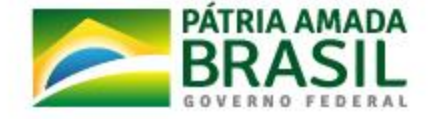

# #RFBemcasa

NÓS estamos trabalhando para que VOCÊ fique em casa

ANTES DE SE DIRIGIR A UMA UNIDADE DA RECEITA FEDERAL, PROCURE UM DOS CANAIS VIRTUAIS

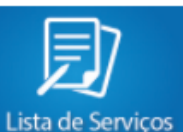

#### **LISTA DE SERVICOS**

- Fornece informações sobre todos os serviços realizados pela Receita Federal;
- Sem exigência de cadastro ou senha;

**@CAC** Centro Virtual de Atendimento

#### e-CAC

- Permite consultar ou realizar os principais procedimentos fiscais, assim como protocolizar vários tipos de processos e juntar documentos por meio do Código de Acesso ou Certificado Digital

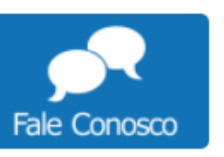

#### **FALE CONOSCO**

- Fornece orientações acessíveis para todos, através de formulários;
- Não informa sobre situação específica do contribuinte, que exija análise de documentação ou que envolvam dados protegidos pelo sigilo fiscal e não fornece cópia de declaração nem número de recibo de entrega da declaração.

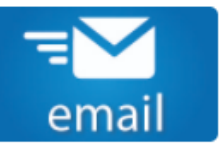

#### e-mail

- Quando não for possível obter o serviço nos canais acima, o cidadão poderá encaminhar email.
- Esse tipo de atendimento ficará disponível apenas enquanto perdurar a situação de emergência pública no país

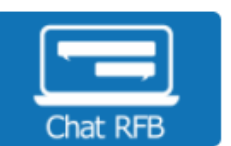

#### Chat RFB

- Permite conversar diretamente com servidores da Receita Federal sobre a sua situação específica, através de Código de Acesso ou Certificado Digital

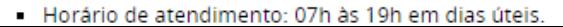

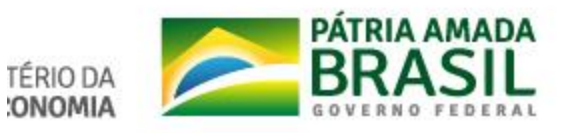

### **ATENDIMENTO PRESENCIAL Portaria RFB 4.261 De 28/08/2020**

- Fim dos CAC 12 horas > Atendimento em turnos de 4 ou 8 horas;
- ✓ Agendamento de Vagas OBRIGATÓRIO;
- ✓ **Atendimento Presencial restrito a**:
	- I atos cadastrais de pessoas físicas, inclusive orientações sobre situação cadastral;
	- II emissão de cópia de documentos relativos à DIRPF e DIRF Beneficiário;
	- III recepção de documentos, requerimentos, defesas e recursos cujo protocolo por meio da internet seja facultativo ou inexistente;
	- IV parcelamentos não disponíveis no sítio eletrônico da RFB, na internet;
	- V emissão de documentos de arrecadação não disponíveis no sítio eletrônico da RFB, na internet; e
	- VI consulta de débitos e pendências fiscais de pessoa física e do Microempreendedor Individual (MEI).

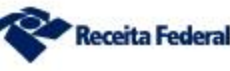

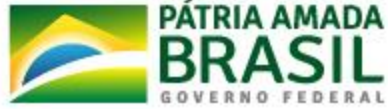

# **Ampliação do Atendimento Virtual:**

- ✓ Aumento dos Serviços oferecidos no ChatRFB, com acesso inclusive sem Certificado Digital (senha gov.br ou código de acesso);
- ✓ Aumento dos Serviços oferecidos por requerimento à distância via abertura de processos-dossiês para Equipe de Retaguarda, inclusive com requerimento da Procuração RFB, sem necessidade de comparecimento ao atendimento presencial, com acesso inclusive sem Certificado Digital (senha gov.br ou código de acesso);
- ✓ Regularização, inscrição de CPF via e-mail ou ChatBot (Telegram)

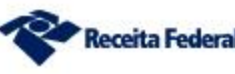

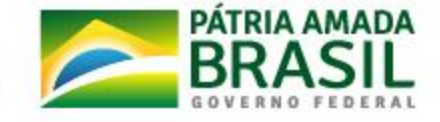

# **Chatbot:**

receitafeder

recei...eder receit...deral

bot

Busca global

 $\leftarrow$ 

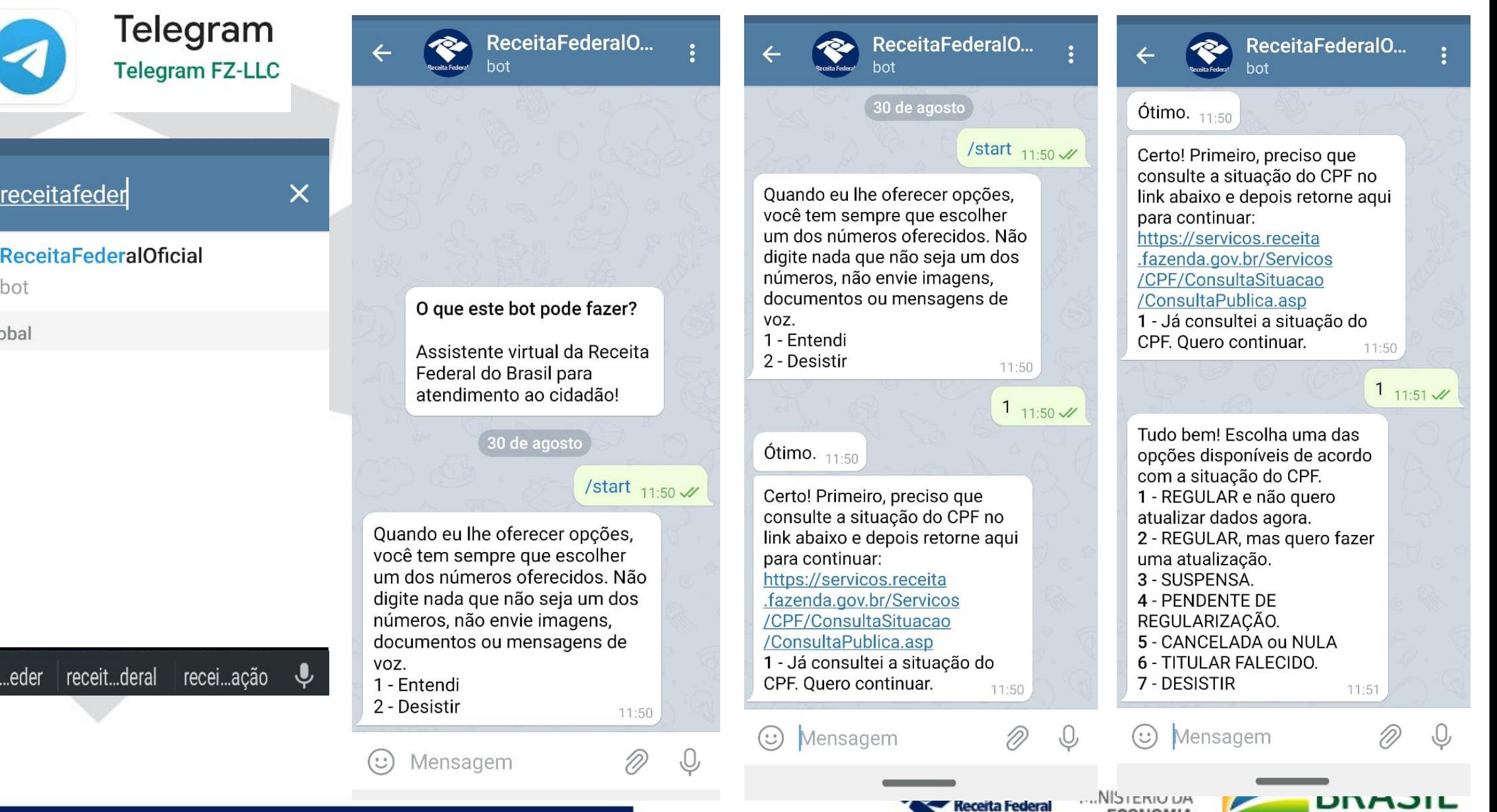

ECONOMIA

# **SERVIÇOS DISPONIBILIZADOS NA INTERNET PELA RFB**

✓Lista de Serviços "Do Que Você Precisa?"

✓Fale Conosco

 $\checkmark$ e-CAC, com:

✓ChatRFB

✓Requerimento de serviços do atendimento por meio de abertura de DDA

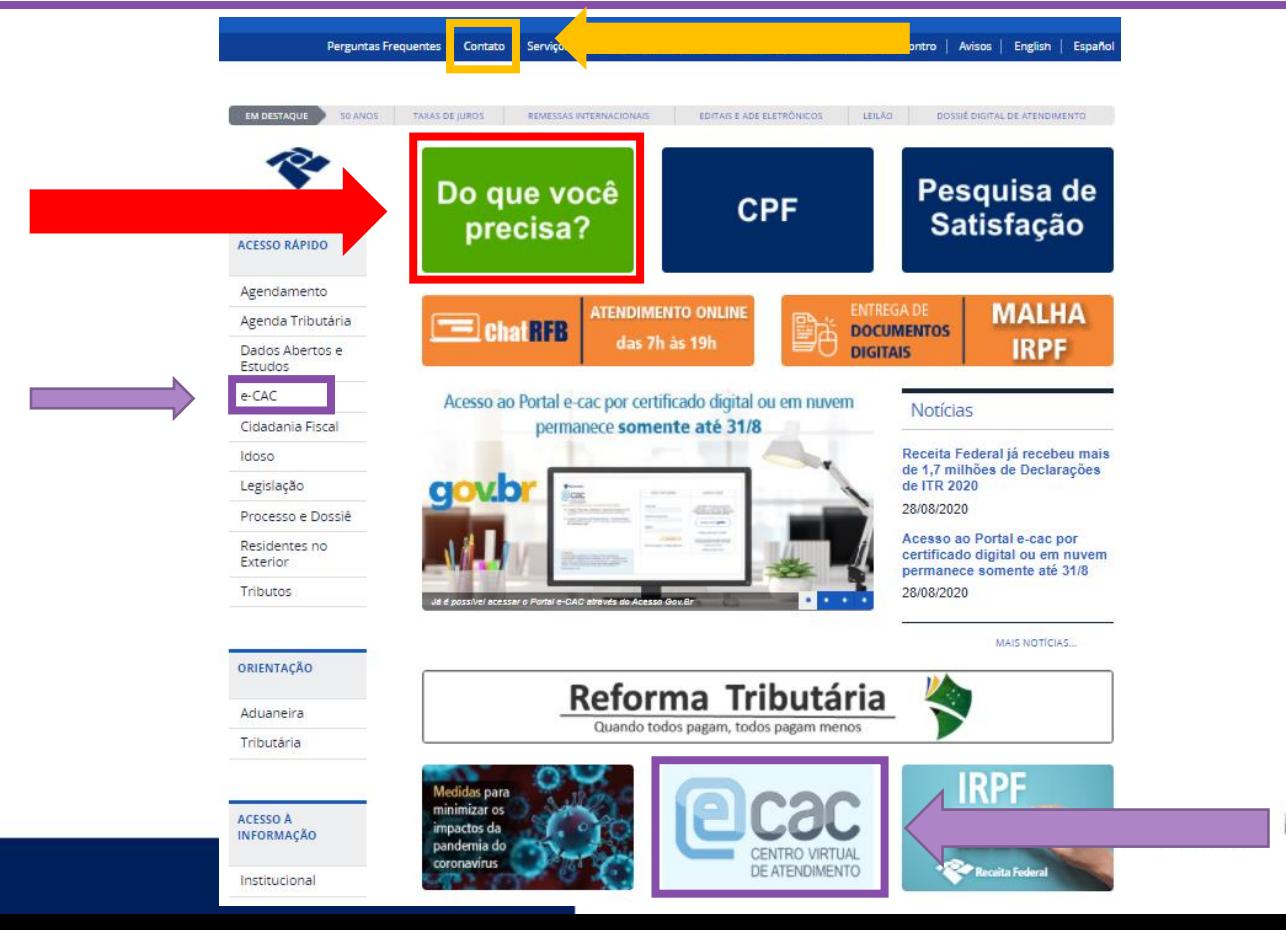

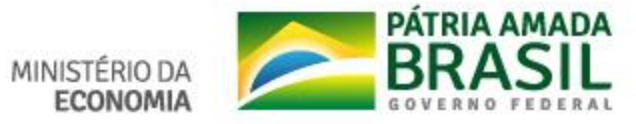

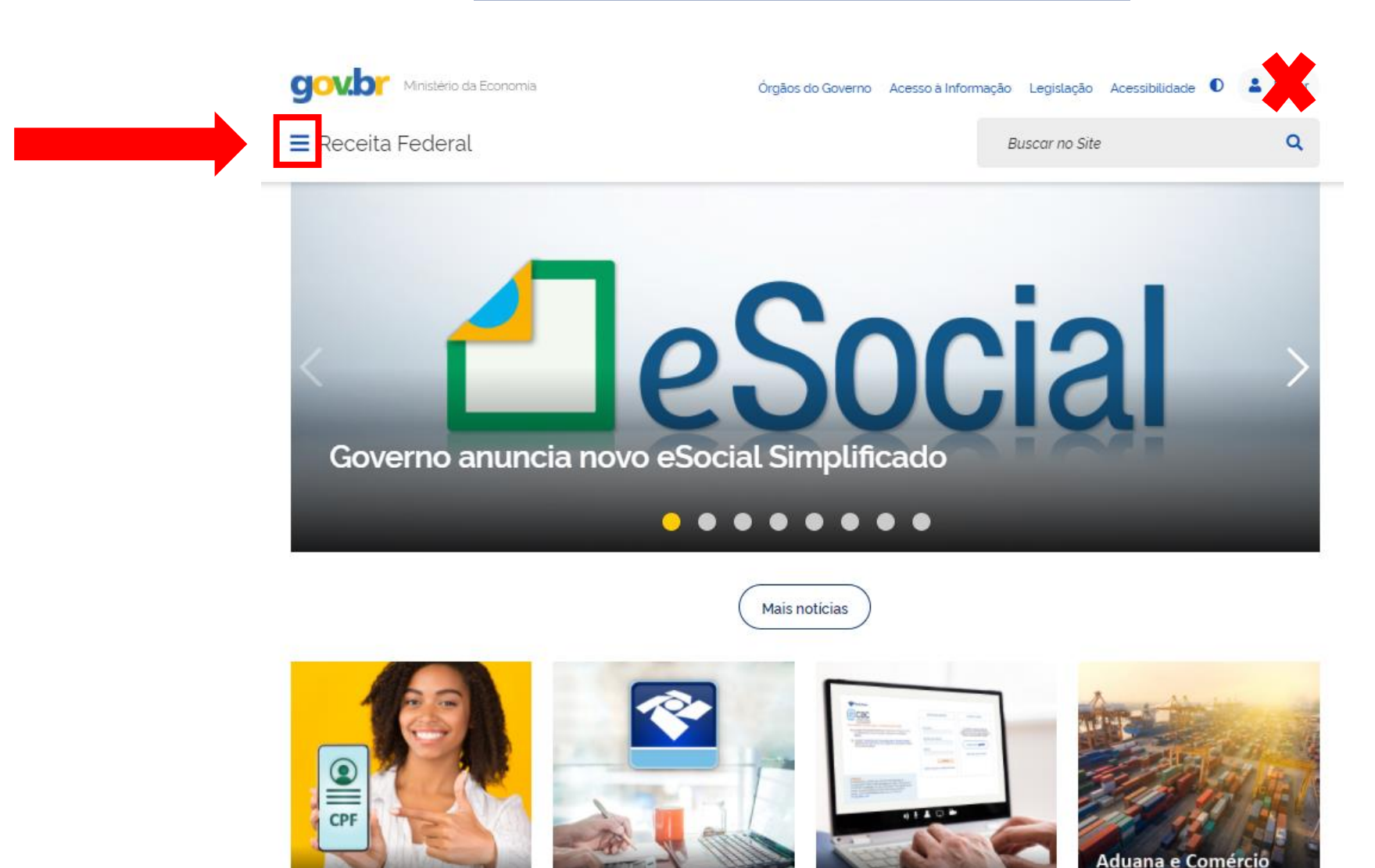

Meu Imposto de Renda

O nosso portal está em migração...

**Meu CPF** 

migrações goubr

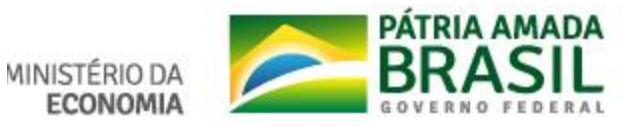

**SERVIÇOS EM DESTAQUE** 

**Portal e-CAC** 

Não encontrou o que procurava?

**Exterior** 

Acesse o site antigo

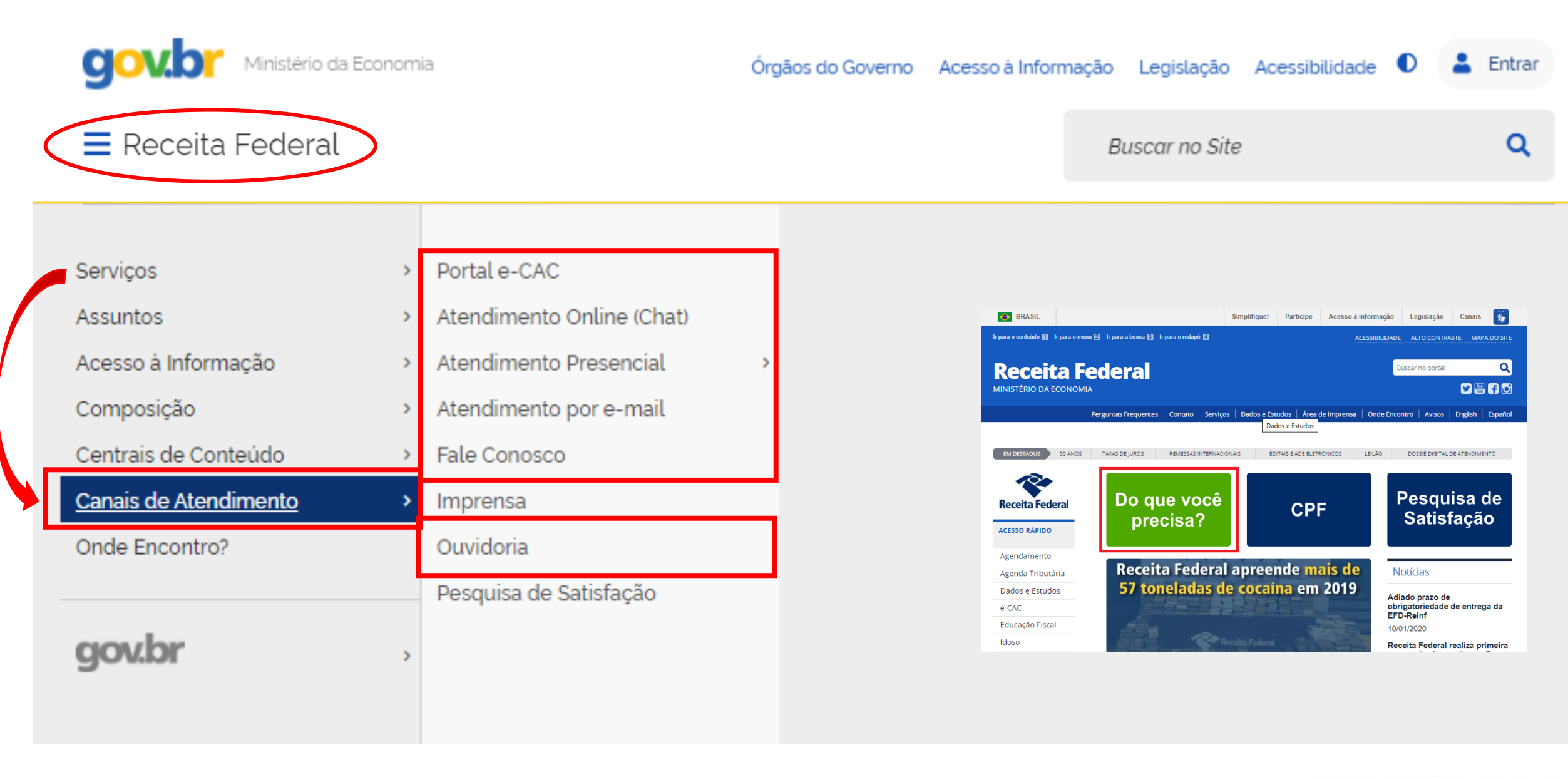

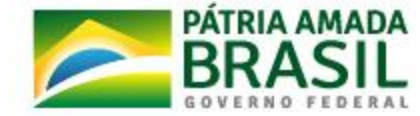

MINISTÉRIO DA

**ECONOMIA** 

Canais de atendimento

#### **Receita Federal** Receita Federal Do que você<br>precisa? Pesquisa de CPF Satisfação Receita Federal apreende mais de<br>57 toneladas de cocaína em 2019 Agenda Tributa Dados e Estud  $_{\oplus \textsf{CAC}}$ obrigatories<br>EFD-Reinf Educação Fisc

**ECONOMIA** 

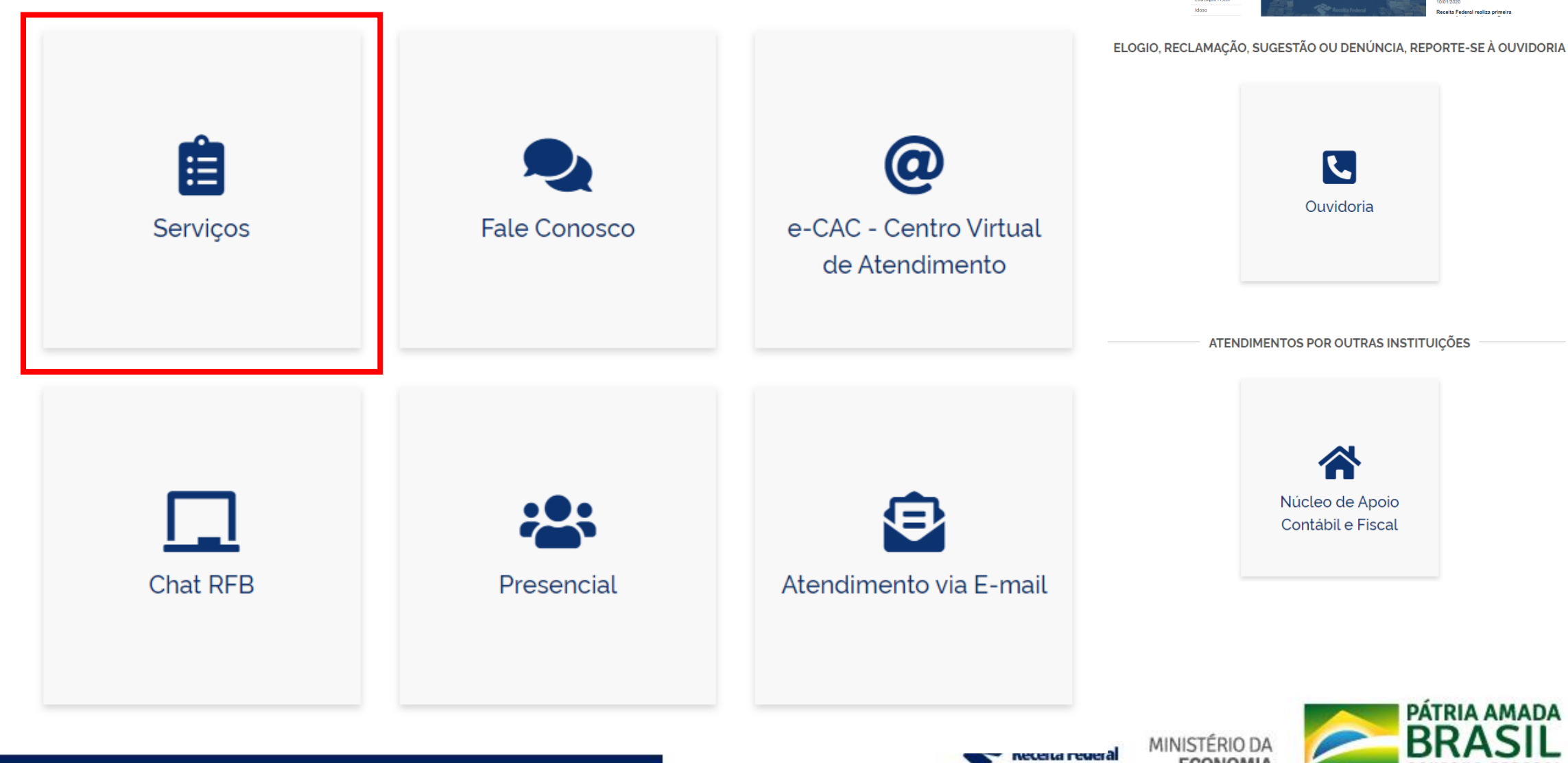

### **Regularização e Inscrição do CPF**

> Serviços **Serviços** Aduana e Comércio Exterior Cadastros Certidões e Situação Fiscal Cobrança e Fiscalização Declarações e Dispositivos Móveis, Caixa Dívida Ativa da União Interpretação da Legislação Postal e Domicílio Demonstrativos Isenções e Benefícios Pagamentos e Processos e Dossiês Procuração Parcelamentos **Fiscais** Regimes e Registros Senha, Código e Certificado Restituição e Compensação Simples Nacional e MEI **Especiais** Digital

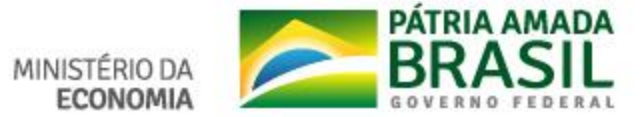

### Cadastros

#### PROBLEMAS COM CPF POR CAUSA DO AUXÍLIO EMERGENCIAL OU INSCRICÃO DO ENEM

Faça tudo pela internet com o Passo a Passo para corrigir o CPF e obter o auxilio Emergencial.

Regularização de CPF - não é necessário dirigir-se à Receita Federal.

Divergências Cadastrais do CPF com Cadastramento no Programa de Auxílio Emergencial ou Inscrição do ENEM devem ser resolvidos primeiramente pelo:

1 - Atendimento Virtual em

a) Comprovante da Situação Cadastral no CPF para verificar se os dados do CPF estão corretos; b) Se precisar alterar nome, nacionalidade ou outro dado, clicar em Alterar Cadastro do CPF; ou c) Se o CPF estiver Suspenso, clicar em Regularizar Cadastro do CPF. d) Caso não seja possível corrigir o CPF com os passos acima, procure o Atendimento por Email

2 - O Atendimento por Email.

Tabela de jurisdição por estado e respectivos e-mails corporativos

1ª Região Fiscal (DF, GO, MT, MS e TO) atendimentorfb.01@rfb.gov.br 2ª Região Fiscal (AC, AM, AP, PA, RO e RR) atendimentorfb.02@rfb.gov.br 3ª Região Fiscal (CE, MA e PI) atendimentorfb.03@rfb.gov.br 4ª Região Fiscal (AL, PB, PE e RN) atendimentorfb.04@rfb.gov.br 5ª Região Fiscal (BA e SE) atendimentorfb.05@rfb.gov.br 6ª Região Fiscal (MG) atendimentorfb.06@rfb.gov.br 7ª Região Fiscal (ES e RJ) atendimentorfb.07@rfb.gov.br 8ª Região Fiscal (SP) atendimentorfb.08@rfb.gov.br 9ª Região Fiscal (PR e SC) atendimentorfb.09@rfb.gov.br 10ª Região Fiscal (RS) atendimentorfb.10@rfb.gov.br

umentos:

ço completo no email);

ica ou Protocolo de Atendimento gerado na Internet, se

nde deverá aparecer a fotografia e o número do documento

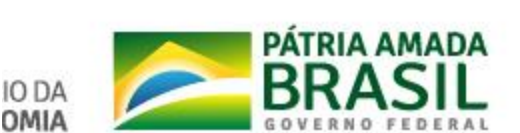

## Regularização e Inscrição do **CPF**

 $\bigotimes$  > Canais de Atendimento

### Canais de atendimento

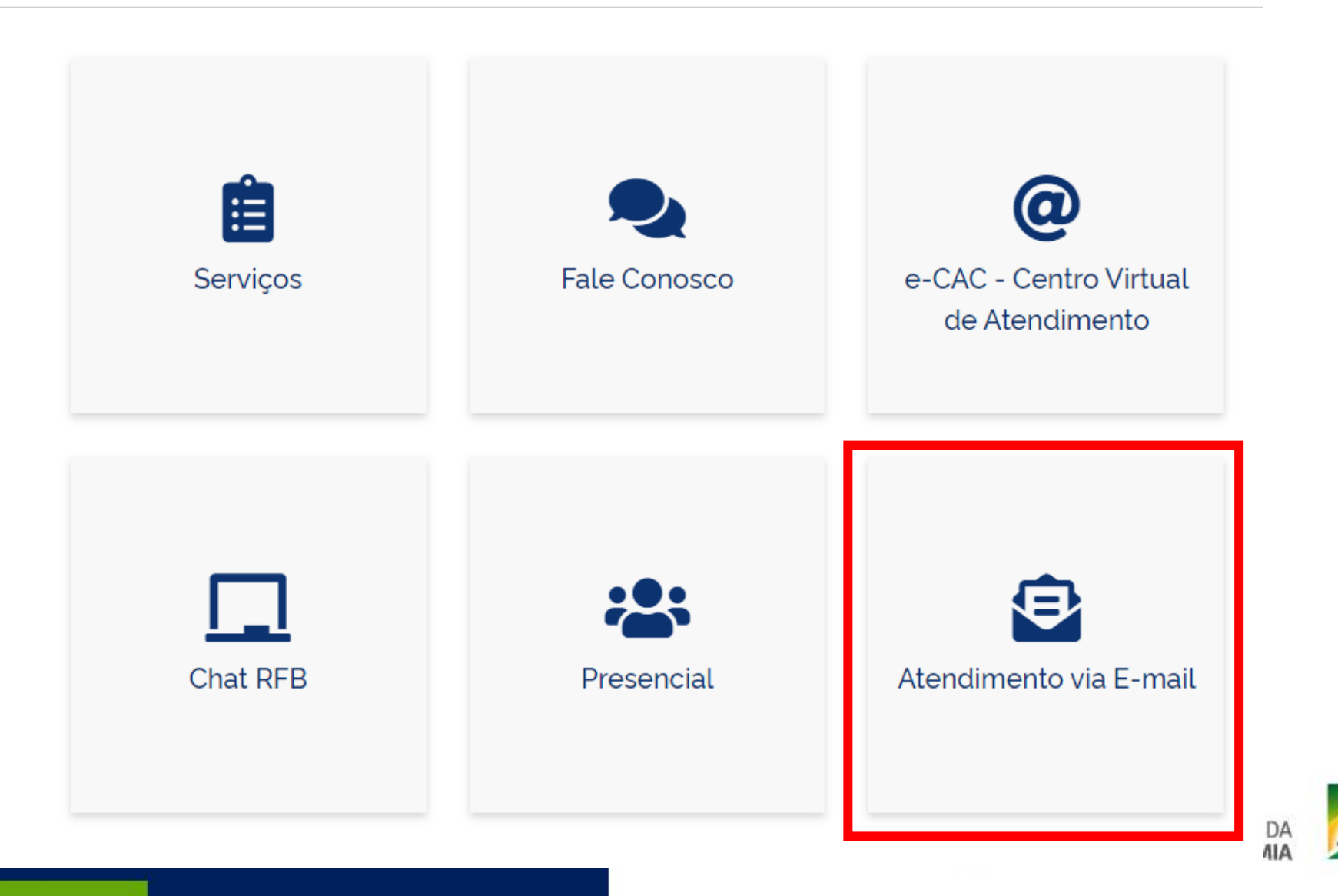

PÁTRIA AMADA

#### « > Canais de Atendimento > Atendimento por e-mail

### Email das Unidades de Atendimento

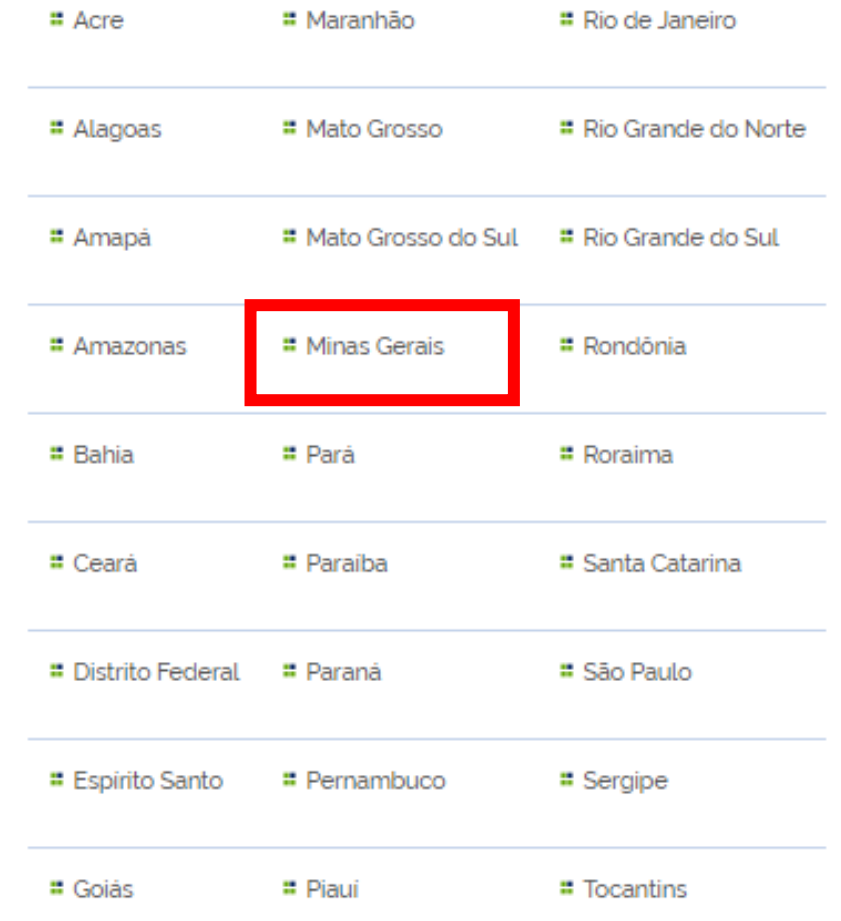

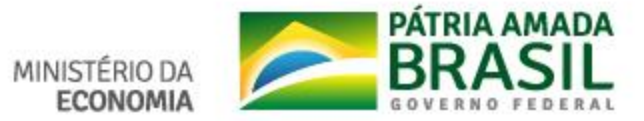

Rolando a página para baixo

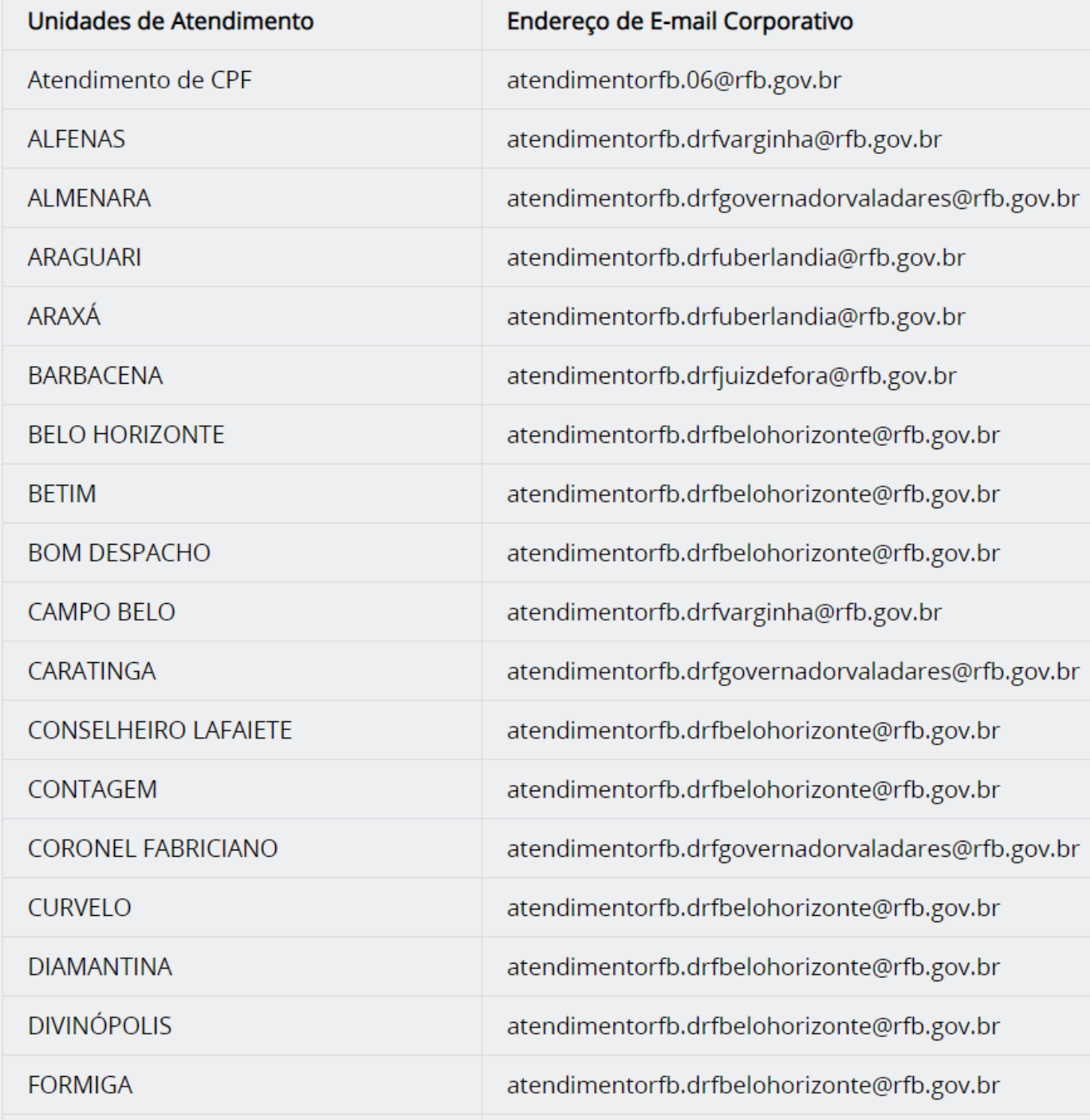

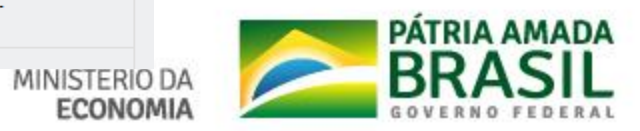

### **Fale Conosco**

 $\bigotimes$  > Canais de Atendimento

### Canais de atendimento

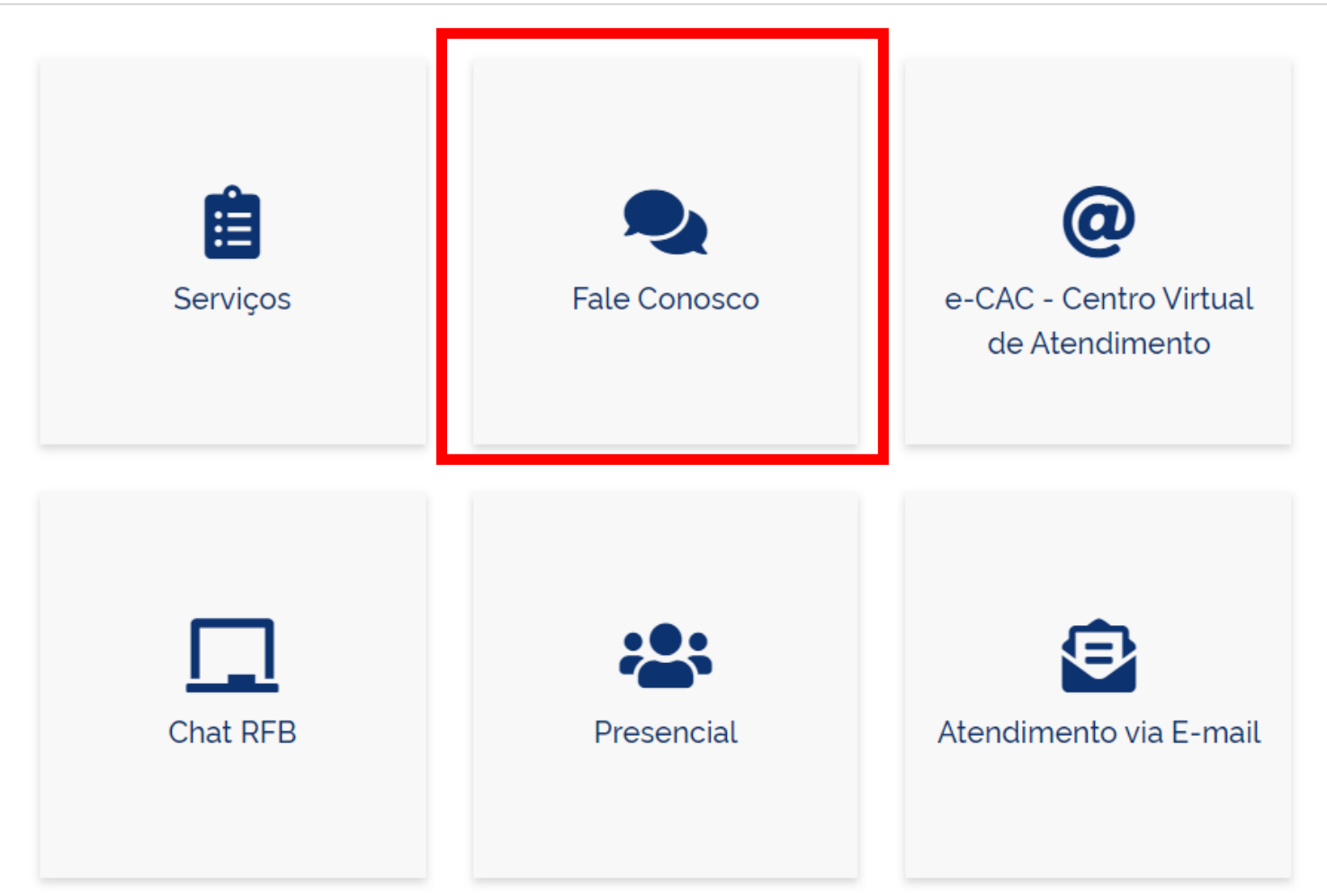

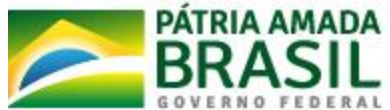

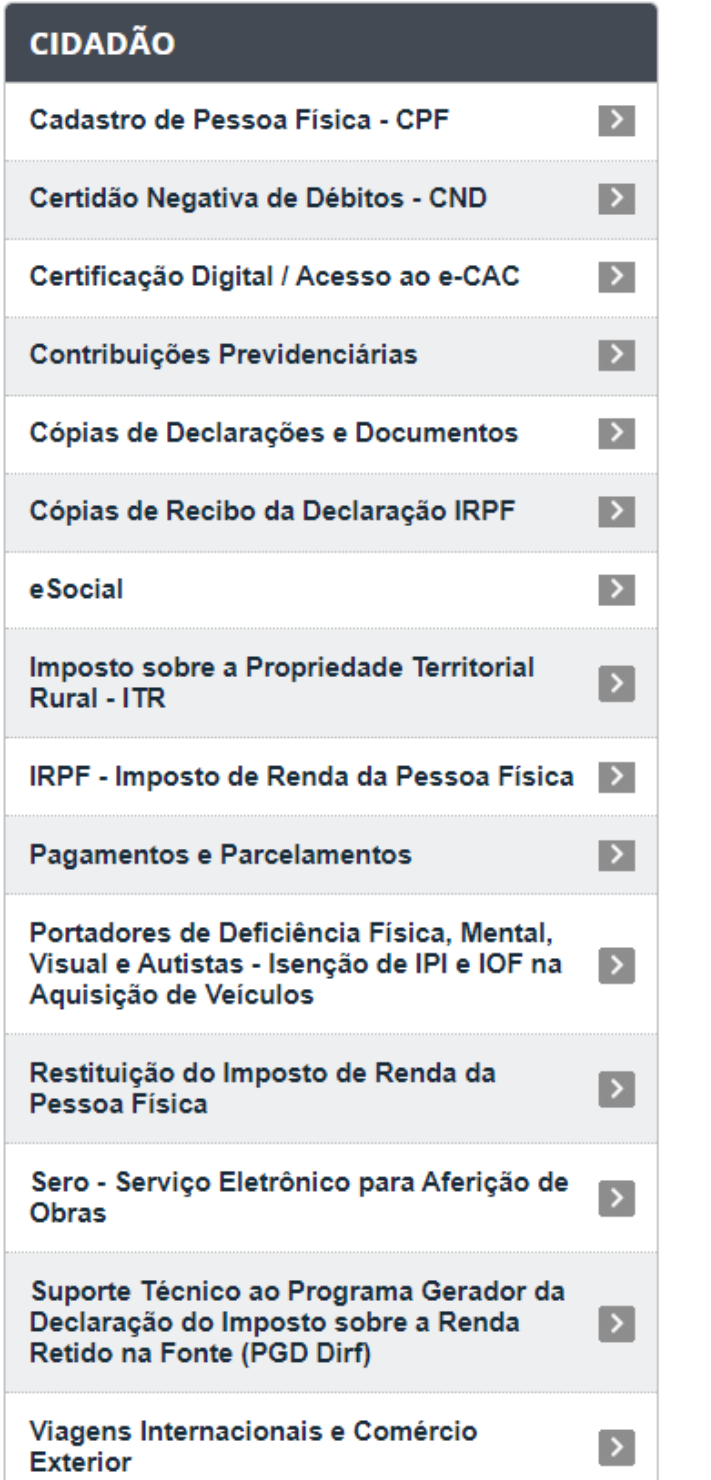

#### **EMPRESA**

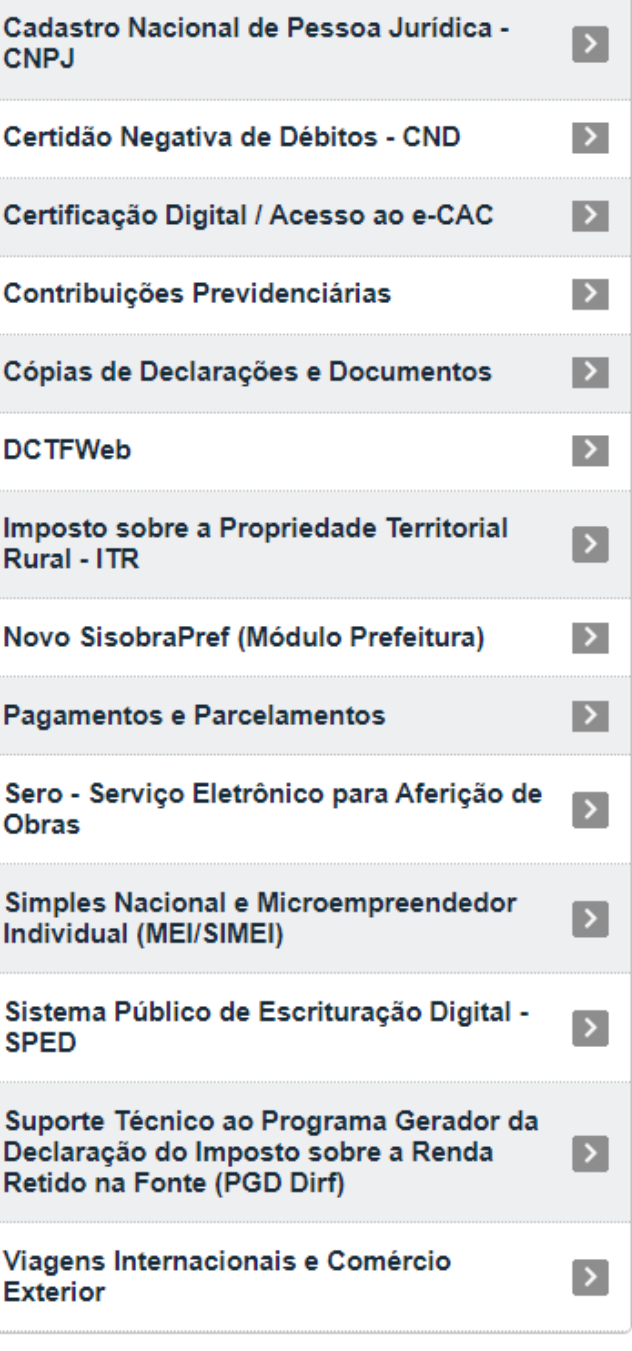

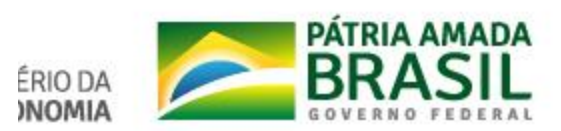

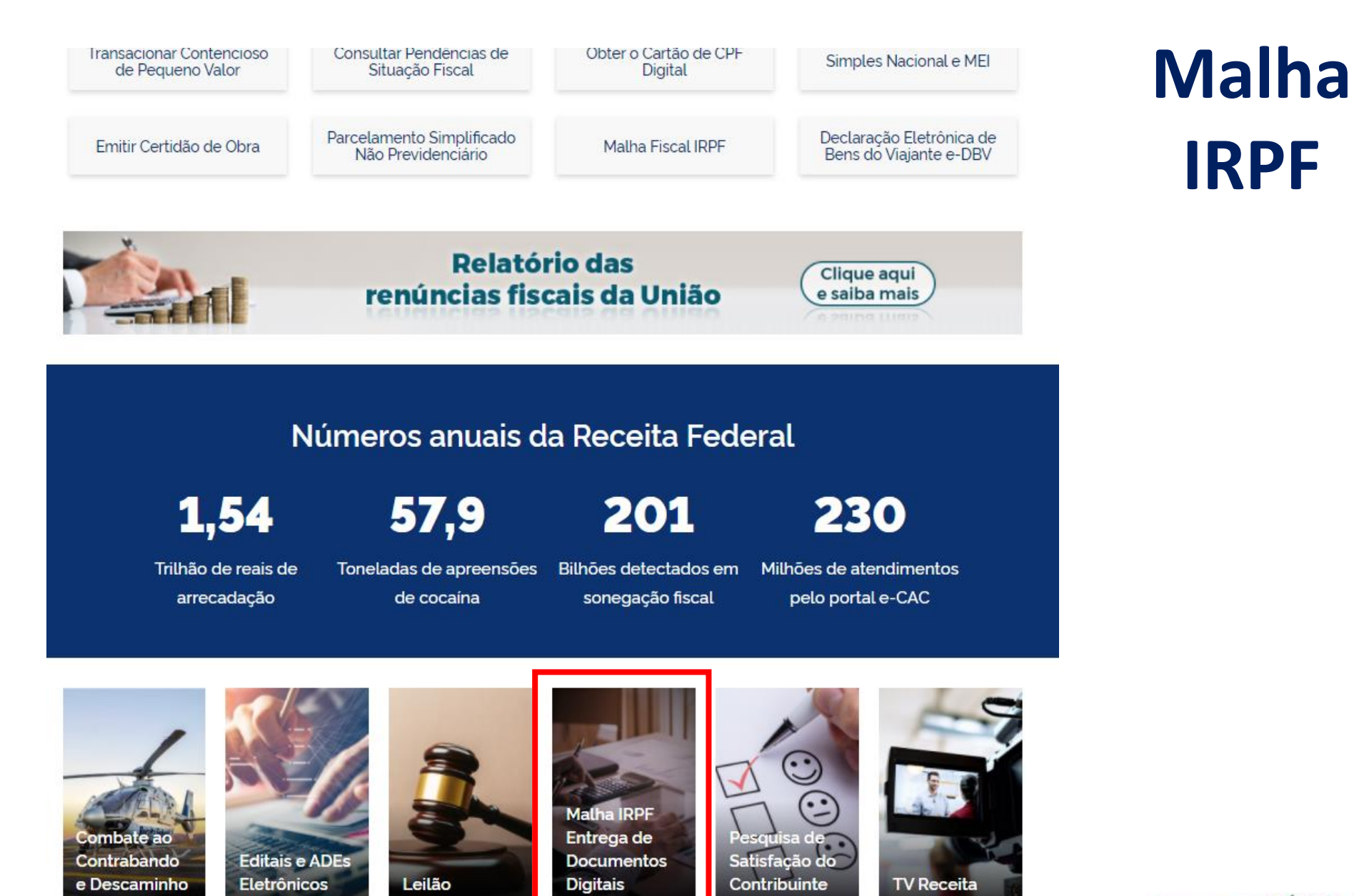

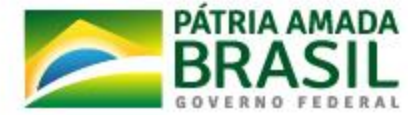

FIND DA

**ECONOMIA** 

# Atendimento – Malha Fiscal IRPF

por Subsecretaria de Fiscalização — publicado 19/06/2020 12h17, última modificação 21/08/2020 14h43

Recomendar in Compartilhar

**Receita Federal** 

**J** Tweetar **Q** Compartilhar

Este serviço é destinado a:

a) Contribuintes que tenham recebido Intimação e queiram entregar documentos para atender a Intimação recebida. Veja Orientações e procedimentos para intimados;

b) Contribuintes que tenham recebido Notificação de Lancamento da Malha IRPF e queiram apresentar Solicitação de Retificação de Lançamento (SRL) Veja Orientações e procedimentos para notificados;

c) Contribuintes com DIRPF retida em malha fiscal, não intimados e não notificados, e mesmo assim queiram apresentar documentos para comprovar a situação indicada como pendência, pelo Extrato do IRPF, na Declaração retida em malha. Veja Orientações e procedimentos para quem não está intimado ou notificado pela Malha Fiscal.

Atenção! Este serviço NÃO está disponível para apresentação de impugnação de Notificação de Lançamento e quaisquer outros serviços que não os relacionados acima.

Veja orientações sobre Dossiê Digital de Atendimento (DDA).

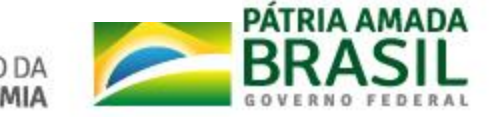

### **MALHA FISCAL DICAS**

Os Processos-dossiês devem ser abertos em nome do CONTRIBUINTE. Processos-dossiês abertos em nome do PROCURADOR serão arquivados sem análise.

Processos-dossiês de Malha Fiscal só tratam de malha fiscal. Malha débito, Malha Preenchimento, Impugnação não são tratados nesses Dossiês – serão arquivados sem análise

Se intimado ou Notificado (SRL) : Devem acessar o e-Defesa e posteriormente abrir o Processo-dossiê com a solicitação de juntada de toda a documentação.

Se for antecipação de malha: juntar a documentação diretamente no DDA (qualquer exercício).

Se intimado, mesmo com antecipação de malha já realizada, complementar documentação dentro do MESMO Processo-dossiê da antecipação.PÁTRIA AMADA

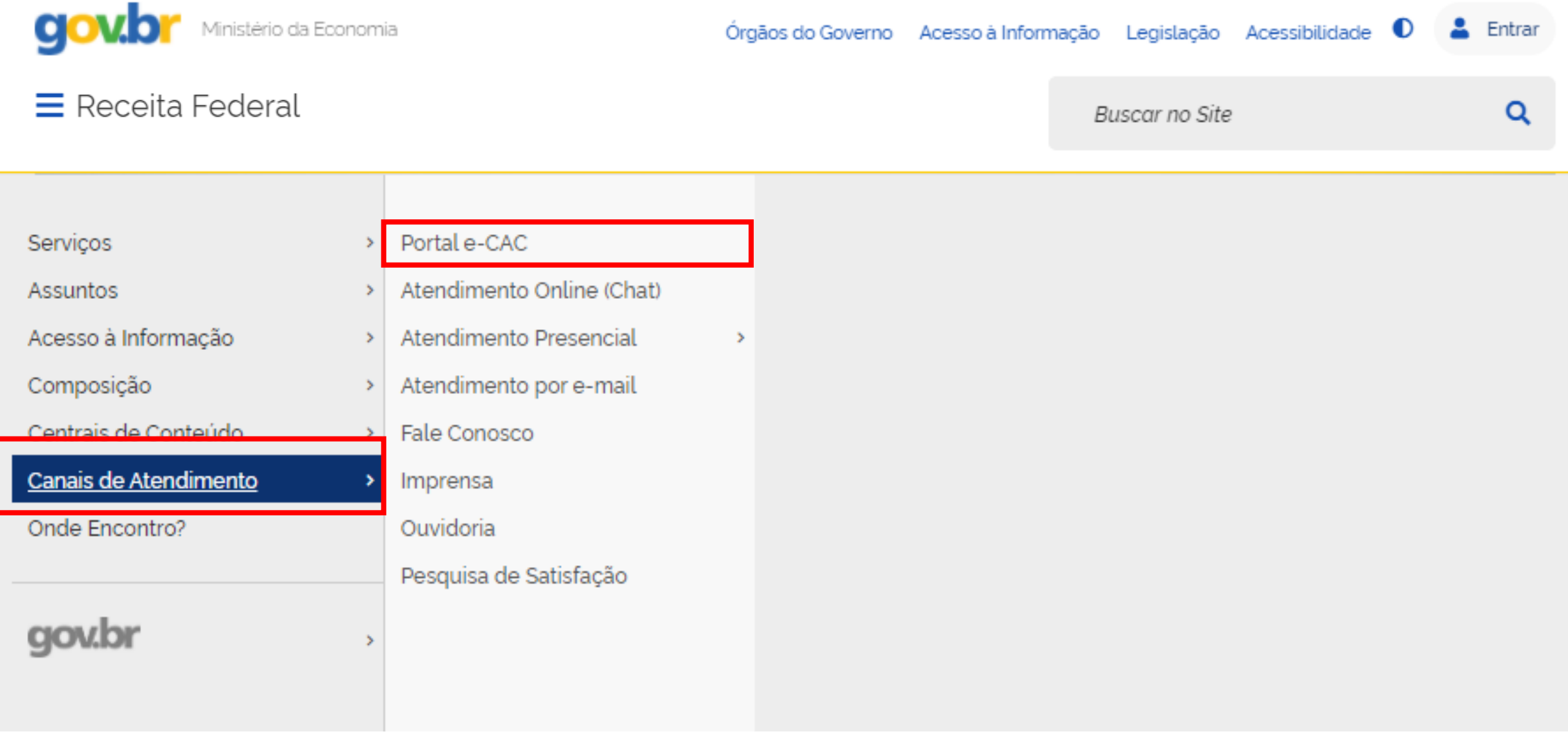

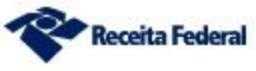

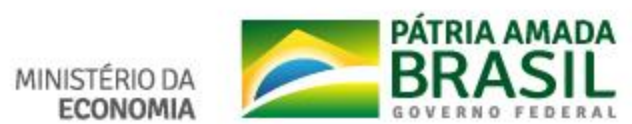

 $\bigotimes$  > Canais de Atendimento

## **NOVO SITE DA RFB**

### Canais de atendimento

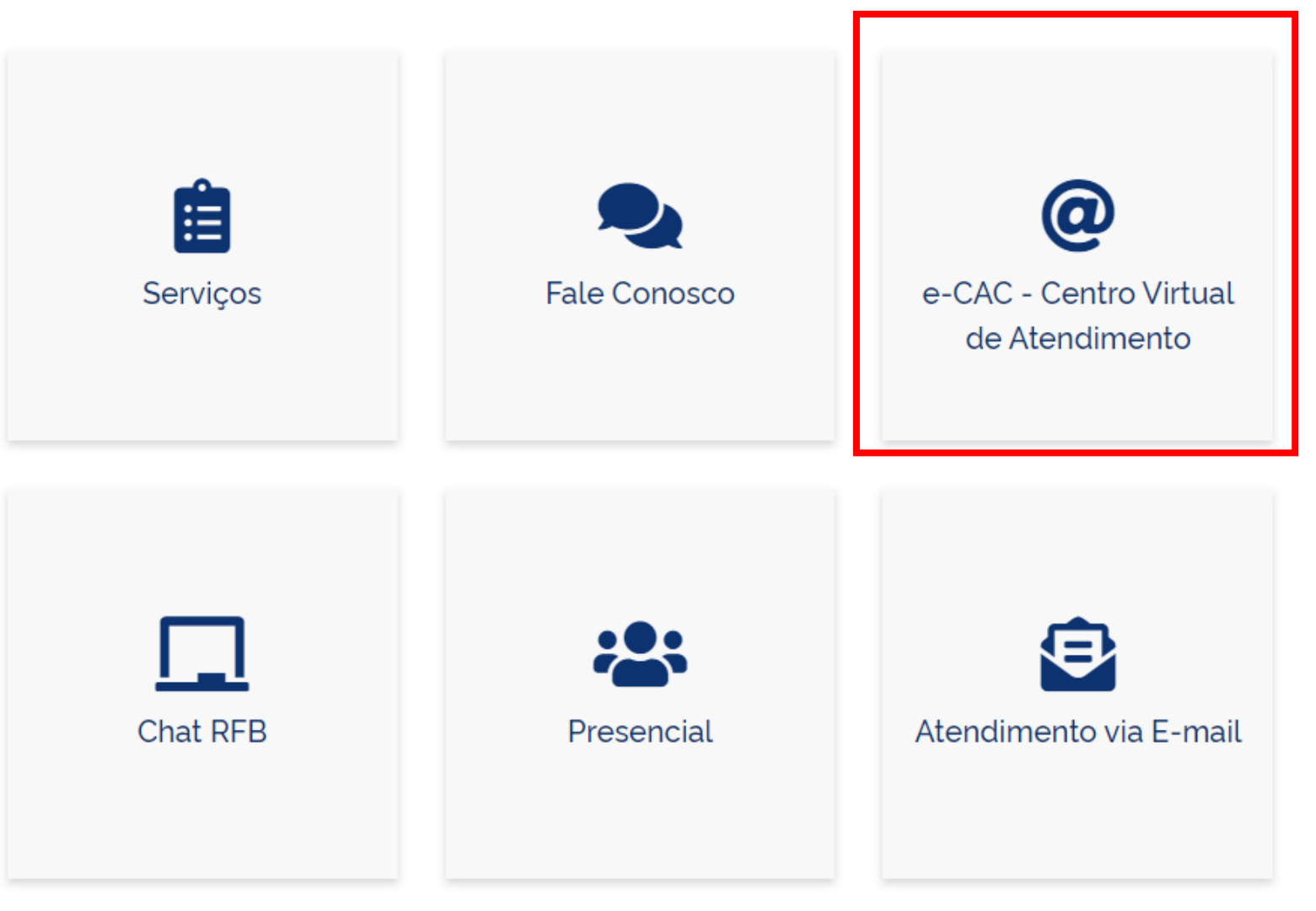

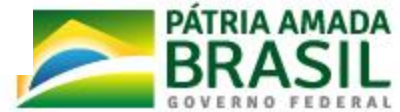

**RISK FINESISK SKEL** 

**ECONOMIA** 

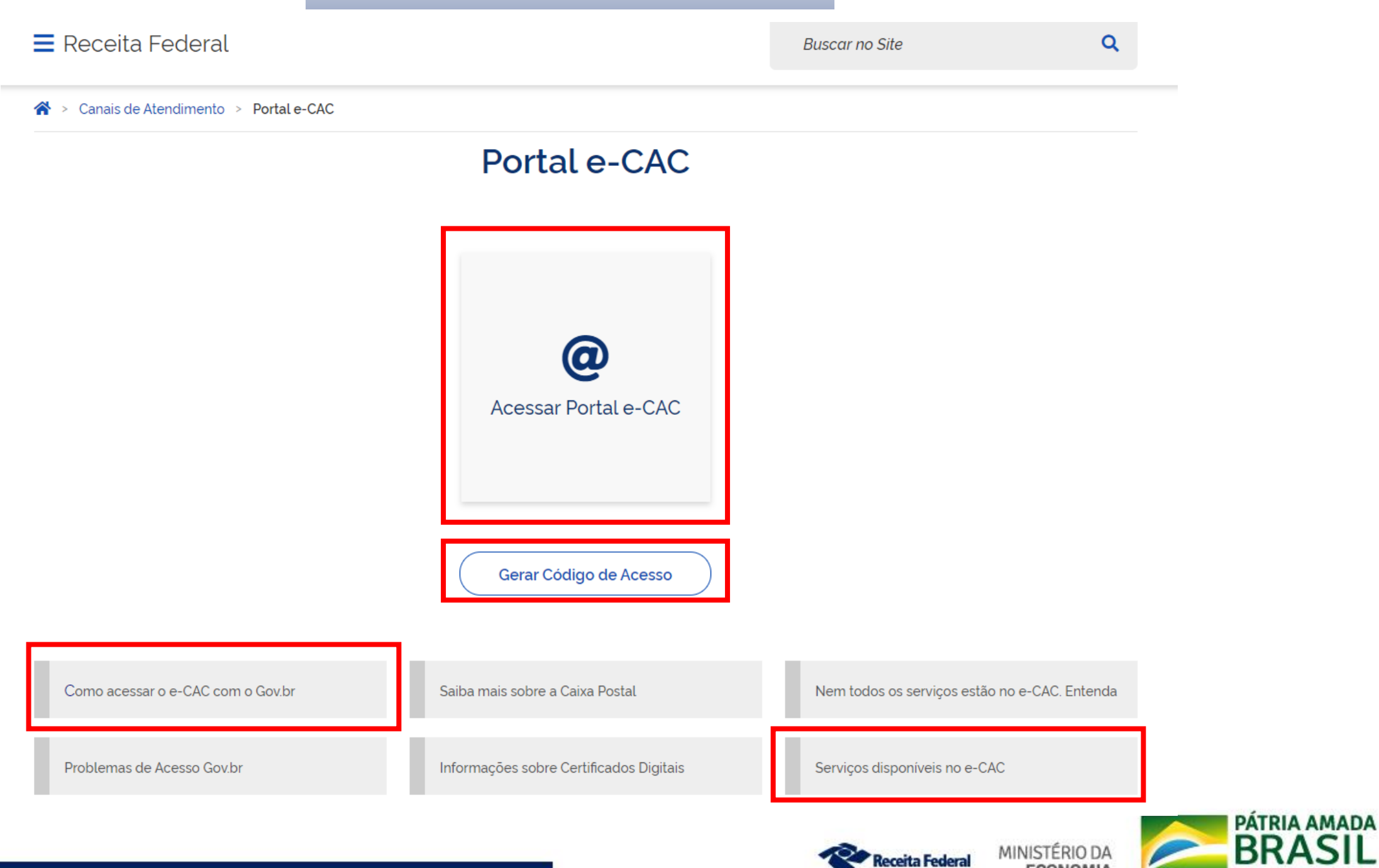

**ECONOMIA** 

GOVERNO

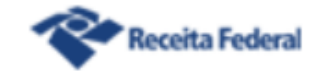

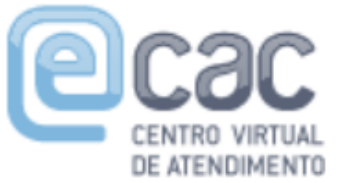

#### Para cadastrar um procurador, o contribuinte pode utilizar:

- a opção "Procuração Eletrônica", disponível no Portal e-CAC (o contribuinte e seu procurador precisam ter certificado digital);
- a opção "Solicitação de Procuração para a Receita Federal", disponível fora do Portal e-CAC (apenas o procurador precisa ter certificado digital).

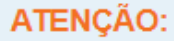

As informações contidas nos sistemas informatizados da Administração Pública estão protegidas por sigilo. Todo acesso é monitorado e controlado. Ao dar continuidade à navegação neste serviço o usuário declara-se ciente das responsabilidades penais, civis e administrativas descritas na Política de Privacidade e Uso

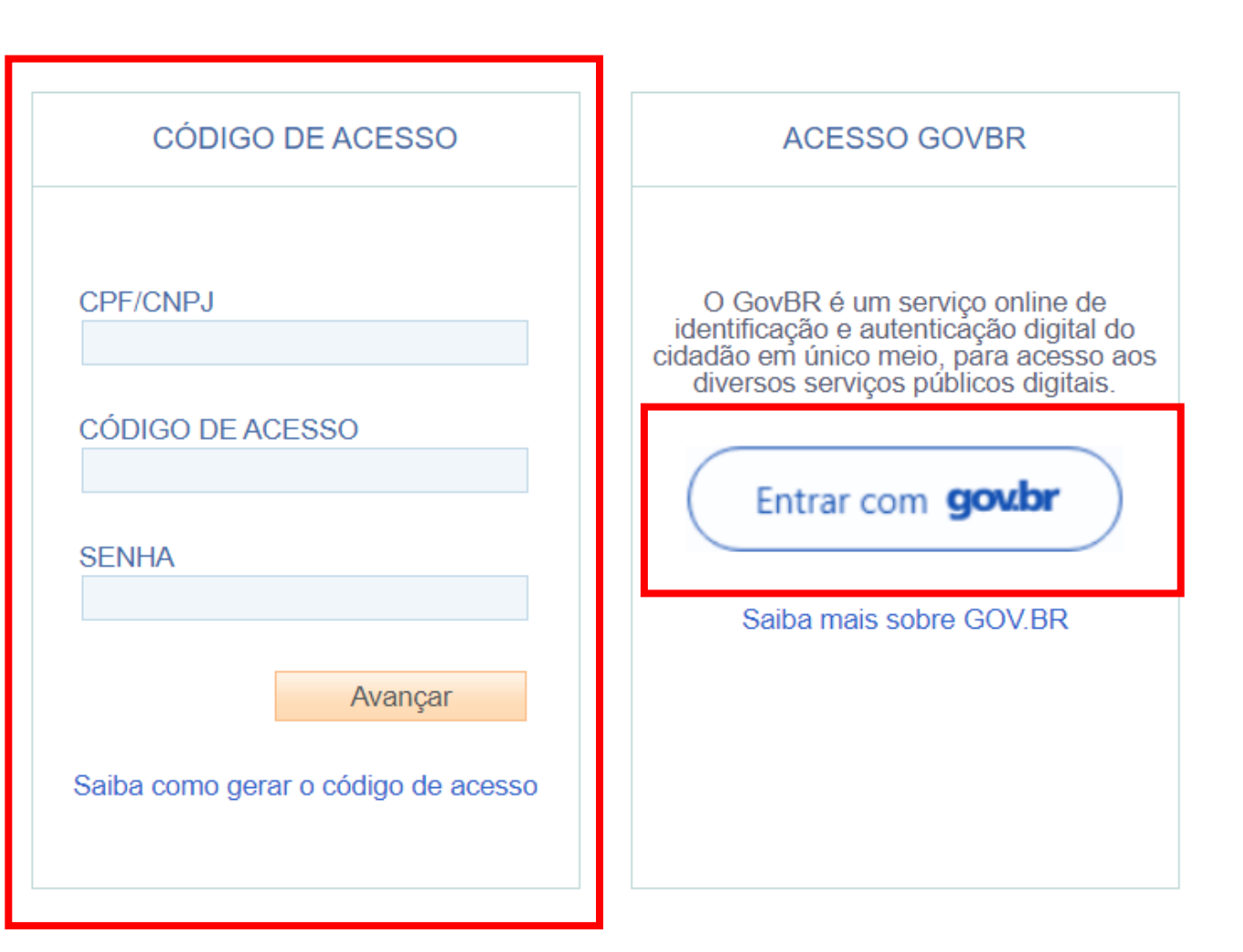

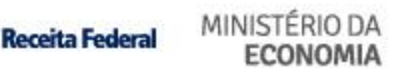

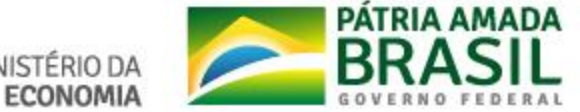

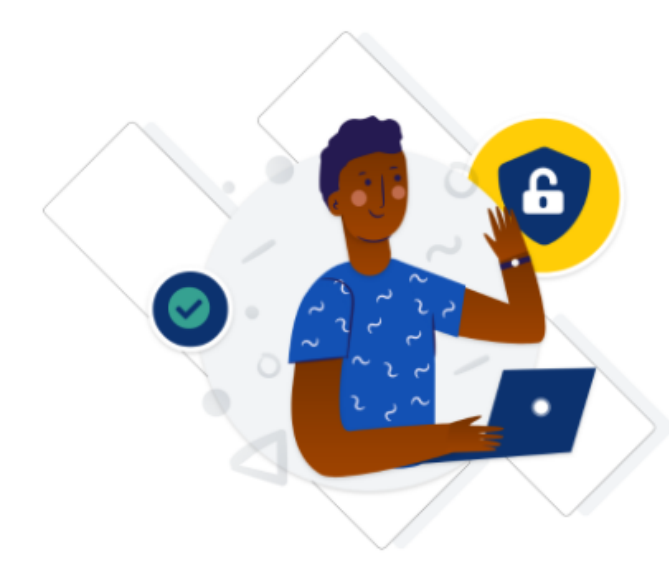

Uma conta gov.br garante a identificação de cada cidadão que acessa os serviços digitais do governo.

Crie sua conta gov.br

# Acesse sua conta com Número do CPF Caso não lembre se possui uma conta, digite o número do seu CPF mesmo assim para verificar. **CPF** Digite seu CPF **Avançar Banco do Brasil** Certificado digital Certificado digital em nuvem

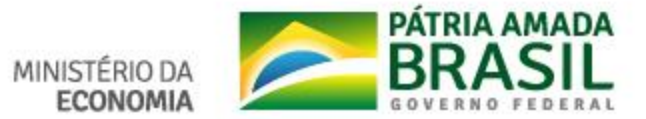

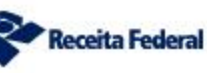

**D** Alto Co

А

ᇿ

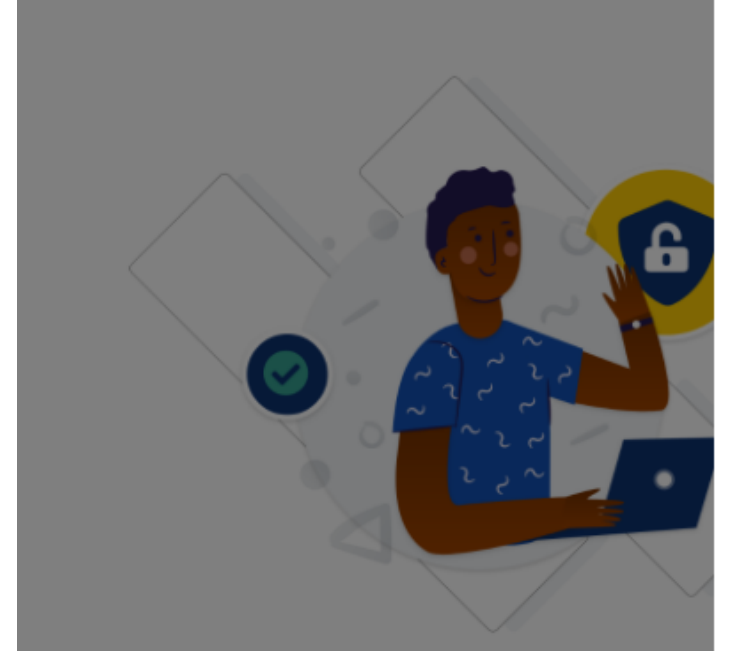

a conta gov.br garante a identificaça adão que acessa os serviços digitais

#### Crie sua conta gov.br

#### Opções de cadastro

Selecione uma das opções e siga as orientações para criar sua conta gov.br.

- 우띠 Validação Facial no App Meu gov.br
- 忽 Banco do Brasil
- $\boldsymbol{\mathsf{G}}$ Internet Banking
- Número do CPF 西
- ٥ Certificado digital
- Certificado digital em nuvem

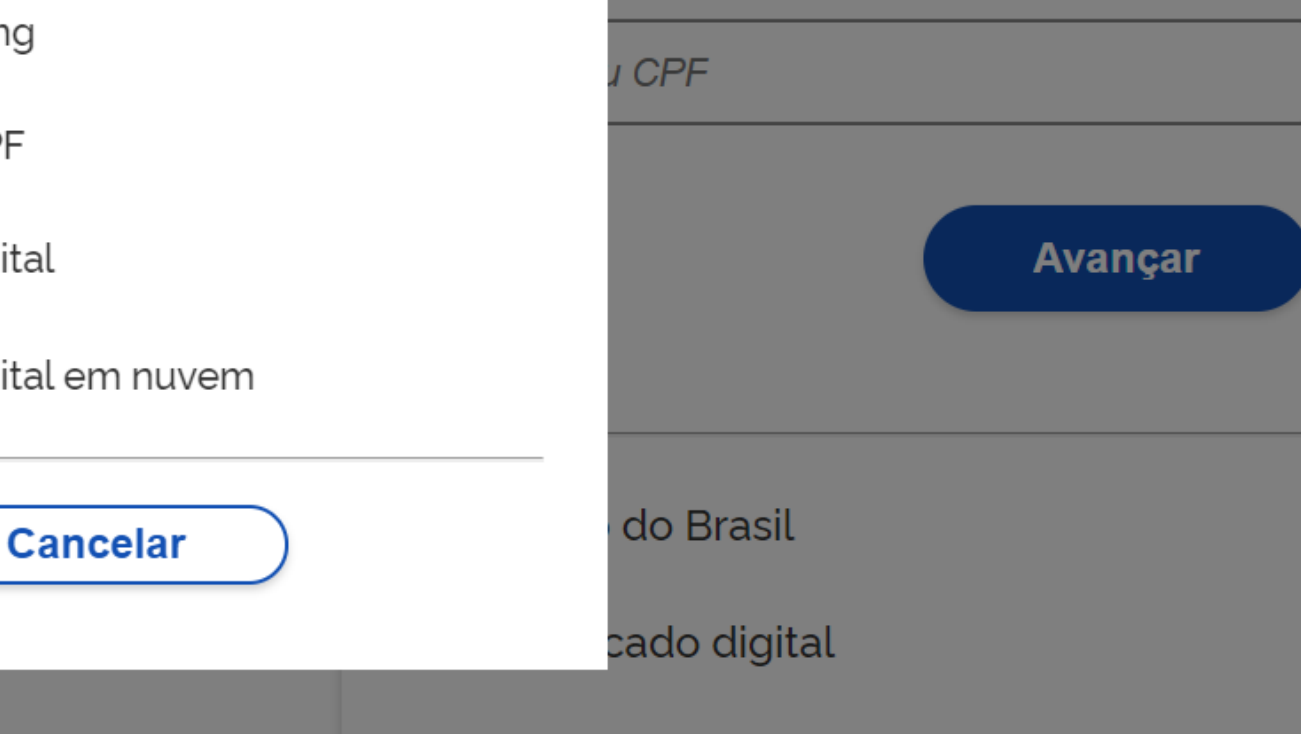

ua conta com

no assim para verificar.

bre se possui uma conta, digite o número do

o do CPF

Acesso igual ao código de acesso (mesmos serviços):

Selos de confiabilidade:

✓Internet Banking ✓Validação Facial ✓Balcão Presencial (INSS) ✓Validação de Dados Previdenciários

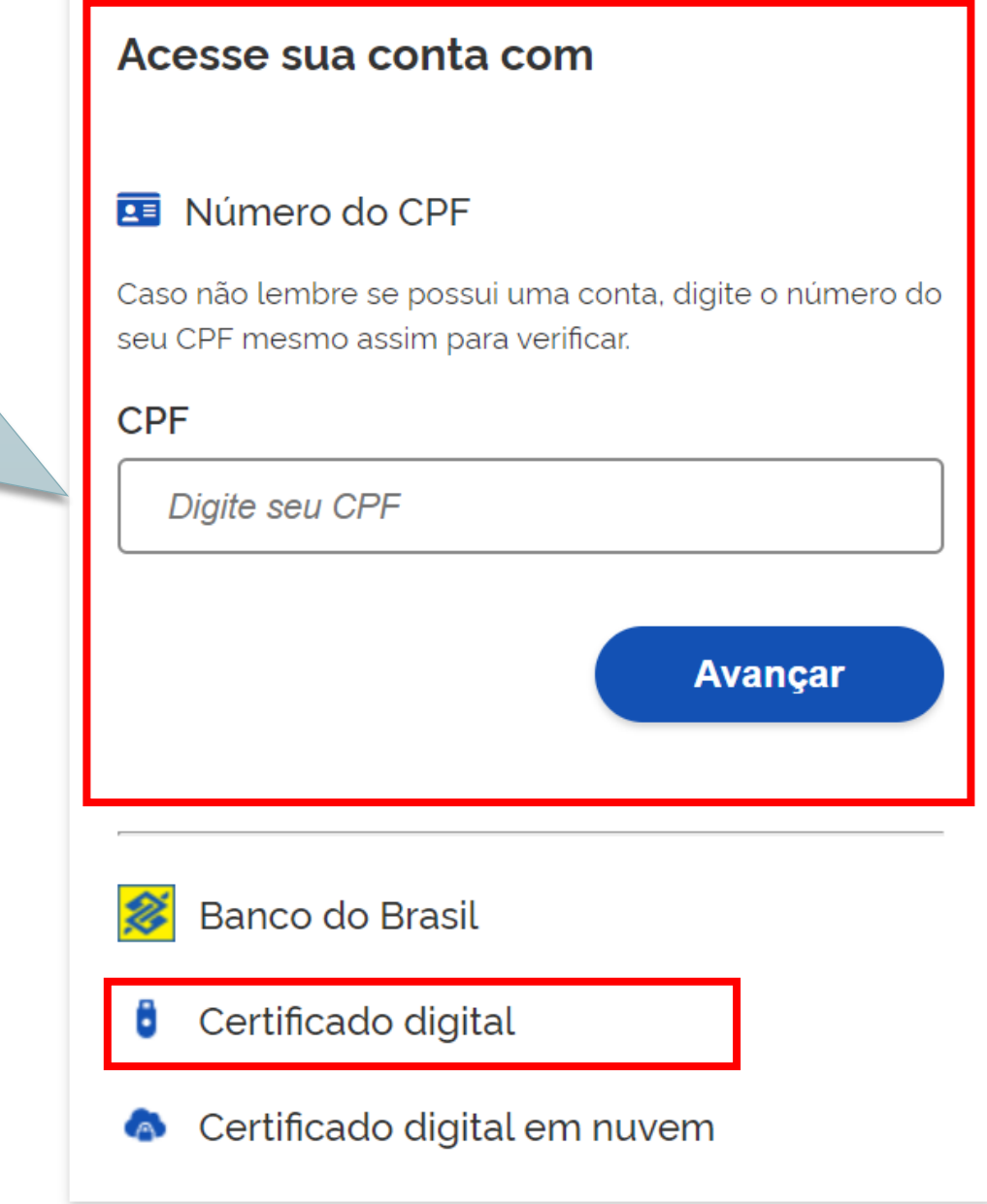

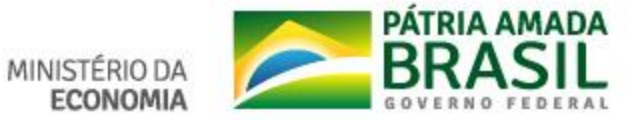

## **Se já tem senha no gov.br e não está conseguindo acesso ao e-CAC ou não está conseguindo cadastrar seu Certificado Digital:**

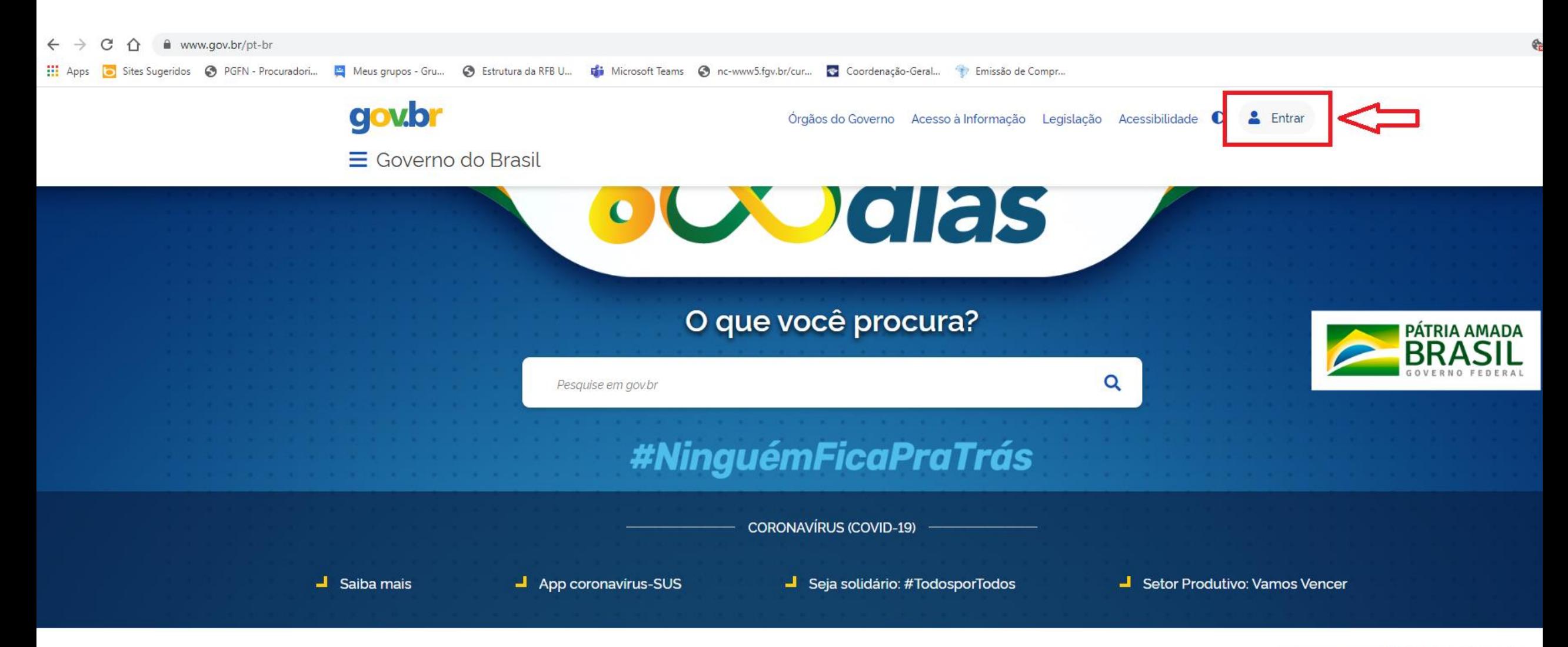

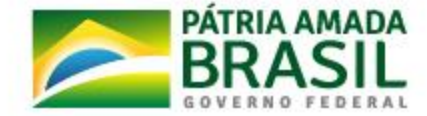

MINISTÉRIO DA

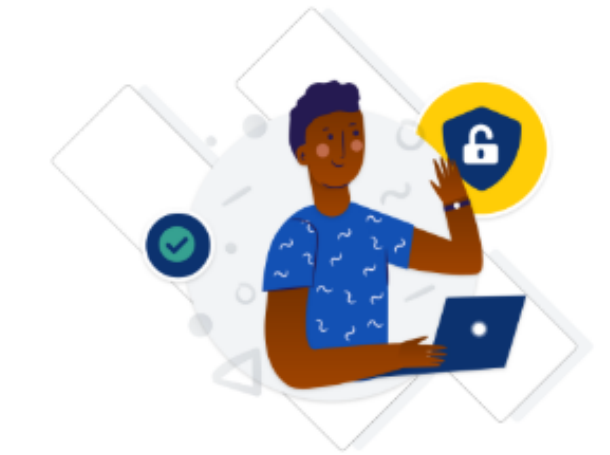

Uma conta gov.br garante a identificação de cada cidadão que acessa os serviços digitais do governo.

Crie sua conta gov.br

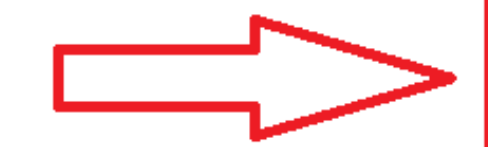

#### Acesse sua conta com

#### Número do CPF

Caso não lembre se possui uma conta, digite o número do seu CPF mesmo assim para verificar.

#### **CPF**

Digite seu CPF Avançar Banco do Brasil  $\mathscr{Z}$ ô Certificado digital Certificado digital em nuvem

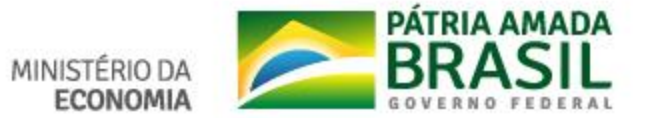

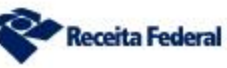

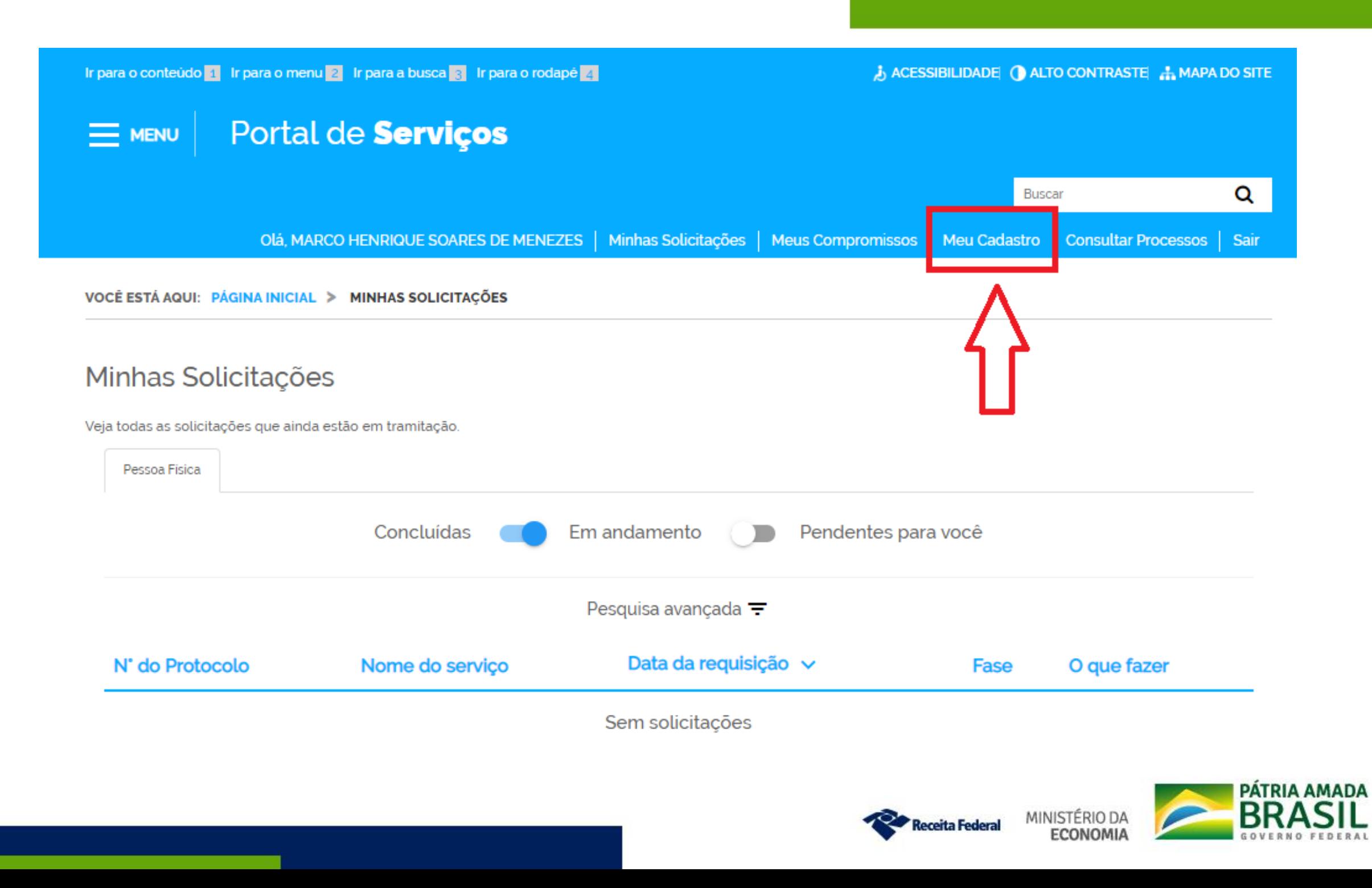

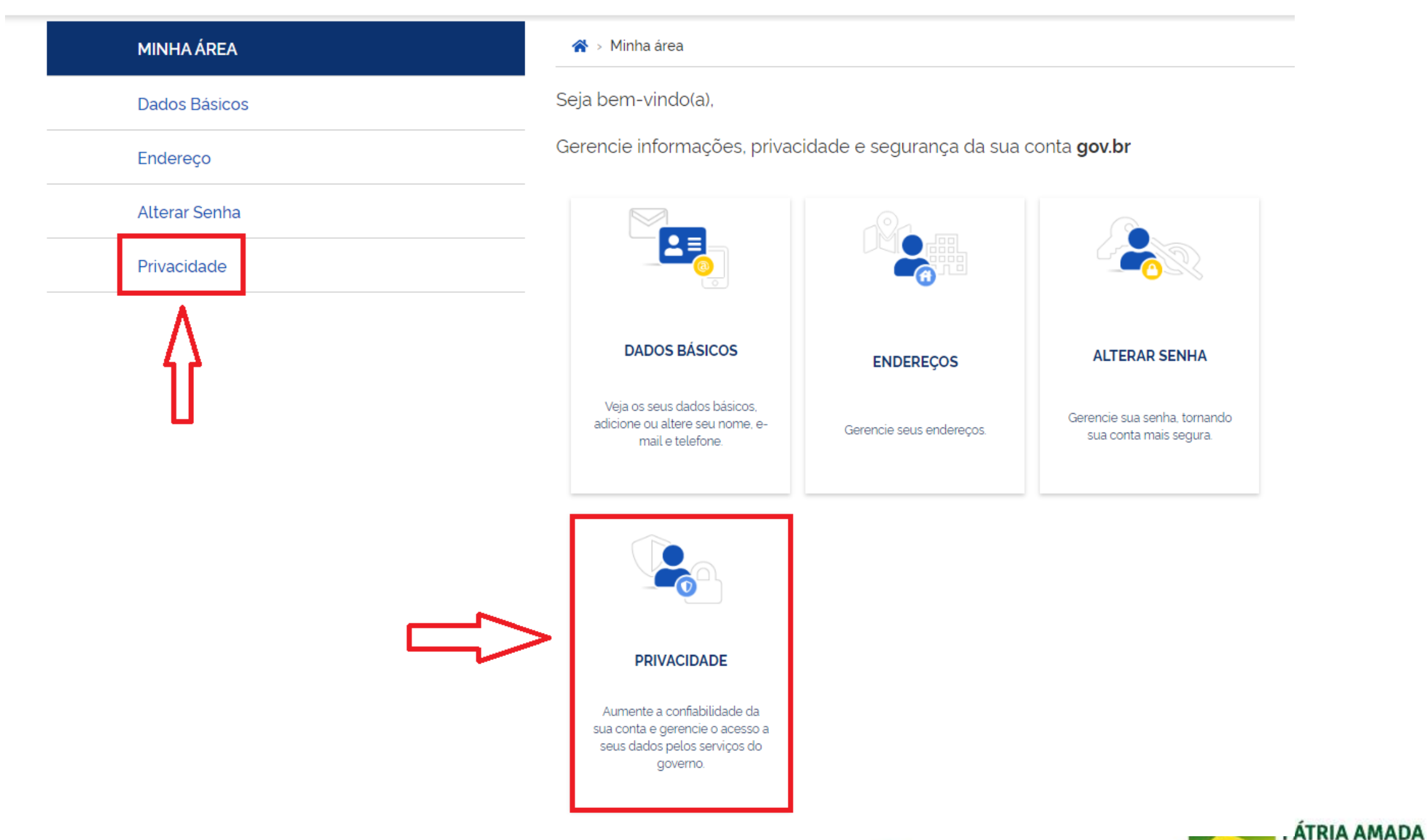

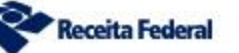

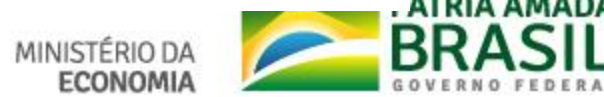

#### **MINHA ÁREA**

Dados Básicos

Endereço

Alterar Senha

Privacidade

#### « > Minha área > Privacidade

### Privacidade

#### Permissões

Veja quem tem acesso aos seus dados e quais dados foram disponibilizados por você para acessar algum serviço. Controle também as permissões concedidas por você, desativando ou reativando o acesso aos seus dados.

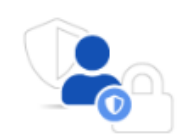

Gerenciar lista de permissões

#### Selos de Confiabilidade

Veja os selos que você já possui e que determinam o grau de confiabilidade de sua conta no consumo de serviços. Adquira também novos selos atendendo aos requisitos que cada selo requer. Assim, você aumenta o nível de confiabilidade da sua conta.

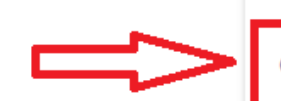

Gerenciar lista de selos de confiabilidade

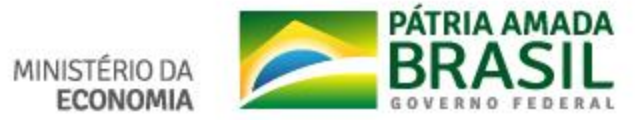

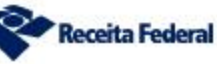

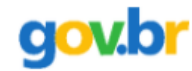

> Privacidade > Selos de Confiabilidade ∧

### Selos de Confiabilidade

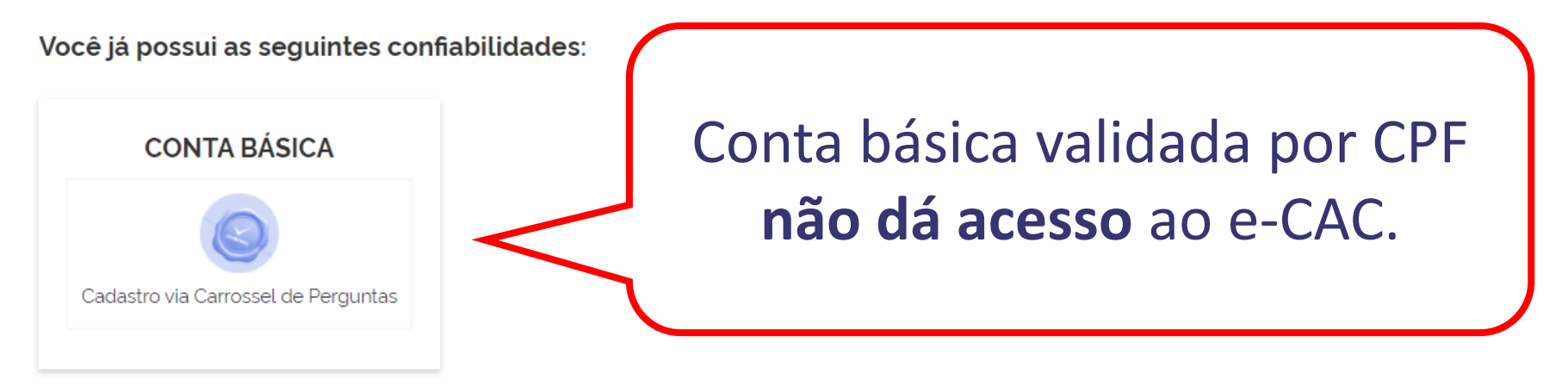

Adquira novas confiabilidades do gov.br

#### **CONTA BÁSICA**

CONFIABILIDADE ADQUIRIDA POR MEIO DE VALIDAÇÃO DE INFORMAÇÕES DA PREVIDÊNCIA SOCIAL.

Validação através de formulário On-Line da Previdência

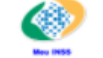

Cadastro com validação de dados no INSS

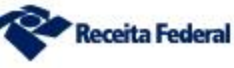

**ECONOMIA** 

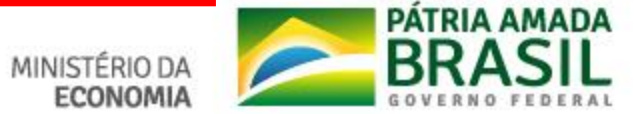

### Adquirindo selos de confiabilidade superiores:

A > Privacidade > Selos de Confiabilidade > Obter Confiabilidade por meio de Validação de Informações da Previdência Social

### Obter Confiabilidade por meio de Validação de Informações da Previdência Social

Para obter o nível de confiabilidade por meio de Validação de Informações da Previdência Social, clique em Responder Questionário abaixo.

Voltar

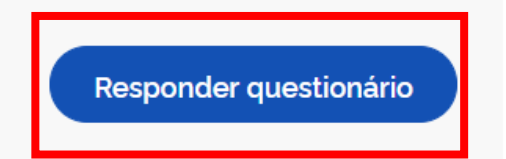

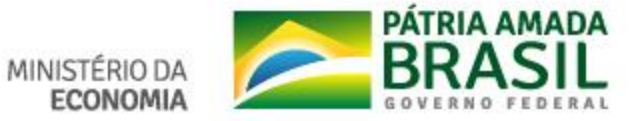

### Selos de Confiabilidade

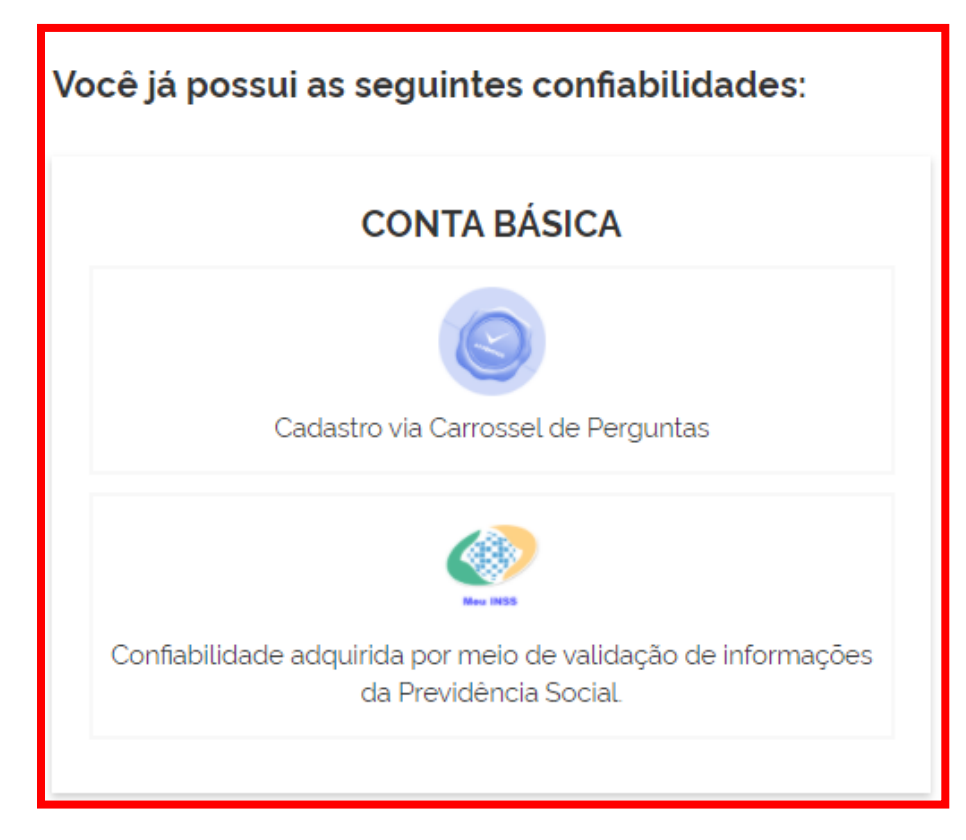

Adquira novas confiabilidades do gov.br

**CONTA COMPROVADA** 

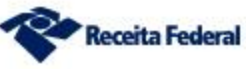

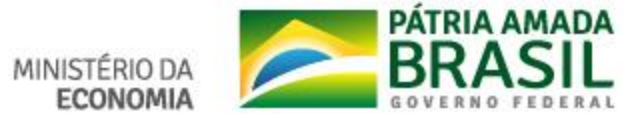

### **Acesso com senha gov.br = acesso com código de acesso:**

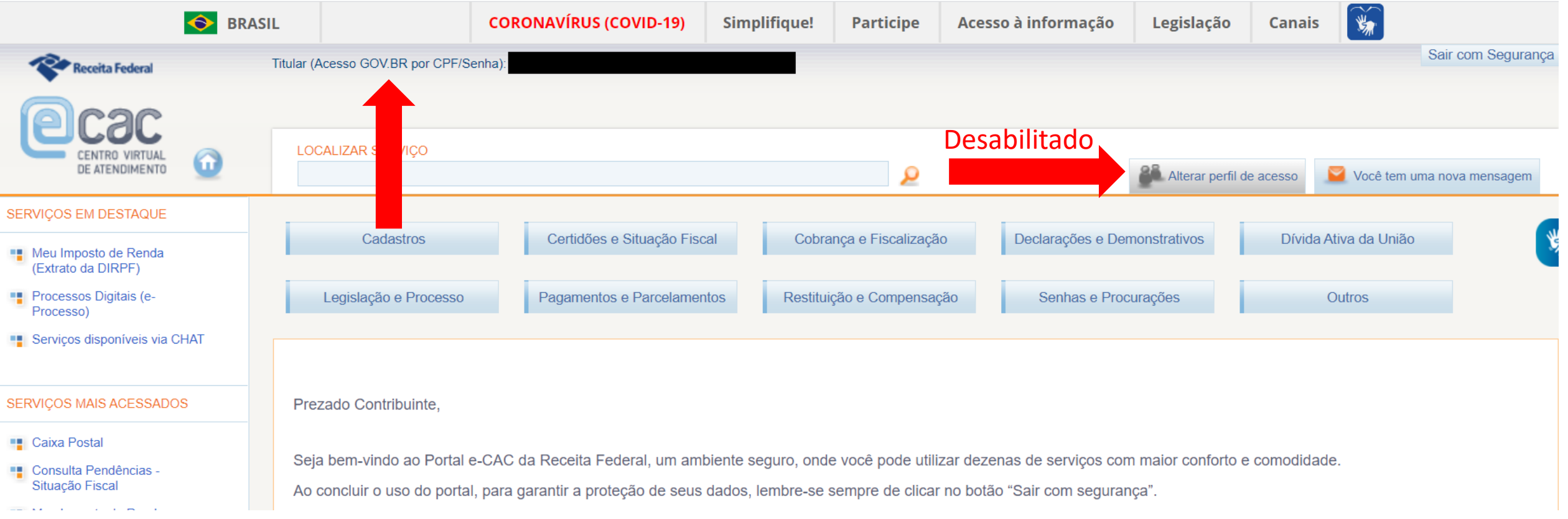

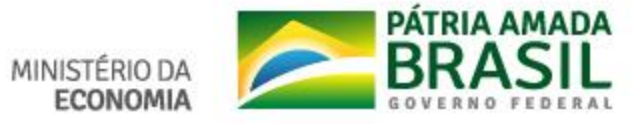

### Adquirindo outros selos de confiabilidade superiores:

#### CADASTRO VIA VALIDAÇÃO BIOMÉTRICA

Validação e autenticação do cadastro via reconhecimento facial

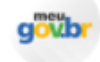

Cadastro validado por Biometria Facial (Denatran)

#### **CADASTRO VIA INTERNET BANKING**

Validação por meio de Internet Banking

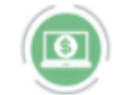

**Cadastro via Internet Banking** 

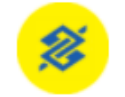

Cadastro via Internet Banking do Banco do Brasil

#### **CADASTRO VIA SIGEPE**

Validação e autenticação do cadastro via usuário e senha do Sigepe

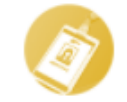

Cadastro validado em base de dados de servidores públicos da União

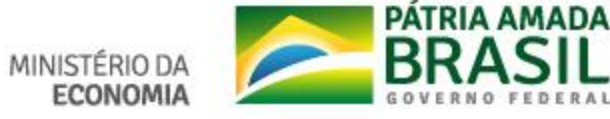
# Adquirindo o selo de Certificado Digital (Acesso completo ao e-CAC):

### **CONTA COMPROVADA**

**CADASTRO VIA VALIDAÇÃO BIOMÉTRICA** Validação do cadastro via biometria facial através de balcão do Tribunal Superior Eleitoral (TSE)

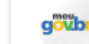

Cadastro validado por Biometria Facial (TSE)

#### **CADASTRO VIA CERTIFICADO DIGITAL**

Validação e autenticação do cadastro via Certificado Digital compativel com as especificações da Infraestrutura de Chaves Públicas Brasileira (ICP-BRASIL)

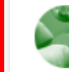

Cadastro validado por certificado digital

#### **CONTA VERIFICADA**

**CADASTRO PRESENCIAL** Validação e autenticação do cadastro via balcão

Cadastro via Balcão dos Correios

Cadastro via Balcão do Denatran **DENATRAL** 

◈ Cadastro via Balcão do INSS

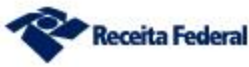

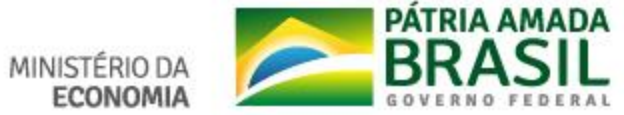

A > Privacidade > Selos de Confiabilidade > Obter Confiabilidade por Certificado Digital

### Obter Confiabilidade por Certificado Digital

O certificado digital ICP-Brasil funciona como uma identidade virtual que permite a identificação segura e inequívoca do autor de uma mensagem ou transação feita em meios eletrônicos, como a web. Esse documento eletrônico é gerado e assinado por uma terceira parte confiável, ou seja, uma Autoridade Certificadora (AC) que, seguindo regras estabelecidas pelo Comitê Gestor da ICP-Brasil, associa uma entidade (pessoa, processo, servidor) a um par de chaves criptográficas. Os certificados contém os dados de seu titular conforme detalhado na Política de Segurança de cada Autoridade Certificadora.

Saiba Mais | Como obter

Voltar

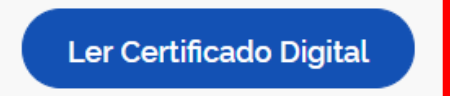

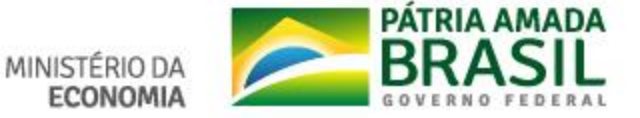

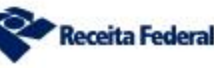

◢ > Privacidade > Selos de Confiabilidade

# Selos de Confiabilidade

Você já possui as seguintes confiabilidades:

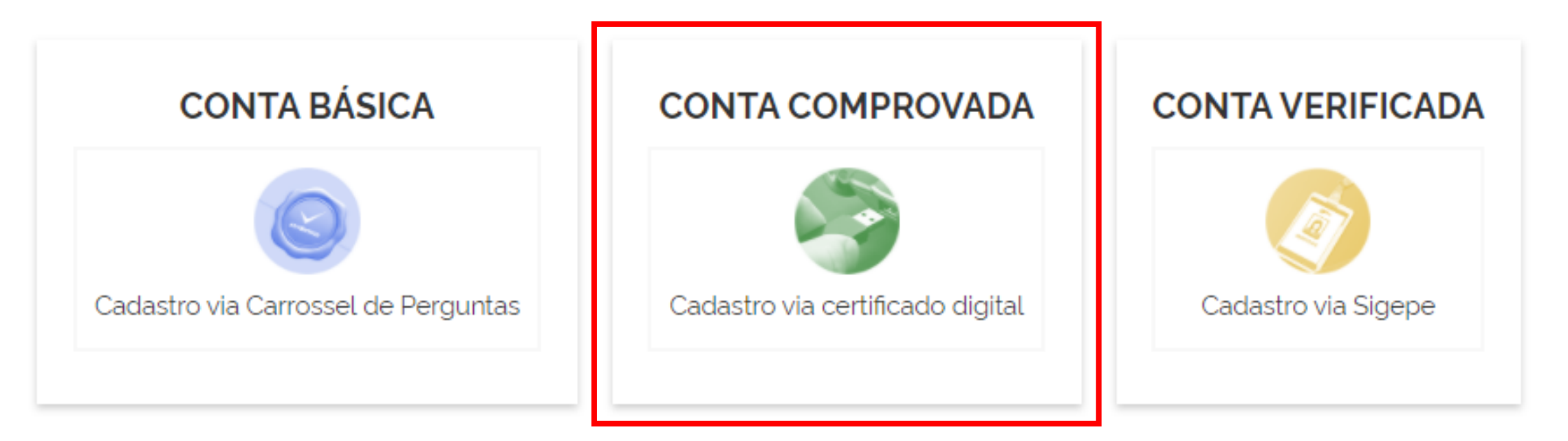

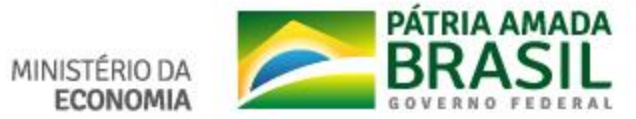

## **e-CAC Caixa Postal, DTE, Chat-RFB**

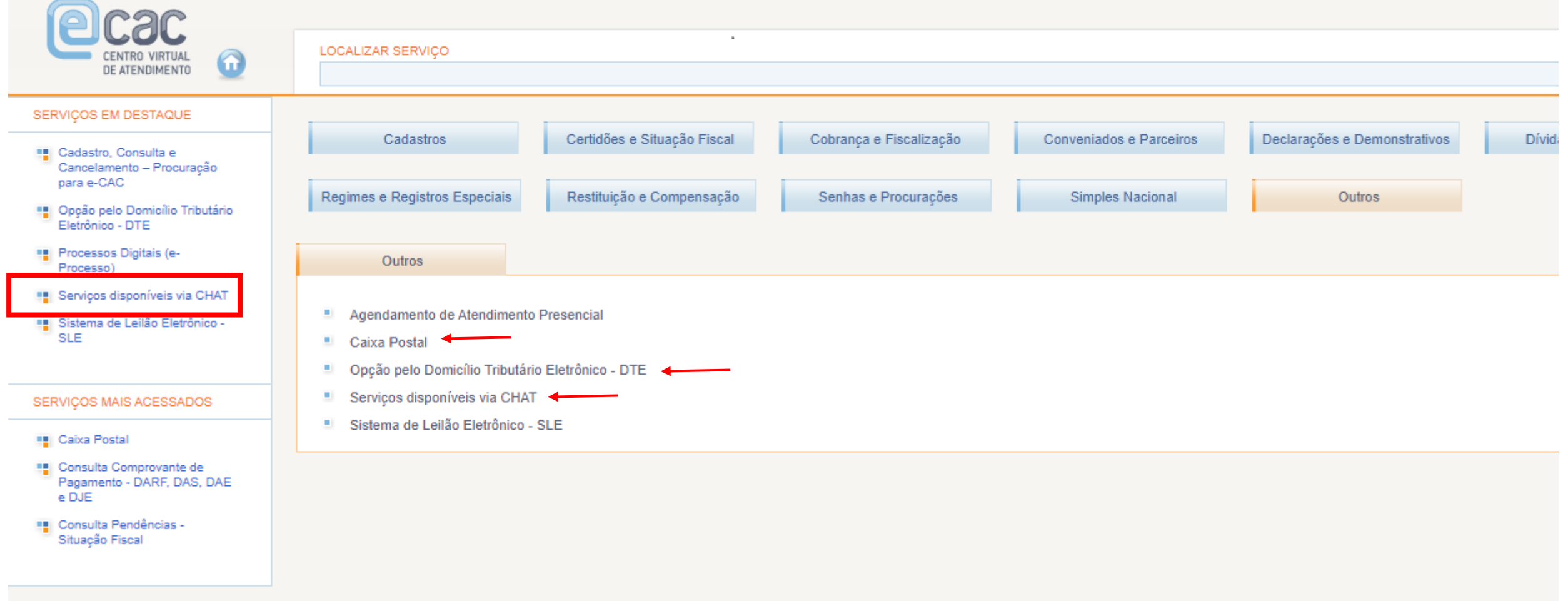

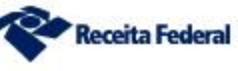

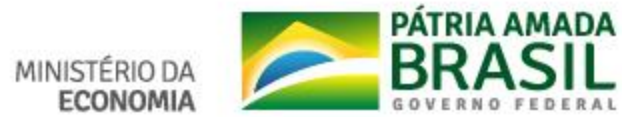

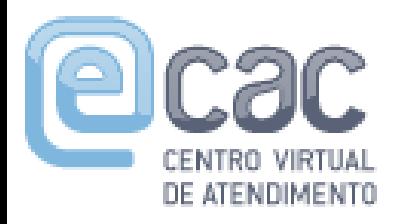

Área

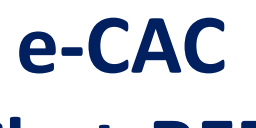

# **Chat-RFB**

### **Atendimento de 07:00 às 19:00 (dias de semana) com senha gov.br, código de acesso ou certificado digital**

#### DECLARACÕES. PAGAMENTOS. RESTITUIÇÕES E CERTIDÕES E **CADASTROS DEMONSTRATIVOS E** PARCELAMENTOS E **PROCESSOS COMPENSACÕES ATESTADOS ESCRITURAÇÕES REGULARIZACÕES** Prezada(o) cidadã(o). Para Cópia de Declarações e Bem-vinda(o) ao CHAT da Receita Federal do Brasil. Protocolo de Processos é Esta ferramenta foi disponibilizada para sua maior comodidade e melhoria do seu atendimento! obrigatório o acesso com Configuração mínima para utilizar este canal de atendimento: Certificado Digital- Chrome versão 34 ou Firefox versão 24 - Temporariamente, não recomendamos a utilização do Internet Explorer

Horário de Atendimento: das 7h às 19h

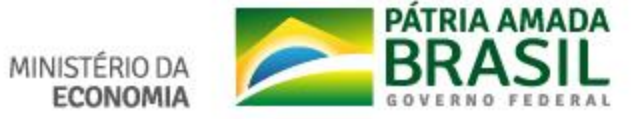

## **NOVO SITE DA RFB**

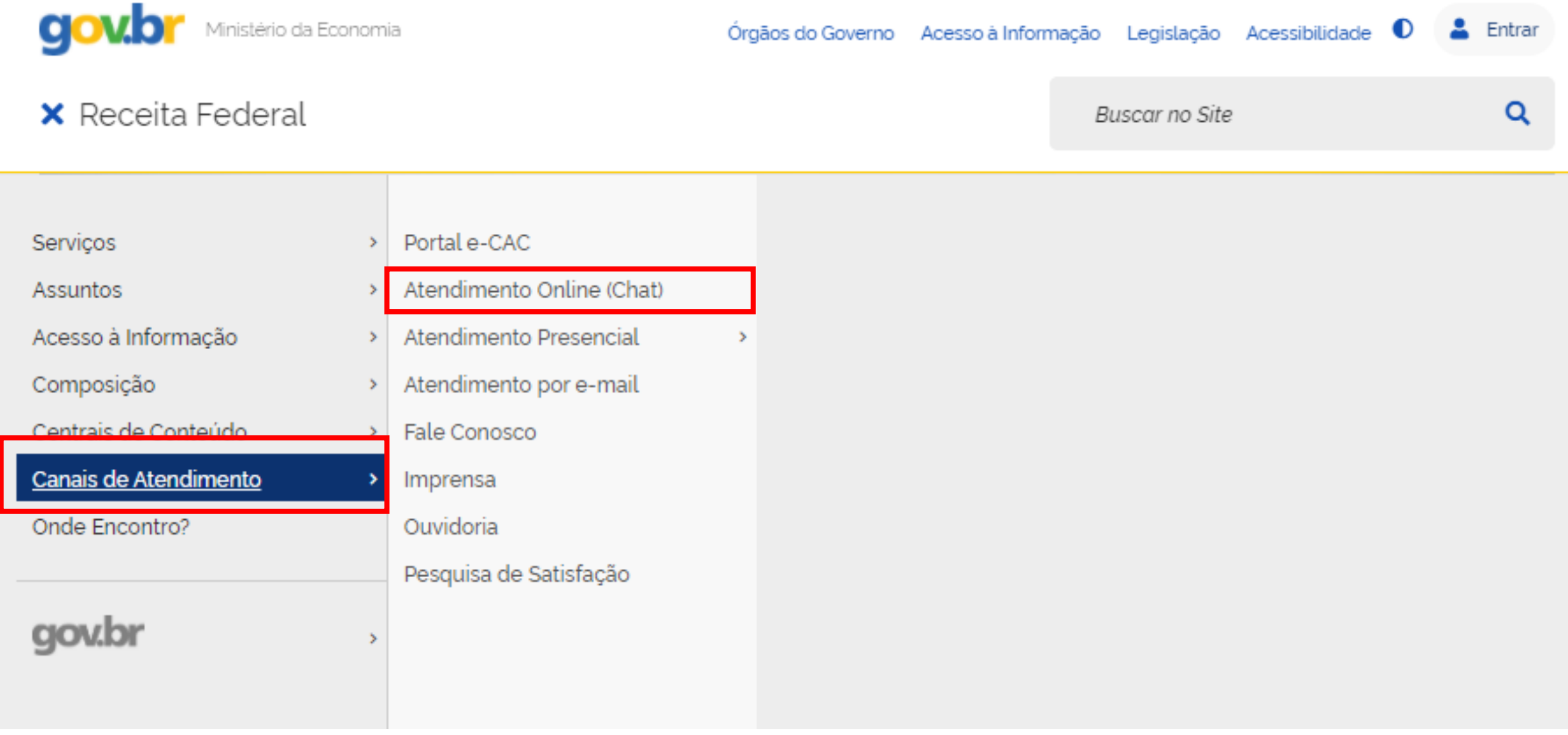

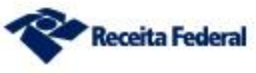

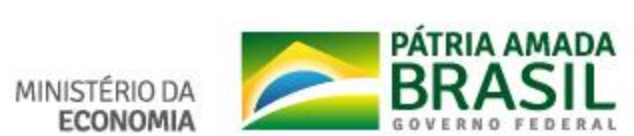

 $\bigotimes$  > Canais de Atendimento

# **NOVO SITE DA RFB**

### Canais de atendimento

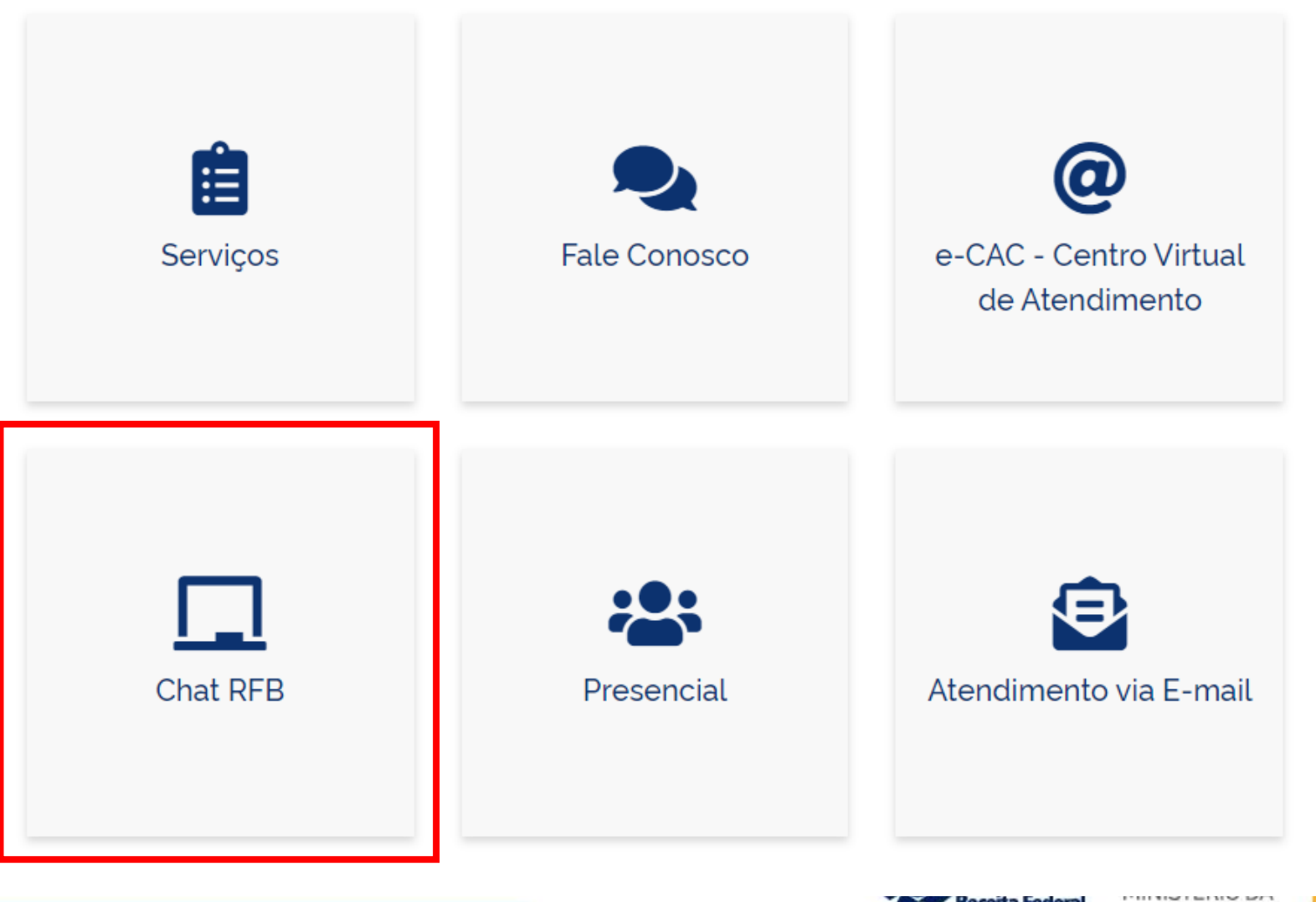

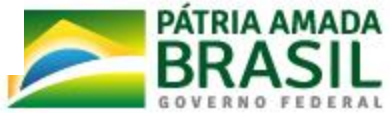

**Recerta Federal** 

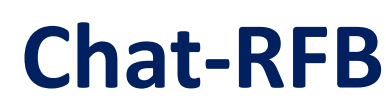

### **Chat RFB**

**Serviços Disponibilizados** 

**CADASTRO** 

Obter orientação sobre cadastro do cidadão (CPF): serviço disponível para esclarecimento de dúvidas sobre o Cadastro de Pessoas Físicas. No caso de atendimento normalmente realizado nas unidades presenciais, consulte aqui as novas opções de atendimento. Não será atendido no ChatRFB casos de CPF na situação "Titular falecido".

"Obter orientação sobre cadastro de pessoa jurídica (CNPJ): esclarecimento de dúvidas sobre o Cadastro Nacional da Pessoa Jurídica. (CNPJ). Serviço destinado à pessoa física e jurídica.

Obter orientação sobre cadastro de imóvel rural (CAFIR/CNIR):esclarecimento de dúvidas sobre o Cadastro de Imóveis Rurais. Serviço destinado à pessoa física e jurídica.

"Obter orientação sobre cadastro CAEPF/CEI: esclarecimento de dúvidas Cadastro de Atividade Econômica da Pessoa Física e Cadastro Específico do INSS. Serviço destinado à pessoa física.

"Obter orientação sobre cadastro CNO/CEI: esclarecimento de dúvidas sobre Cadastro Nacional Obras e Cadastro Específico do INSS de obras. Não é realizada a inscrição e/ou cancelamento de matrícula CEI/CNO durante o atendimento. Serviço destinado à pessoa física e jurídica.

### **CERTIDÕES E ATESTADOS**

"Obter orientação sobre certidão de obra: esclarecimento de dúvidas sobre o preenchimento da DISO, emissão do ARO e demais procedimentos para emissão de certidão visando averbação de obra de construção civil. Serviço destinado à pessoa física e jurídica.

### DECLARAÇÕES, DEMONSTRATIVOS E ESCRITURAÇÕES

"Obter cópia de declaração: fornecimento de cópia de declarações que não estão disponíveis por meio do Portal e-CAC: GFIP, DMED, DACON e PER/DCOMP

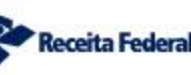

MINISTÉRIO DA

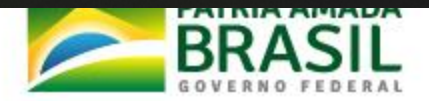

## **Chat-RFB Orientações – ChatRFB ou Fale Conosco – Não mais no atendimento presencial**

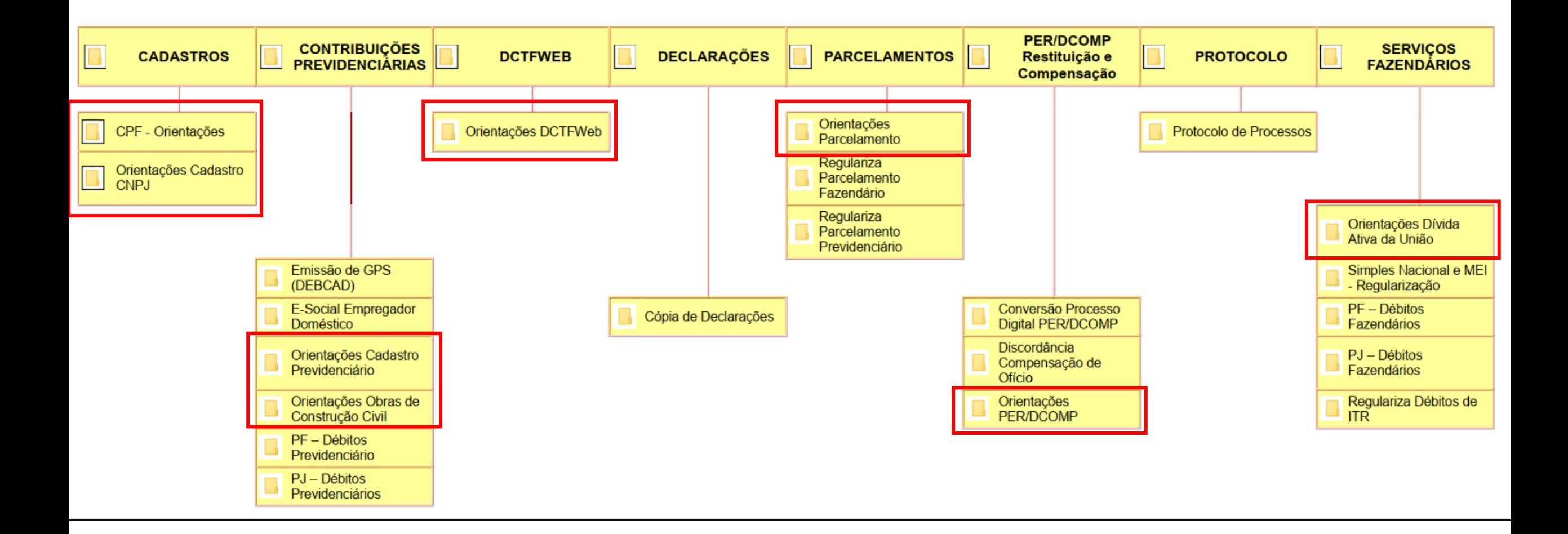

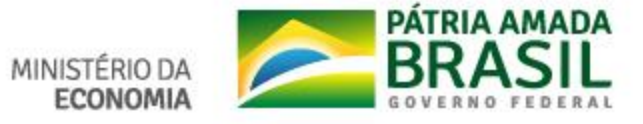

# **Chat-RFB**

Serviço disponível na Procuração eletrônica e Procuração RFB

Pode ser acessado pelo procurador eletrônico em nome do contribuinte.

- LOCALIZAR SERVICO
- Assinatura da Escrituração Fiscal Digital EFD ICMS IPI
- Atualização de Dados Bancários
- Cadastro CPF Alterar Endereço
- Cadastro CPF Complementar Dados
- Cadastro CPF Consulta
- Caixa Postal Mensagens
- Caixa Postal Termo de Opção pelo Domicílio Tributário Eletrônico
- Comunicação para Compensação de Ofício
- Consulta Pendências Inclusão no Cadin/Sisbacen pela RFB
- CAEPF Cadastro de Atividades Econômicas da Pessoa Física
- CHATRFB Todos os serviços disponíveis no canal de atendimento
- Cópia de Declaração
- CNO Cadastro Nacional de Obras
- Declaração DIRPF Pré-Preenchida
- Declarações DIRF (Acesso ao conteúdo da declaração, extrato e 2a via do recibo)
- Declarações DIRPF
- Desistência de Parcelamentos Anteriores
- Download da Escrituração Fiscal Digital (SPED-EFD) utilizando o Receitanet Bx
- Download de EFD-PIS/Cofins através do ReceitaNetBX
- Download dos arquivos SPED Dados Agregados e Termos da ECD utilizando o ReceitanetBx
- DERCAT Declaração de Regularização Cambial e Tributária
- DME Declaração de Operações Liquidadas com Moeda em Espécie

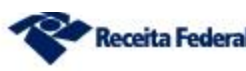

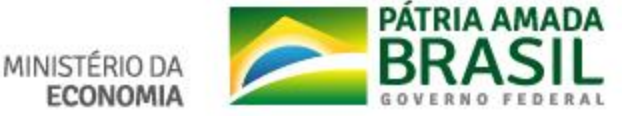

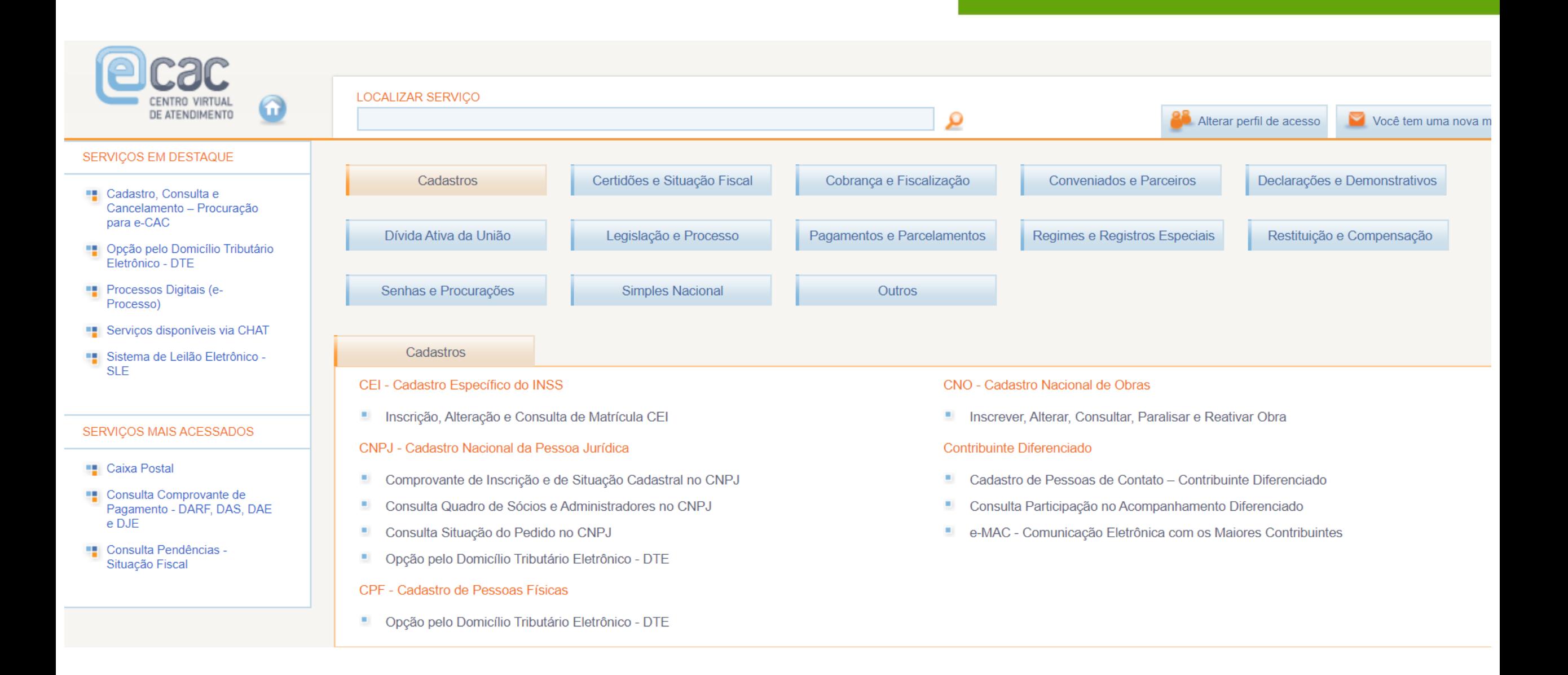

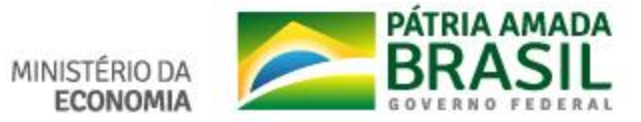

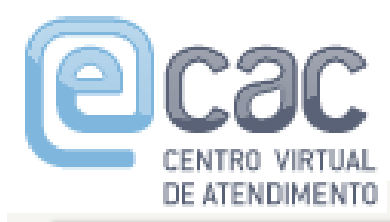

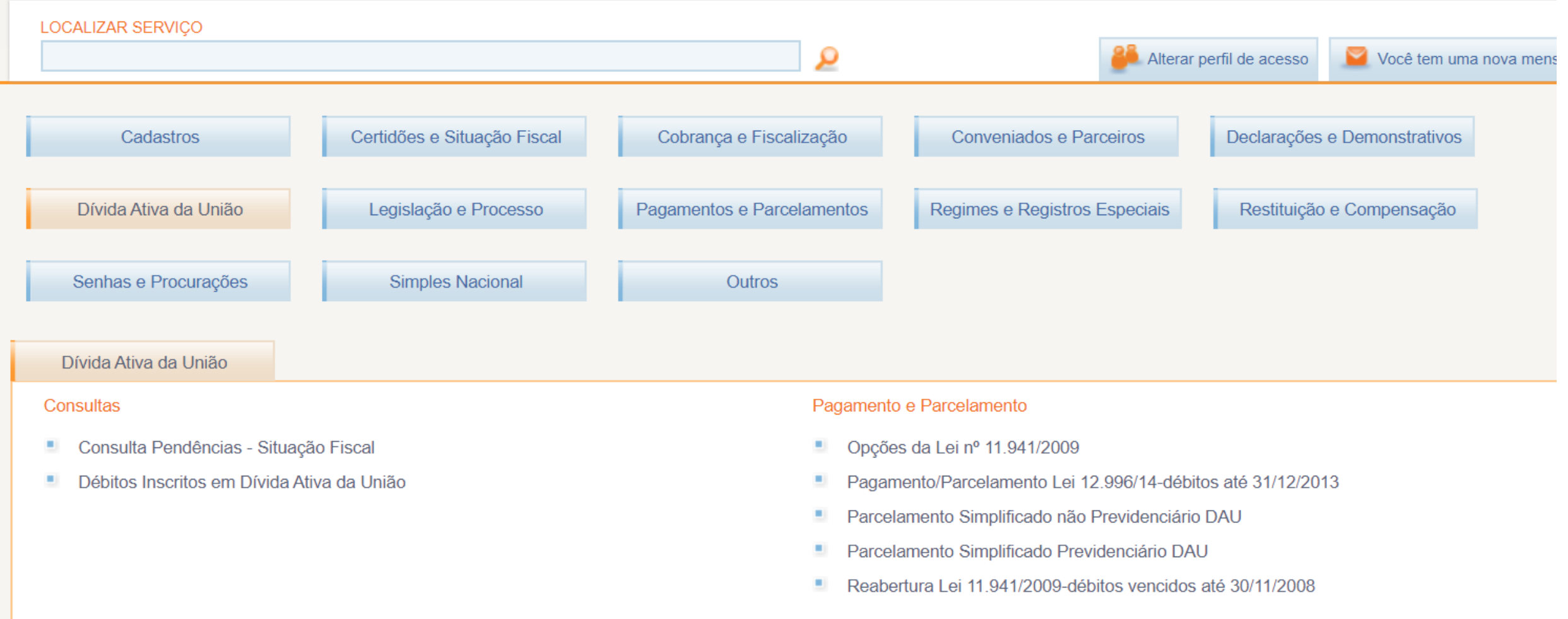

#### Requerimentos

Acompanhamento de Requerimentos à PGFN

![](_page_47_Picture_4.jpeg)

![](_page_47_Picture_5.jpeg)

![](_page_48_Picture_0.jpeg)

# **Procuração eletrônica**

![](_page_48_Picture_98.jpeg)

**nome do contribuinte.**

![](_page_48_Picture_4.jpeg)

MINISTÉRIO DA

![](_page_48_Picture_5.jpeg)

![](_page_49_Figure_0.jpeg)

![](_page_49_Picture_1.jpeg)

![](_page_49_Picture_2.jpeg)

![](_page_50_Picture_11.jpeg)

![](_page_50_Picture_2.jpeg)

![](_page_51_Figure_1.jpeg)

#### >Simples Nacional | Todos os Serviços

Para os serviços que exigem controle de acesso, o usuário poderá utilizar certificado digital ou código de acesso.

![](_page_51_Picture_97.jpeg)

Convênios Estatísticas

Legislação

![](_page_51_Picture_98.jpeg)

### Perguntas e Respostas  $\bullet$ Notícias

#### **CÁLCULO E DECLARAÇÃO** Código de Acesso Certificado Digital **Serviços Disponíveis** PGDAS-D e DEFIS - até 12/2017 ç  $CPF - CNPJ$ ¢  $CPF - CNPJ$ PGDAS-D e DEFIS - a partir de 2018 Opção pelo Regime de Apuração de Receitas (caixa ou competência) ç  $CPF - CNPJ$ ç  $CPF - CNPJ$ Consulta Declaração Transmitida  $\mathbb{C}$ Emissão de DAS Avulso CPF - CNPJ<sup>e</sup>

#### PARCELAMENTO

OPÇÃO

![](_page_51_Picture_99.jpeg)

#### RESTITUIÇÃO E COMPENSAÇÃO

![](_page_51_Picture_100.jpeg)

![](_page_51_Picture_12.jpeg)

![](_page_51_Picture_101.jpeg)

![](_page_51_Picture_14.jpeg)

![](_page_52_Figure_1.jpeg)

### Legislação v

 $OBC<sub>2</sub>$ 

#### >Simples Nacional | Todos os Serviços

Para os serviços que exigem controle de acesso, o usuário poderá utilizar certificado digital ou código de acesso.

![](_page_52_Picture_69.jpeg)

#### **CÁLCULO E DECLARAÇÃO**

![](_page_52_Picture_70.jpeg)

#### **PARCELAMENTO**

![](_page_52_Picture_71.jpeg)

#### RESTITUIÇÃO E COMPENSAÇÃO

**Serviços Disponíveis** 

Código de Acesso

**Certificado Digital** 

![](_page_52_Picture_14.jpeg)

![](_page_52_Picture_72.jpeg)

Manuais ^

Atividades por Anexo -<br>Evolução Histórica

![](_page_52_Picture_16.jpeg)

![](_page_53_Picture_27.jpeg)

Caso você não tenha o Código de Acesso ou precise alterá-lo ou se esqueceu, Clique Aqui.

#### **. Usando Certificado Digital**

Estes serviços estão disponíveis no Centro de Atendimento Virtual do sítio da Receita Federal do Brasil, e seu acesso é feito por meio de Certificado Digital. Caso você não disponha de Certificado Digital, veja as orientações no sítio da RFB, em Certificados Digitais.

Política de Privacidade e Condições de Uso

![](_page_53_Picture_6.jpeg)

![](_page_53_Picture_7.jpeg)

![](_page_54_Picture_0.jpeg)

![](_page_54_Figure_1.jpeg)

![](_page_54_Picture_2.jpeg)

![](_page_55_Picture_0.jpeg)

![](_page_55_Picture_1.jpeg)

![](_page_55_Picture_2.jpeg)

![](_page_56_Picture_0.jpeg)

### Declarações PJ disponíveis para cópia

![](_page_56_Picture_2.jpeg)

Cópia de Declaração

- 4 DIPJ - Declaração de Informações Econômico-Fiscais da Pessoa Jurídica e DASN - Declaração Anual do Simples Nacional
- 4 DCTF - Declaração de Débitos e Créditos Tributários Federais
- DIRF Declaração do Imposto de Renda Retido na Fonte ٠.
- DITR Declaração do Imposto sobre a Propriedade Territorial Rural ٠.

![](_page_56_Picture_8.jpeg)

![](_page_56_Picture_9.jpeg)

![](_page_57_Figure_1.jpeg)

![](_page_57_Picture_2.jpeg)

![](_page_57_Picture_3.jpeg)

![](_page_58_Picture_135.jpeg)

### $\Phi$  Serviços

#### **Processamento**

- Extrato do Processamento
- Pendências de Malha
- Antecipar Entrega de Documentos de Declaração em Malha
- Responder Intimação ou Notificação da **Malha Fiscal**
- Demonstrativo da Compensação

#### **Documentos**

- Cópia da Declaração
- Cópia do Recibo de Entrega
- Cópia da Multa por Atraso na Entrega da Declaração
- Cópia da Notificação de Malha Débito
- Cópia da Notificação de Restituição Indevida a Devolver (RID)
- Cópia da Decisão sobre Revisão de Ofício

### **Declaração**

- Preencher Declaração Online
- Baixar Arquivo da Declaração Entregue
- Baixar Declaração Pré-preenchida

### Pagamento

- Consultar Débitos, Emitir DARF e Alterar Quotas
- Consultar, Autorizar e Cancelar Débito Automático

#### Restituição

- Consultar e Alterar Conta para Crédito de Restituição
- Solicitar Restituição não Resgatada na Rede Bancária

#### **Outros**

- Autorizar Acesso via Smartphones e **Tablets**
- Comunicar Saída Definitiva do País
- Confirmar Autenticidade da Cópia de **DIRPF**
- Optar pelo Bloqueio de Impressão da **DIRPF**
- Acessar Programas do IRPF
- Apurar Rendimentos Recebidos **Acumuladamonto**

![](_page_58_Picture_33.jpeg)

![](_page_58_Picture_34.jpeg)

![](_page_59_Picture_14.jpeg)

![](_page_59_Picture_2.jpeg)

![](_page_59_Picture_3.jpeg)

![](_page_60_Picture_26.jpeg)

Baixar Declaração Pré-preenchida

### **DECLARAÇÕES**

![](_page_60_Picture_27.jpeg)

### **HISTÓRICO DE EVENTOS**

![](_page_60_Picture_28.jpeg)

![](_page_60_Picture_7.jpeg)

![](_page_61_Picture_0.jpeg)

### **Parcelamentos no e-CAC**

![](_page_61_Picture_23.jpeg)

![](_page_61_Picture_3.jpeg)

![](_page_61_Picture_4.jpeg)

![](_page_62_Picture_0.jpeg)

### VIRTUAL Parcelamento simplificado não previdenciário - não é no e-CAC CENTRO VIRTUAL<br>DE ATENDIMENTO

**X** Receita Federal

Busca

**Kecerta Federal** 

![](_page_62_Picture_22.jpeg)

![](_page_62_Picture_5.jpeg)

### **NOVO SITE DA RFB** Parcelamento simplificado não previdenciário - não é no e-CAC

 $\bigotimes$  > Servicos > Pagamentos e Parcelamentos > Parcelamento

### Parcelamento

![](_page_63_Figure_3.jpeg)

![](_page_63_Picture_4.jpeg)

![](_page_63_Picture_5.jpeg)

![](_page_64_Picture_0.jpeg)

# PerdcompWeb - Acesso pelo e-CAC

![](_page_64_Picture_13.jpeg)

![](_page_64_Picture_3.jpeg)

![](_page_65_Picture_0.jpeg)

![](_page_65_Picture_13.jpeg)

![](_page_65_Picture_2.jpeg)

Receita Federal

![](_page_66_Picture_0.jpeg)

Ministério da Fazenda

### PÁGINA DE AUTENTICAÇÃO

O Ministério da Fazenda garante a integridade e a autenticidade deste documento nos termos do Art. 10, § 1º, da Medida Provisória nº 2.200-2, de 24 de agosto de 2001 e da Lei nº 12.682, de 09 de julho de 2012.

Documento autenticado digitalmente conforme MP nº 2.200-2 de 24/08/2001. Corresponde à fé pública do servidor, referente à igualdade entre as imagens digitalizadas e os respectivos documentos ORIGINAIS.

#### Histórico de ações sobre o documento:

Documento juntado por MARCO HENRIQUE SOARES DE MENEZES em 15/06/2016.

Documento autenticado digitalmente por MARCO HENRIQUE SOARES DE MENEZES em 15/06/2016.

Esta cópia / impressão foi realizada por MARCO HENRIQUE SOARES DE MENEZES em 12/01/2020.

Instrução para localizar e conferir eletronicamente este documento na Internet:

1) Acesse o endereco:

https://cav.receita.fazenda.gov.br/eCAC/publico/login.aspx

2) Entre no menu "Outros".

3) Selecione a opção "eAssinaRFB - Validação e Assinatura de Documentos Digitais".

4) Digite o código abaixo:

### EP12.0120.13476.0XZS

5) O sistema apresentará a cópia do documento eletrônico armazenado nos servidores da Receita Federal do Brasil.

Código hash do documento, recebido pelo sistema e-Processo, obtido através do algoritmo sha1: B349E170AD57A6377512A49930FFF7767BD3E8AC

MINISTÉRIO DA al

![](_page_66_Picture_19.jpeg)

# **Verificação da autenticidade do documento recebido**

![](_page_67_Picture_70.jpeg)

Ao digitar o código da pagina de autenticação e clicar em "consultar", será feito o download do documento, podendo assim ser verificada a autenticidade do documento.

![](_page_67_Picture_3.jpeg)

# Processos Dossiês a Distância

![](_page_68_Figure_1.jpeg)

**Receita Federal** 

# **Protocolo de Processos dossiês diretamente no e-CAC**

✓Para as PJ de lucro real/presumido/arbitrado os serviços disponibilizados no e-CAC, seja vinculados ao Sodea, seja do Atendimento, deverão ser requeridos OBRIGATORIAMENTE no e-CAC, acompanhado do envio (upload) de toda a documentação pertinente.

✓Não é mais permitido o protocolo desses serviços no atendimento presencial, salvo no caso de comprovada indisponibilidade do e-CAC. Neste caso a documentação deve ser entregue no formato digital acompanhado do Read (SVA).

✓Demais PJ e PF podem ainda requerer esses Serviços no atendimento presencial com documentação em papel. Se a documentação estiver no formato digital, deverá ser requerida pelo e-CAC.

![](_page_69_Picture_4.jpeg)

![](_page_69_Picture_5.jpeg)

# **Processo-dossiê a distância**

### **(Dossiê Digital de Atendimento a Distância)**

### **Como solicitar**

![](_page_70_Picture_18.jpeg)

![](_page_70_Picture_4.jpeg)

![](_page_71_Picture_0.jpeg)

### **Dossiê Digital de Atendimento a Distância**

![](_page_71_Figure_2.jpeg)
#### Dossiê Digital de Atendimento a Distância

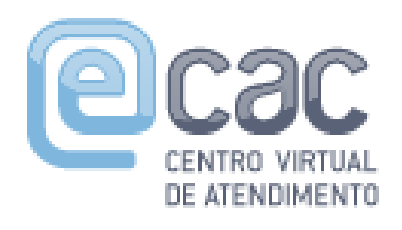

#### Atenção

Após a abertura do dossiê de atendimento, o interessado deverá realizar a solicitação de juntada do requerimento do serviço, que descreve a sua solicitação, assim como dos documentos necessários para a análise.

O requerimento será indeferido caso os documentos enviados na solicitação de juntada não guardem relação de pertinência com o serviço requerido através da abertura do dossiê.

Fechar

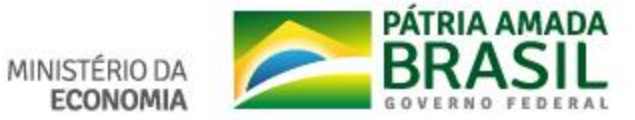

#### Abrir Dossiê de Atendimento

#### $\Box$  1 - IDENTIFICAÇÃO DO INTERESSADO 5

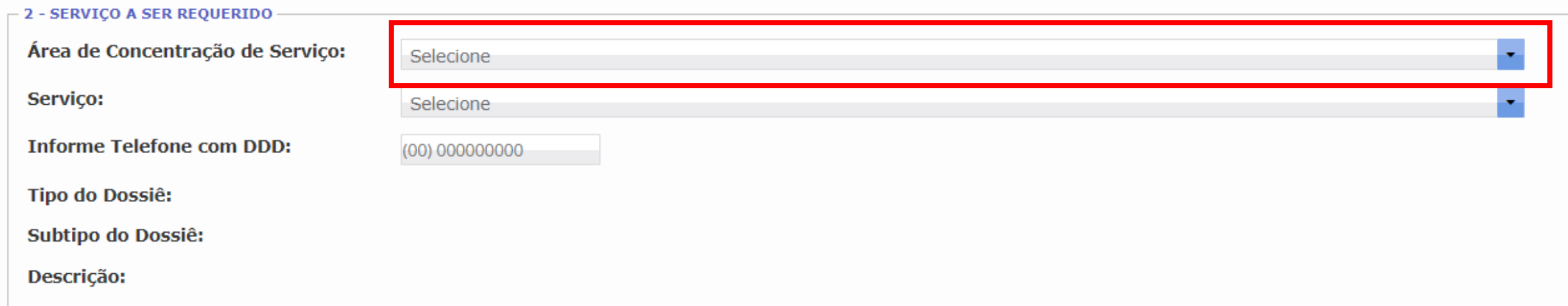

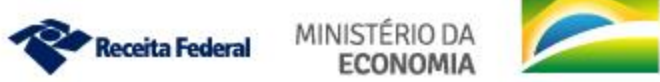

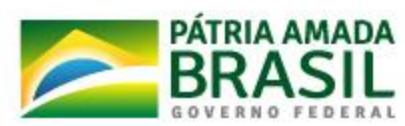

### **Processo dossiê protocolado à distância**

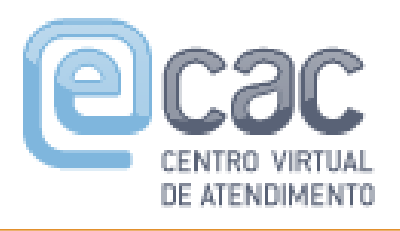

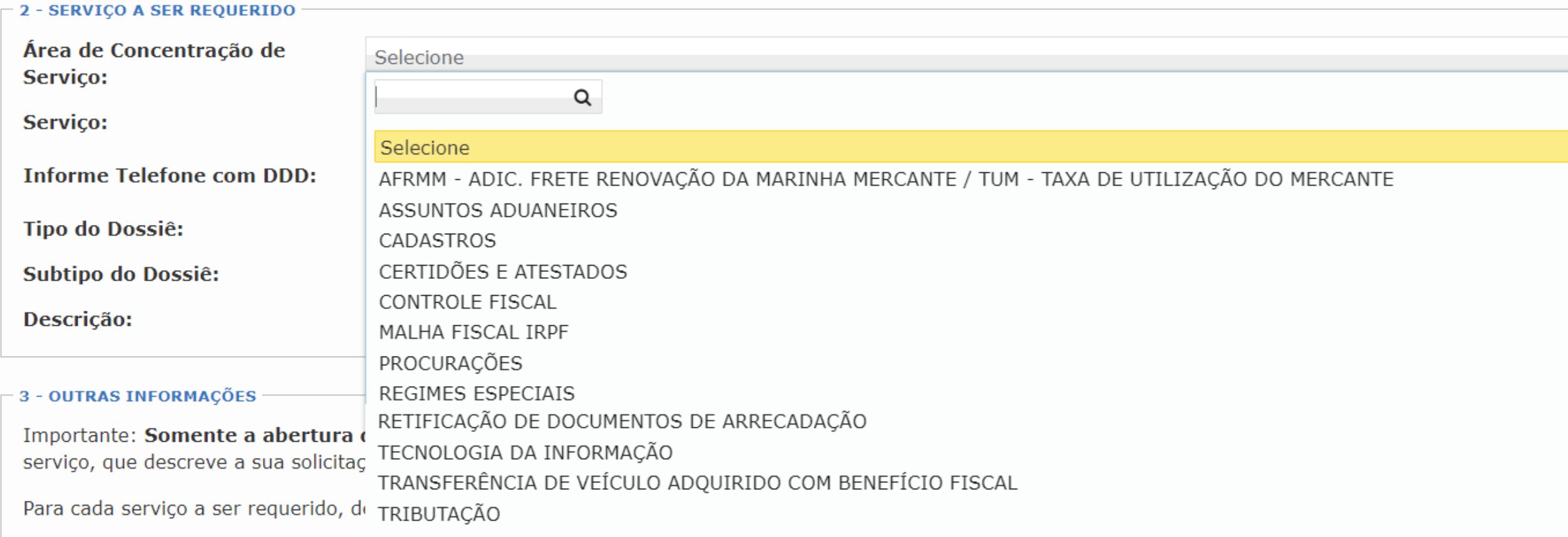

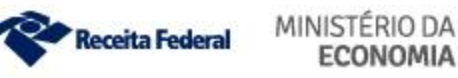

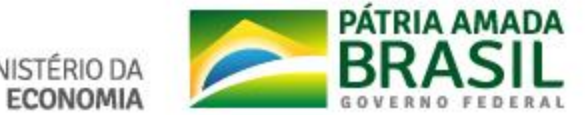

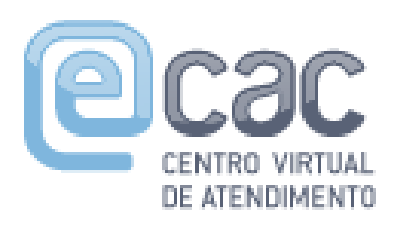

# **ASSUNTOS DO SODEA Processo dossiê protocolado à distância**

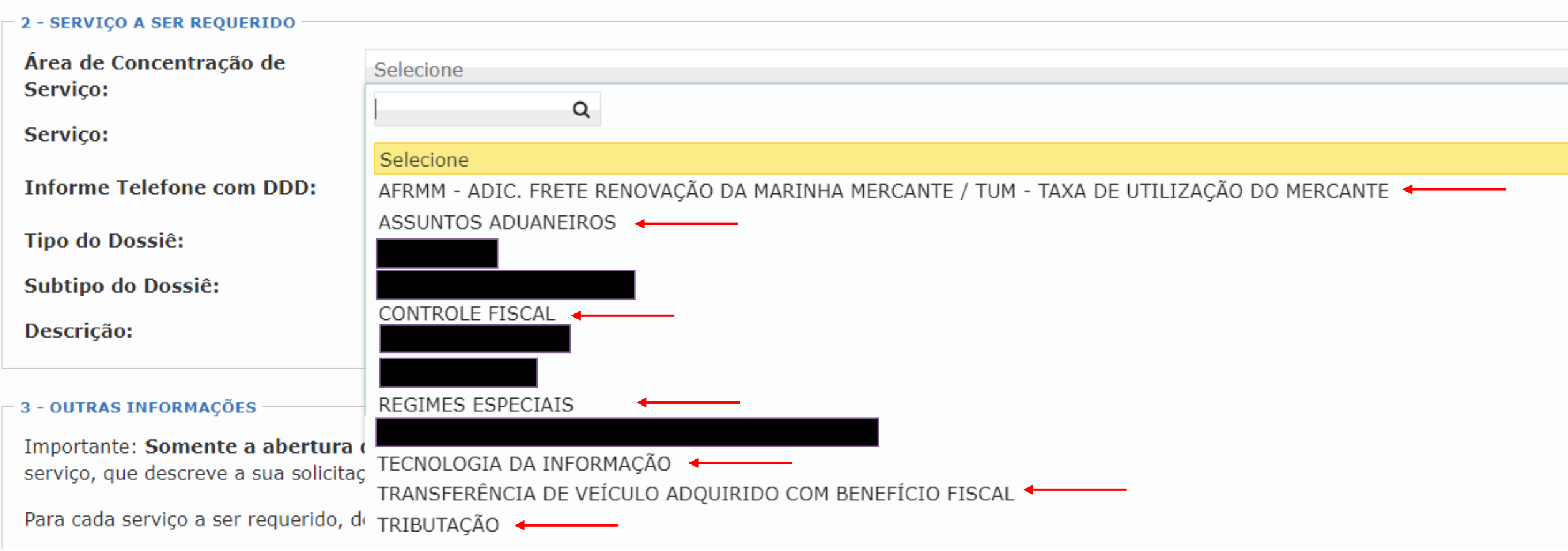

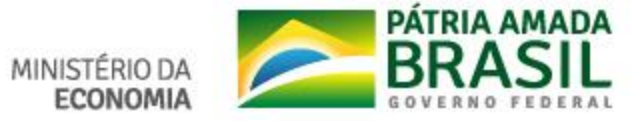

# **MALHA FISCAL IRPF Processo dossiê protocolado à distância**

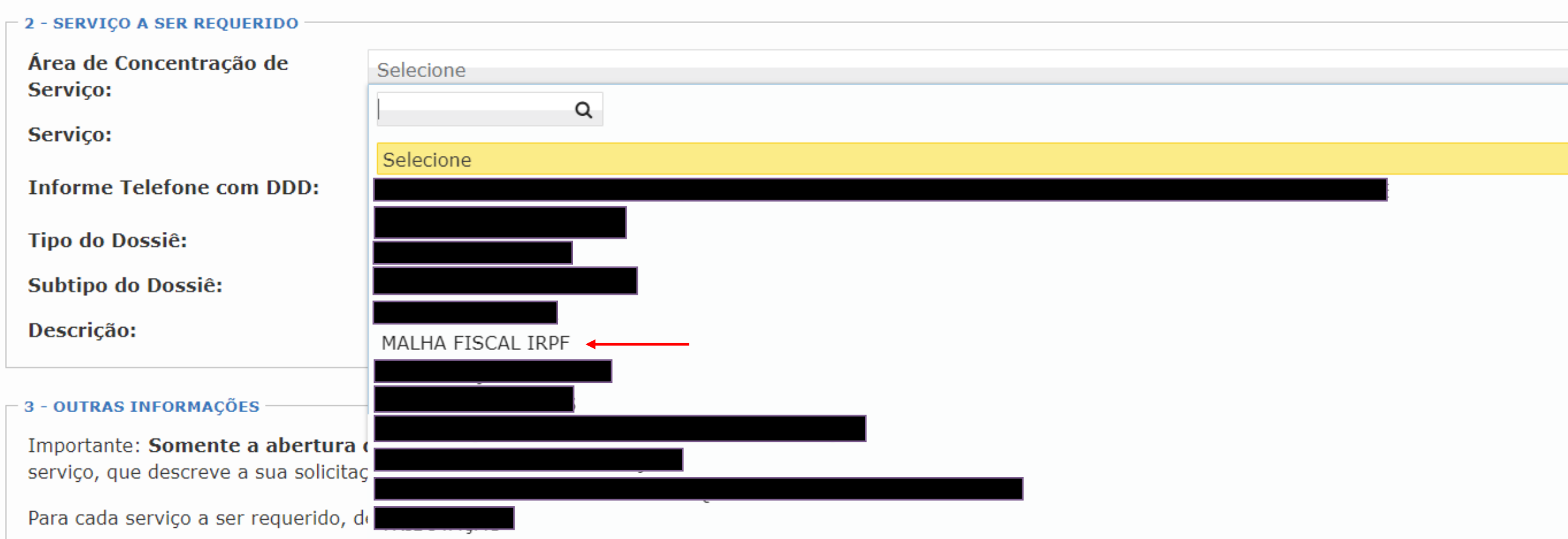

 $20^{\circ}$ 

DE ATENDIMENTO

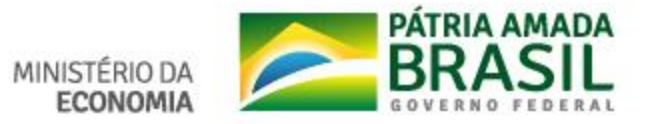

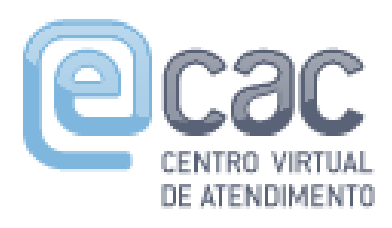

### **ASSUNTOS DO ATENDIMENTO Processo dossiê protocolado à distância ATENDIMENTO EM RETAGUARDA**

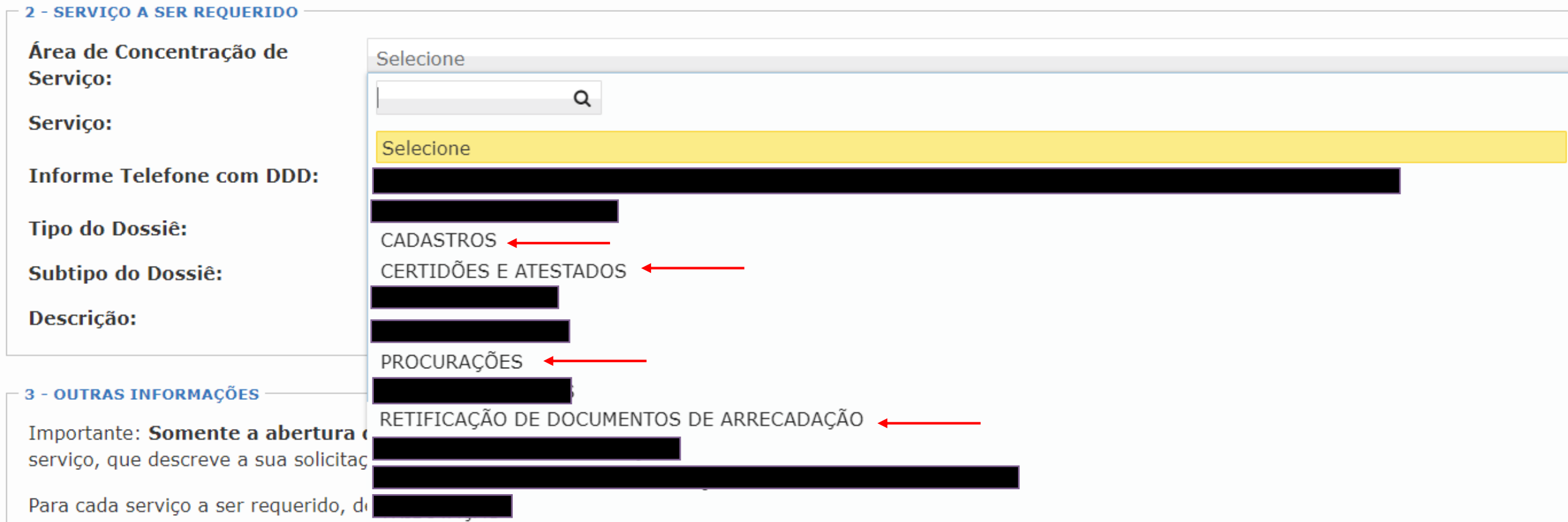

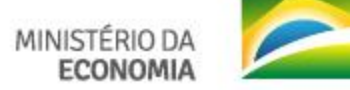

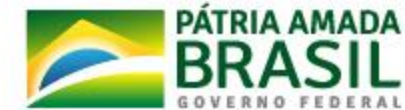

### **Atendimento em Retaguarda**

Qualquer requerimento de serviço por esse canal pode ser realizado pelo próprio contribuinte com:

Acesse sua conta com

✓Senha do gov.br (Pessoa Física)

✓Código de Acesso (Pessoa Física e PJ Simples Nacional)

#### ✓Certificado Digital

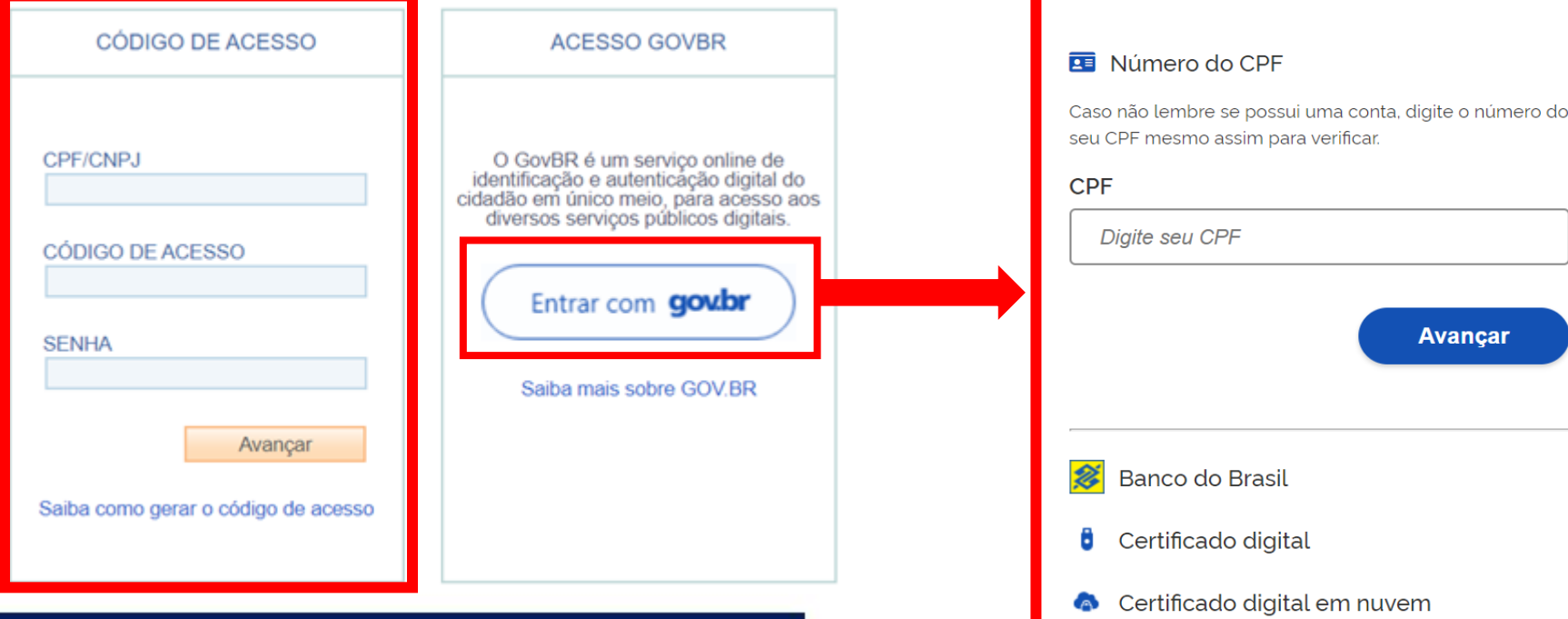

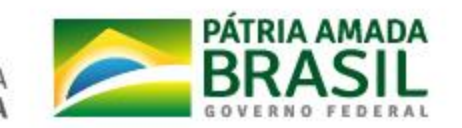

### **Atendimento em Retaguarda**

Alguns serviços que antes eram concluídos nas Unidades de Atendimento presencial passaram a ser realizados EXCLUSIVAMENTE em retaguarda por uma equipe especializada e com protocolo via e-CAC. São eles:

- ✓Certidão de regularidade fiscal
- ✓Certidão de regularidade fiscal imóvel rural
- ✓Retificação de DARF
- ✓Retificação de GPS
- ✓DBE (cadastro CNPJ)
- ✓Procuração RFB
- ✓Cadastro Imóvel Rural (previsão para 01/12/2020)

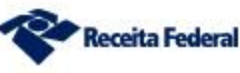

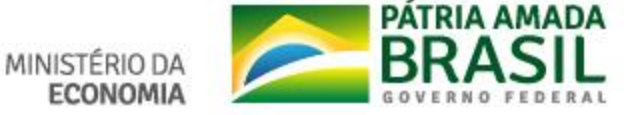

#### **ASSUNTOS DO ATENDIMENTO Processo dossiê protocolado à distância**

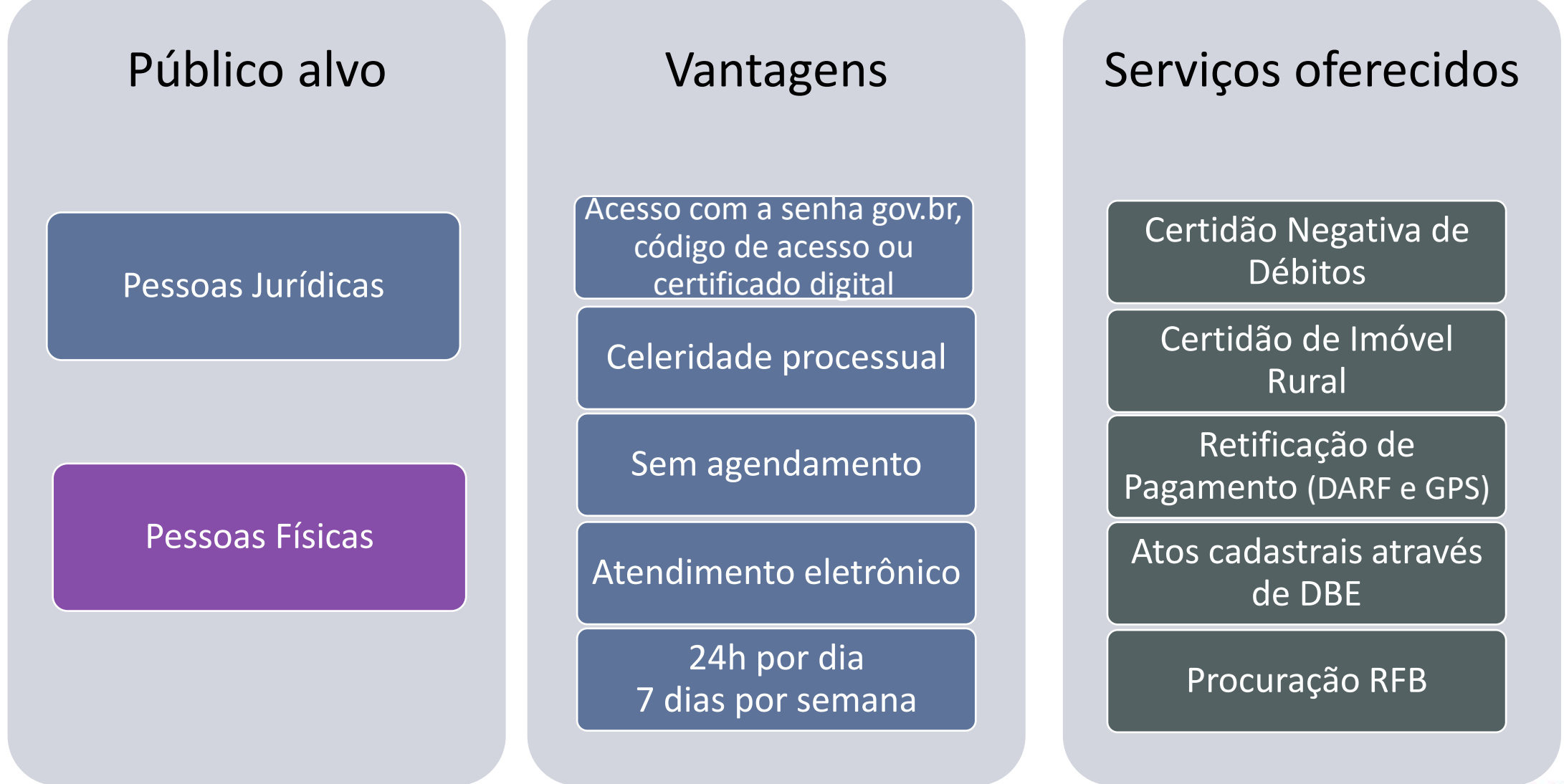

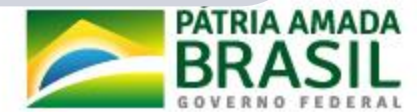

MINISTÉRIO DA

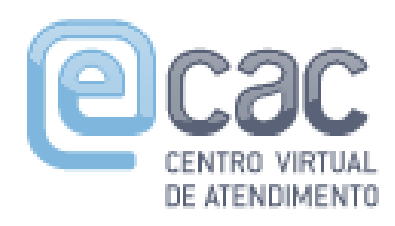

- SERVICO A SER REOUERIDO

# **ASSUNTOS DO ATENDIMENTO Processo dossiê protocolado à distância ATENDIMENTO EM RETAGUARDA**

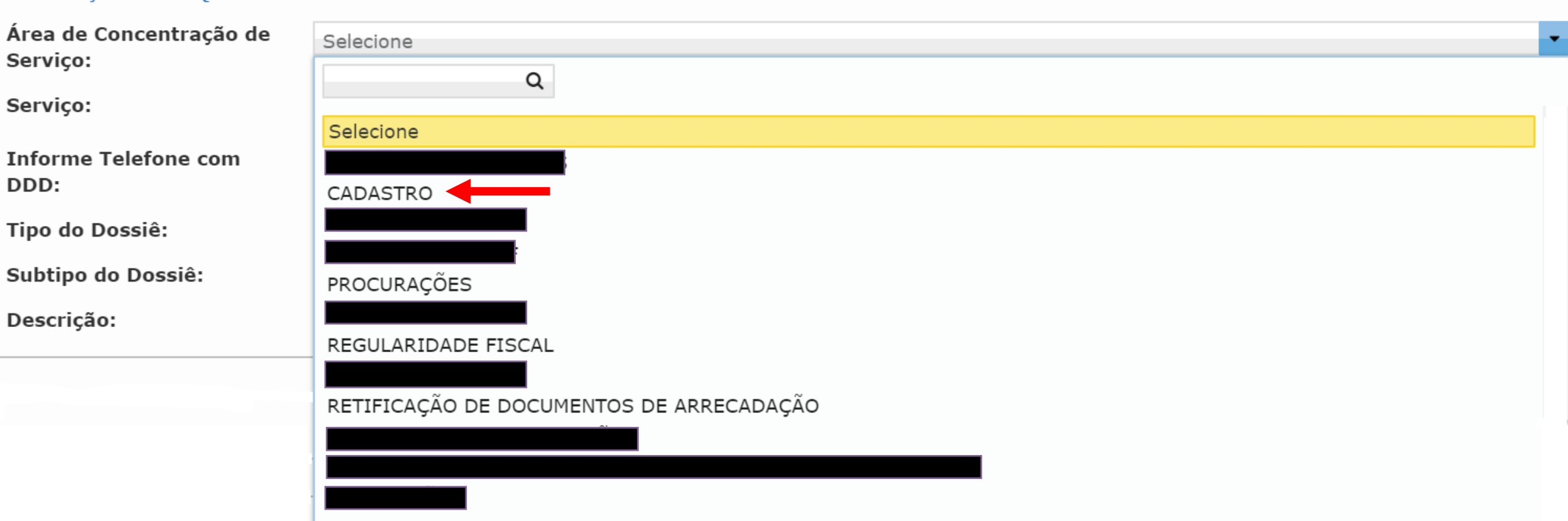

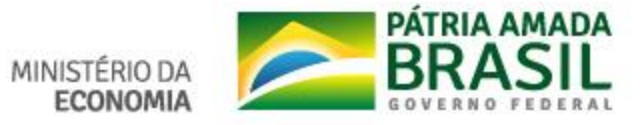

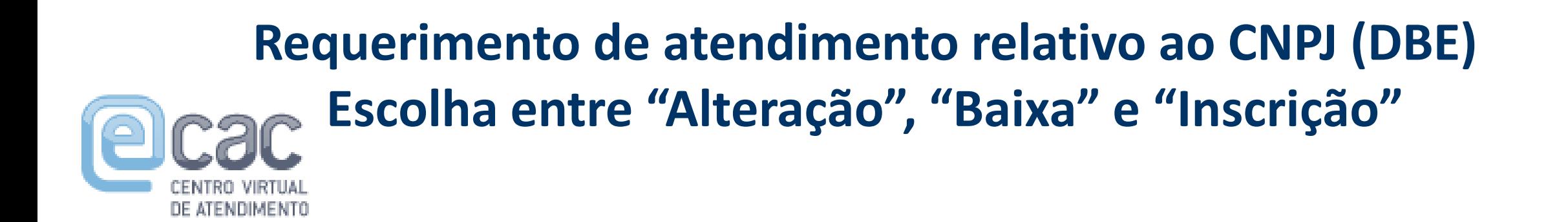

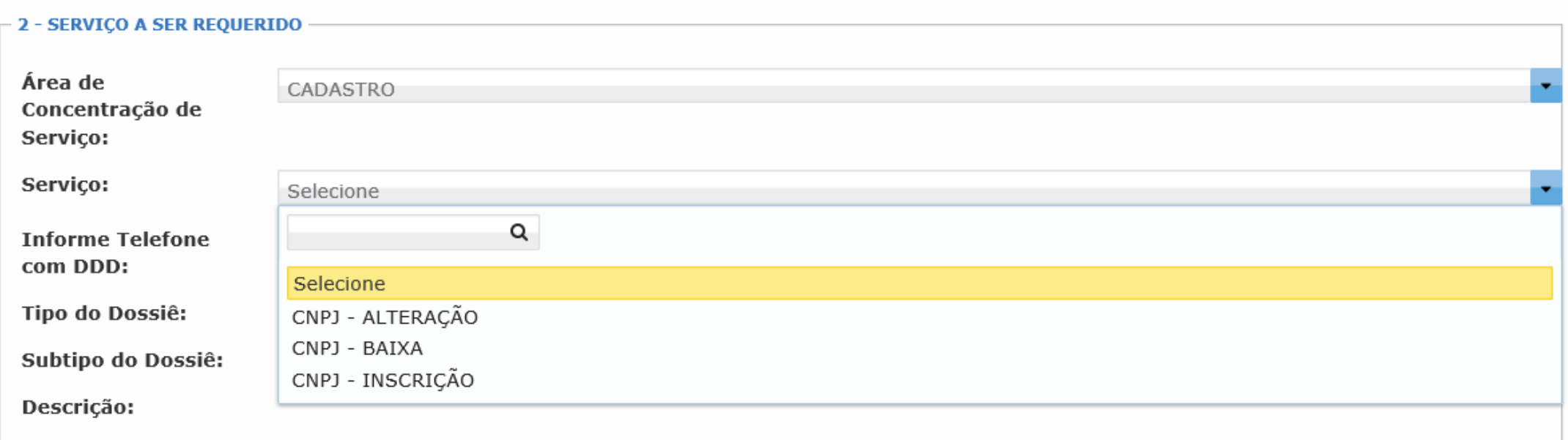

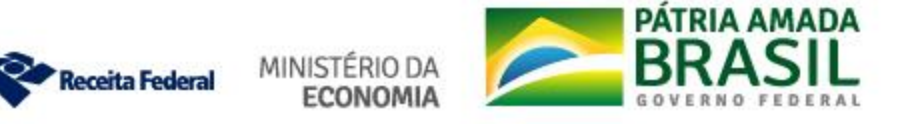

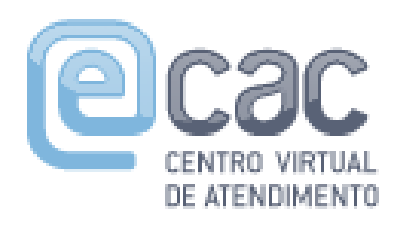

 $-$  SERVICO A SER REQUERIDO

# **ASSUNTOS DO ATENDIMENTO Processo dossiê protocolado à distância ATENDIMENTO EM RETAGUARDA**

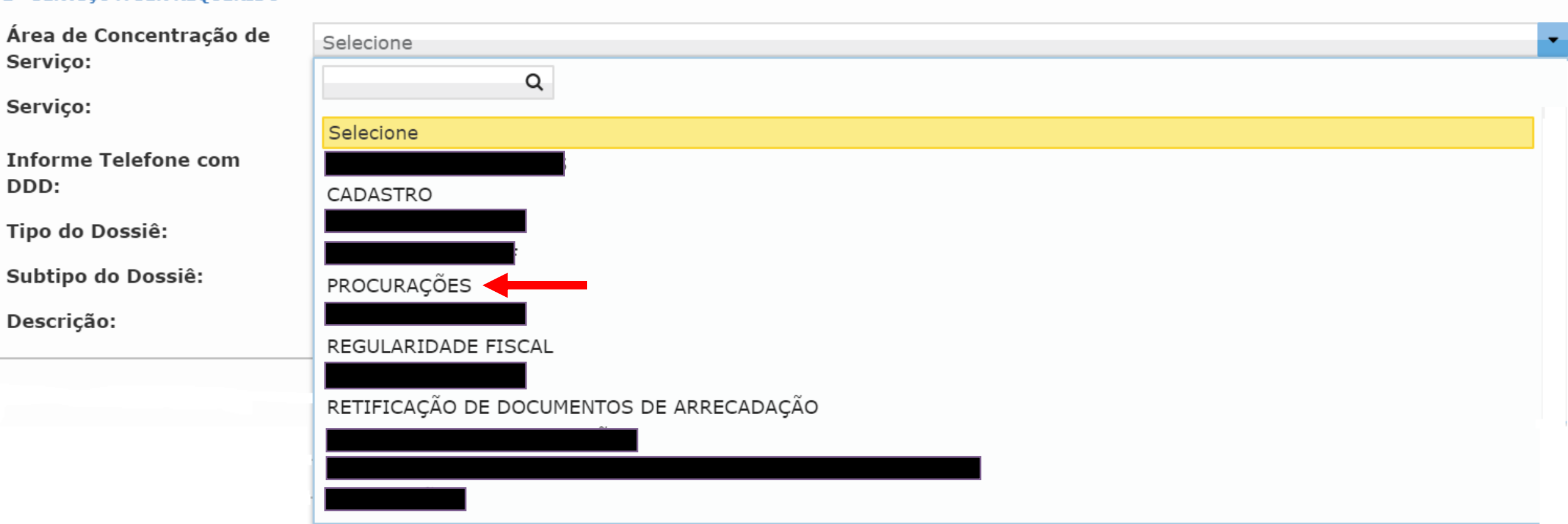

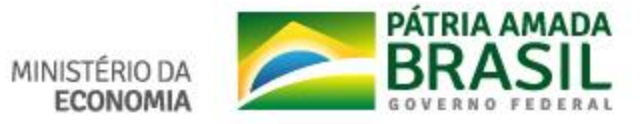

#### **Requerimento de atendimento relativo a Procuração RFB**

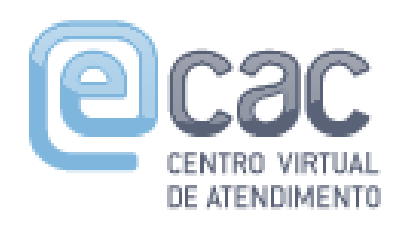

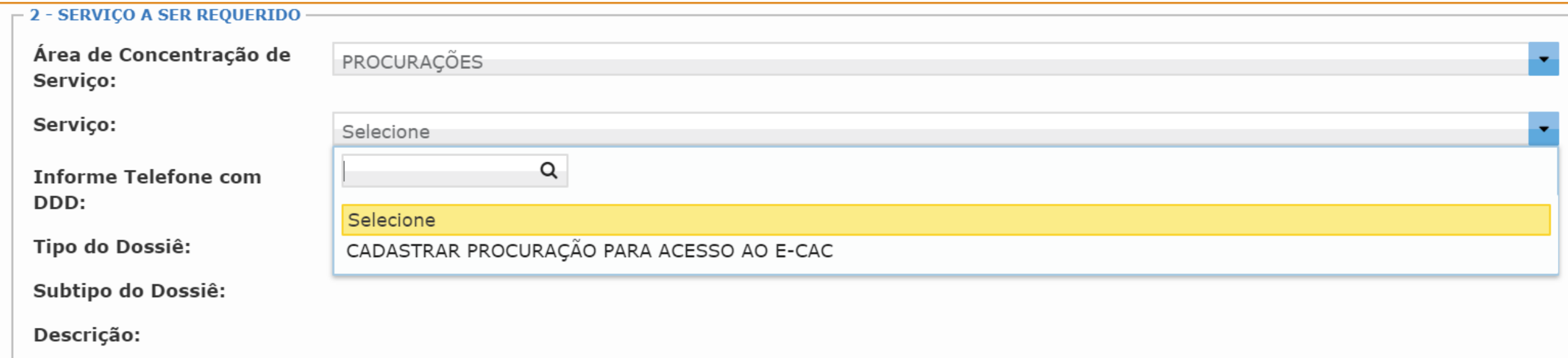

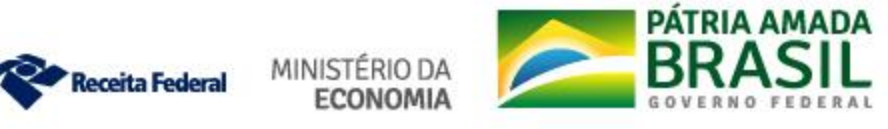

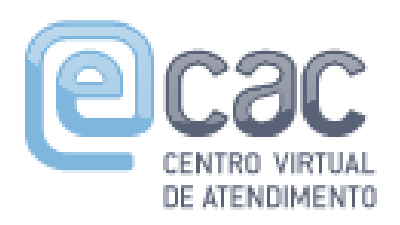

# **ASSUNTOS DO ATENDIMENTO Processo dossiê protocolado à distância ATENDIMENTO EM RETAGUARDA**

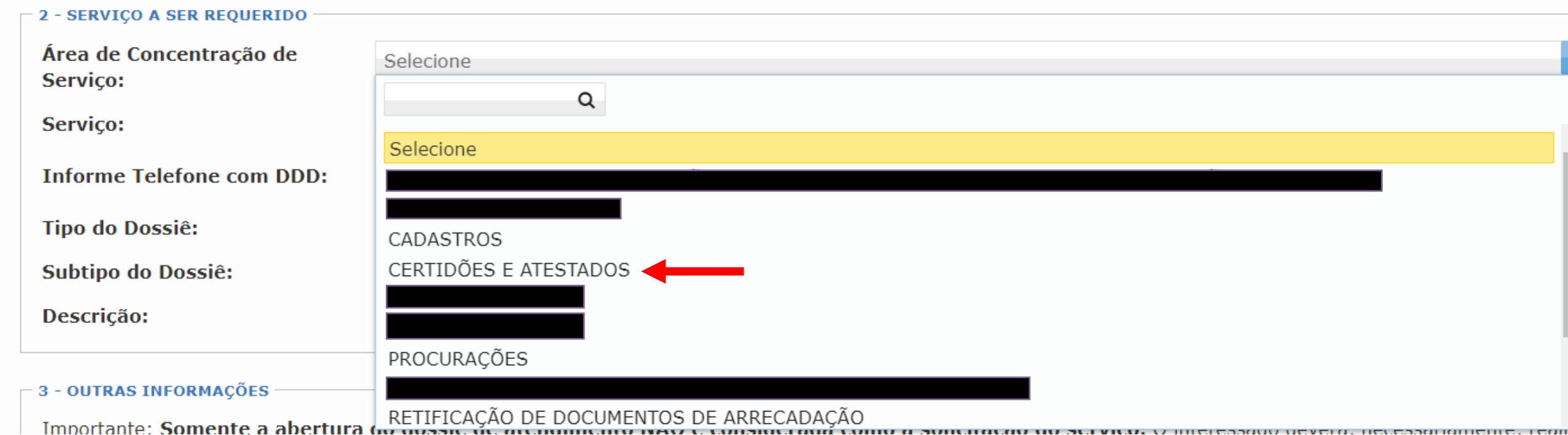

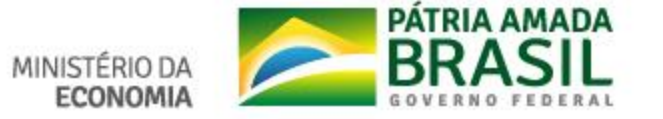

# DE ATENDIMENTO

### **Requerimento de atendimento relativo a CND e Certidão de Imóvel Rural**

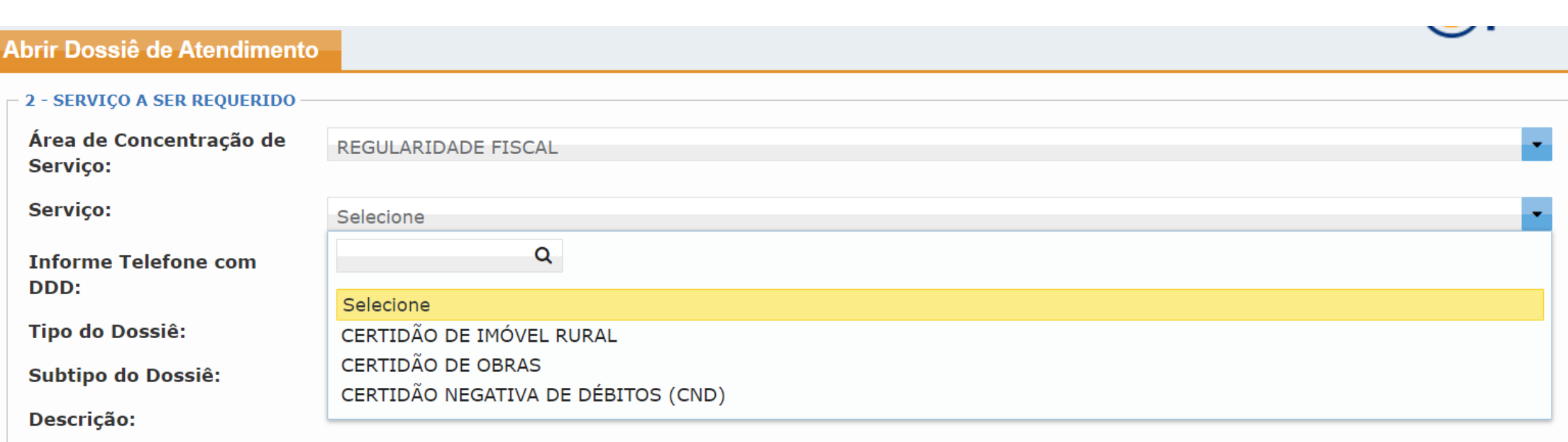

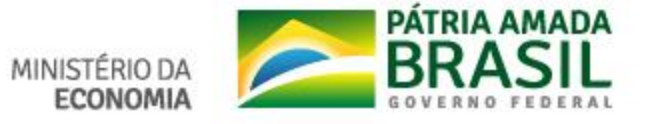

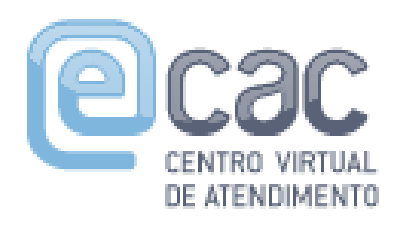

- SERVICO A SER REOUERIDO

# **ASSUNTOS DO ATENDIMENTO Processo dossiê protocolado à distância ATENDIMENTO EM RETAGUARDA**

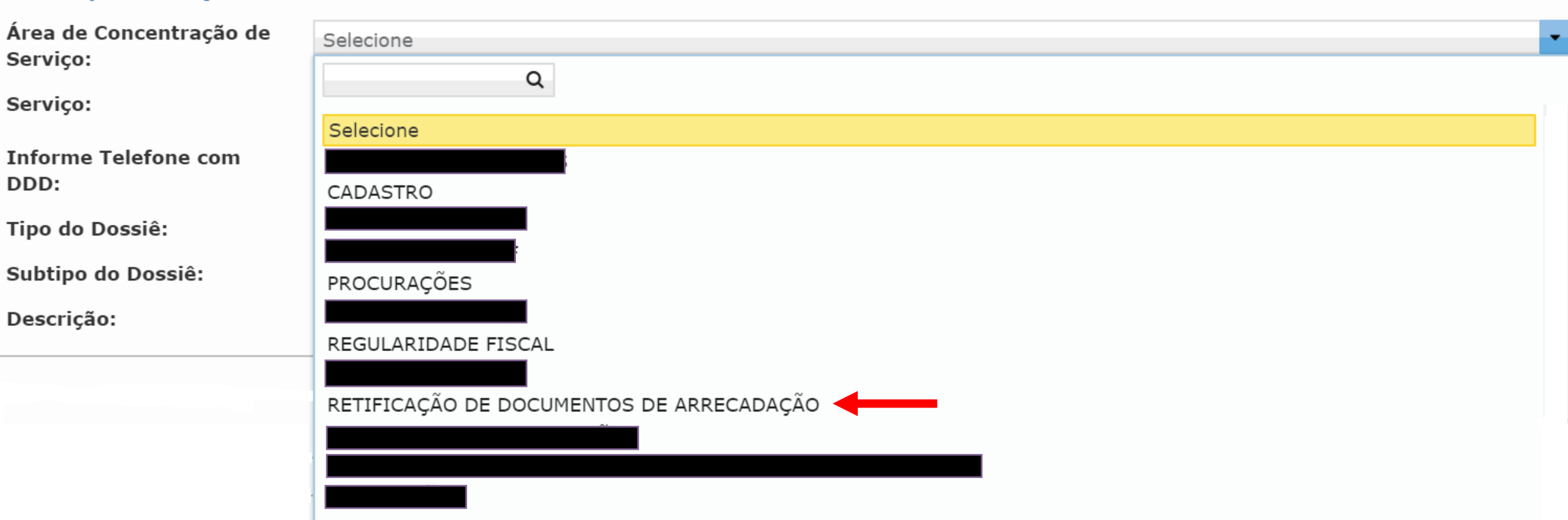

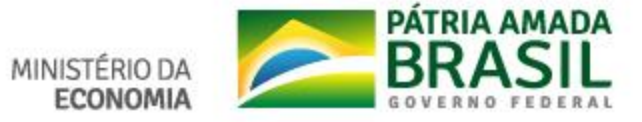

### **Requerimento de atendimento relativo a retificações de pagamento (REDARF e RetGPS)**

DE ATENDIMENTO

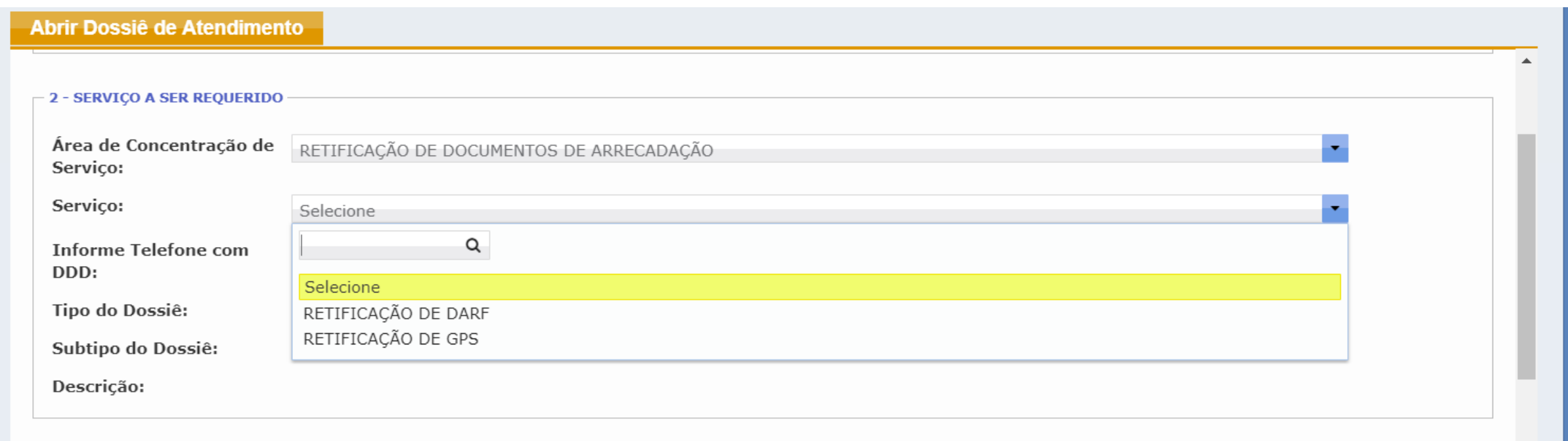

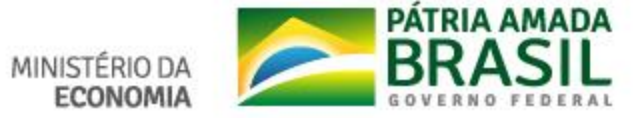

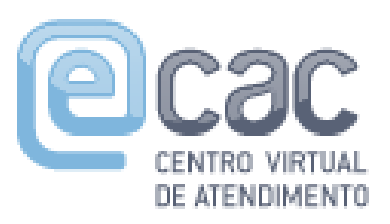

#### 3 - OUTRAS INFORMAÇÕES

Importante: Somente a abertura do dossiê de atendimento NÃO é considerada como a solicitação do serviço. O interessado deverá, necessariamente, realizar a solicitação de juntada do requerimento do serviço, que descreve a sua solicitação, e da documentação exigida para a sua análise.

Para cada serviço a ser requerido, deverá ser aberto um dossiê de atendimento, ao qual deverá ser juntado o requerimento do serviço e a documentação exigida para a sua análise.

Caso não seja realizada a solicitação de juntada do requerimento do serviço e dos documentos exigidos em até 3 (três) dias úteis da abertura do dossiê de atendimento, este dossiê será excluído.

O requerimento será indeferido caso os documentos enviados na solicitação de juntada não guardem relação de pertinência com o serviço requerido através da abertura do dossiê.

Responsável: Papel do Responsável: Titular

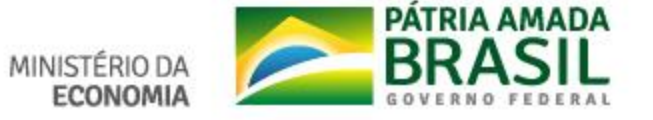

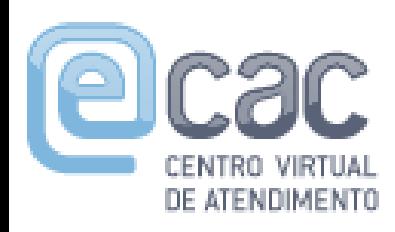

# **Processo dossiê protocolado à distância**

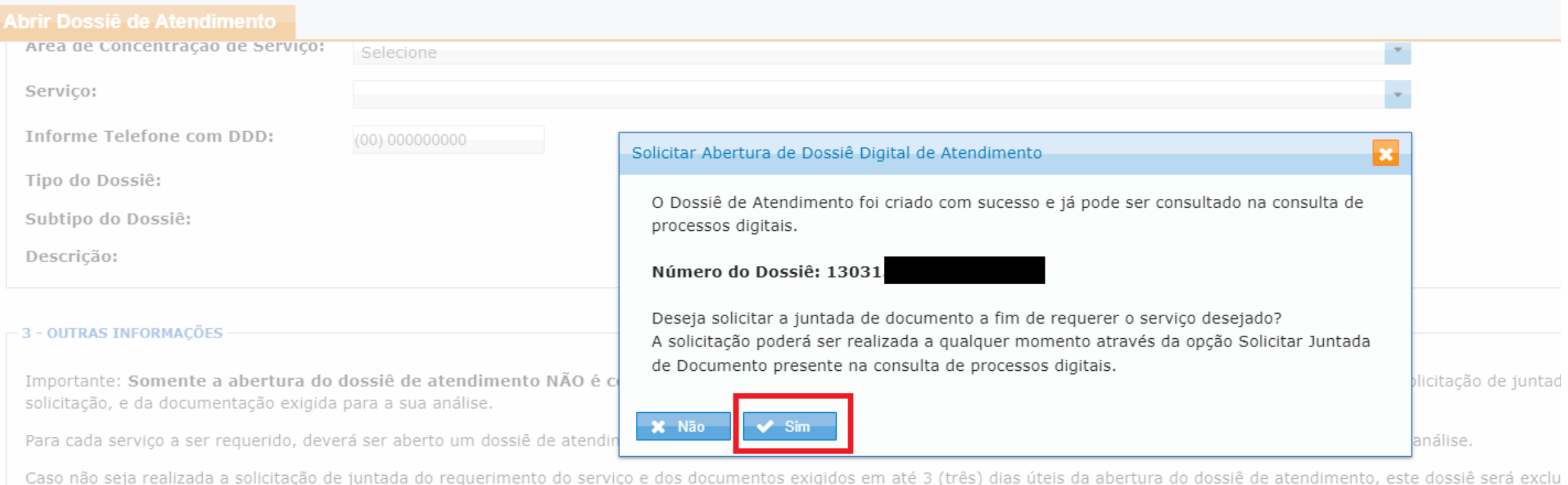

O requerimento será indeferido caso os documentos enviados na solicitação de juntada não guardem relação de pertinência com o serviço requerido através da abertura do dossiê.

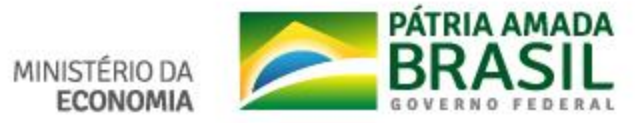

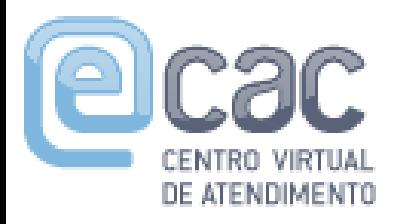

PROCESSO/PROCEDIMENTO: 13031.

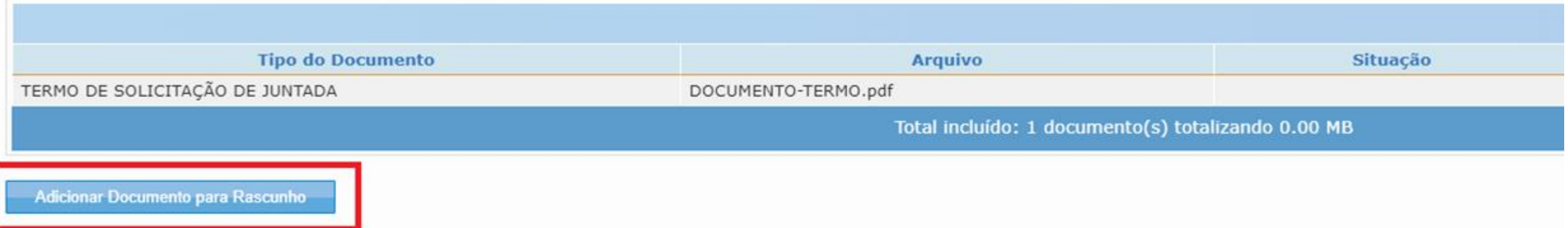

- · Para enviar a Solicitação de Juntada é necessário habilitar pop-ups em seu navegador.
- · Para assinar os arquivos é necessário adicionar esse site na Lista de Sites de Exceção do Java. Mais informações aqui.
- · Total permitido: 15 documentos totalizando 150 MB.
- · Tamanho máximo por documento: 15 MB para PDF e 100 MB para ZIP/RAR(Arquivo Não Páginável).
- · Extensões permitidas: PDF. ZIP e RAR.
- · Caso a Solicitação de Juntada de Documentos, na situação de rascunho, não seja enviada em até 30 dias, então será excluída automaticamente do sistema.

#### Orientações para usuários do Google Chrome:

- . Caso a janela do assinador não abra automaticamente, favor verificar se foi salvo um arquivo .jnlp na pasta de "downloads" e executar o mesmo com o Java Web Start.
- · Digite o PIN do certificado e clique em "OK".
- · Na nova janela aberta, selecione seu certificado e clique em "Assinar".

#### 44 Voltar

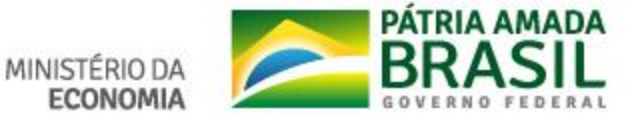

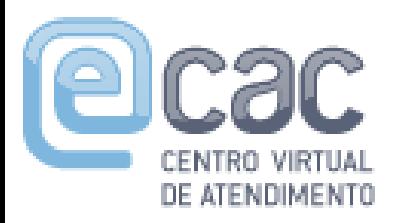

### **Processo dossiê protocolado à distância Solicitando Junta de Documentos**

Na aba "Classificação do Documento: "Pedidos/Requerimentos" Na aba "Subclassificação do Documento": Conforme o serviço. Na aba "Tipo do Documento": Conforme serviço requerido.

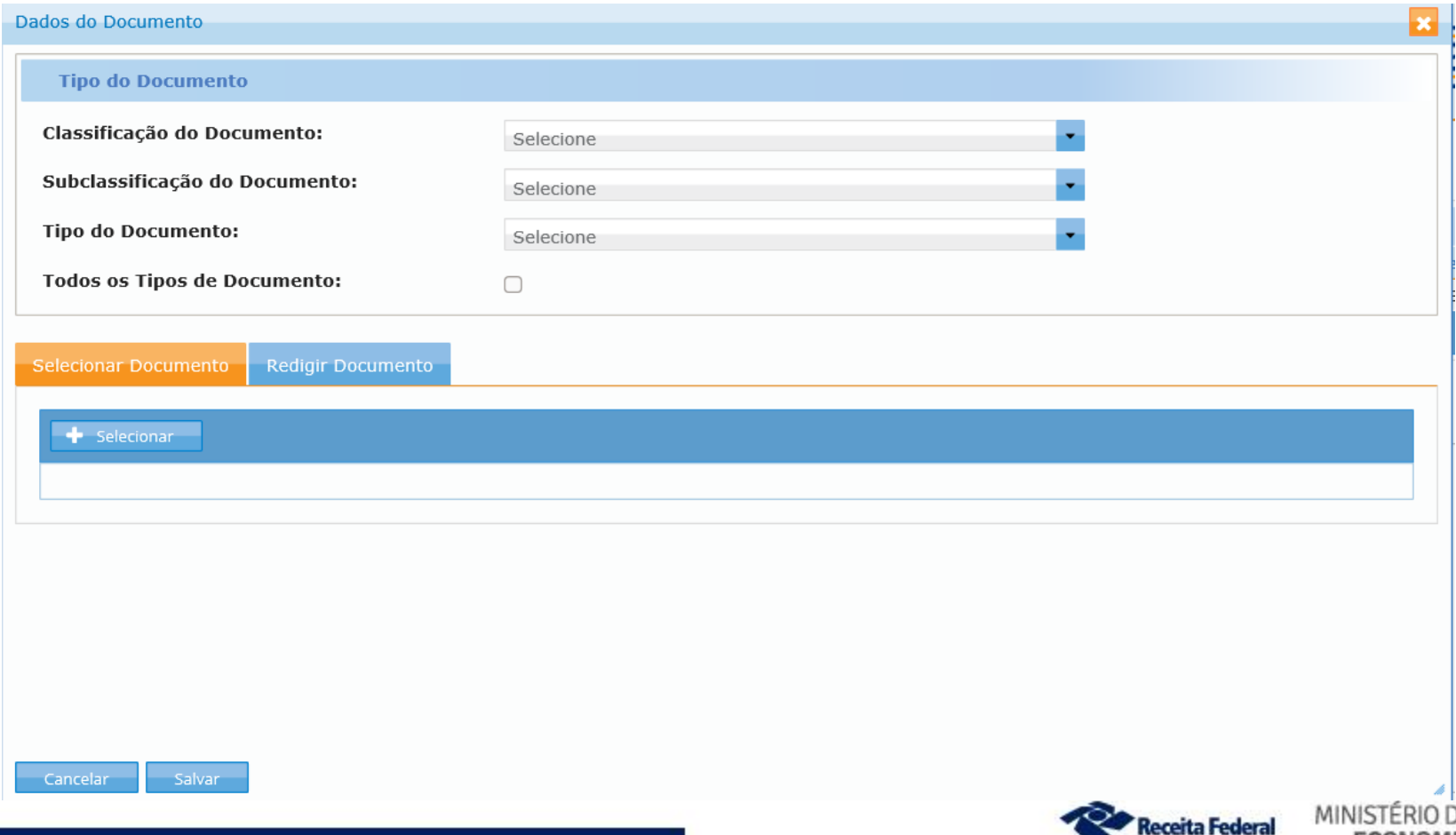

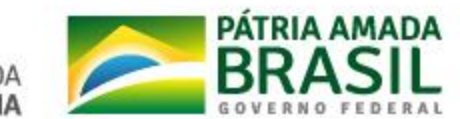

### **Processo dossiê protocolado à distância Solicitando Junta de Documentos**

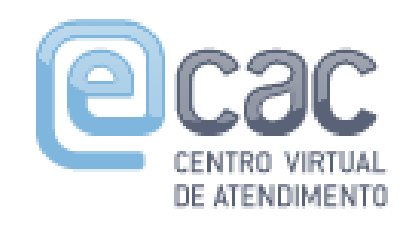

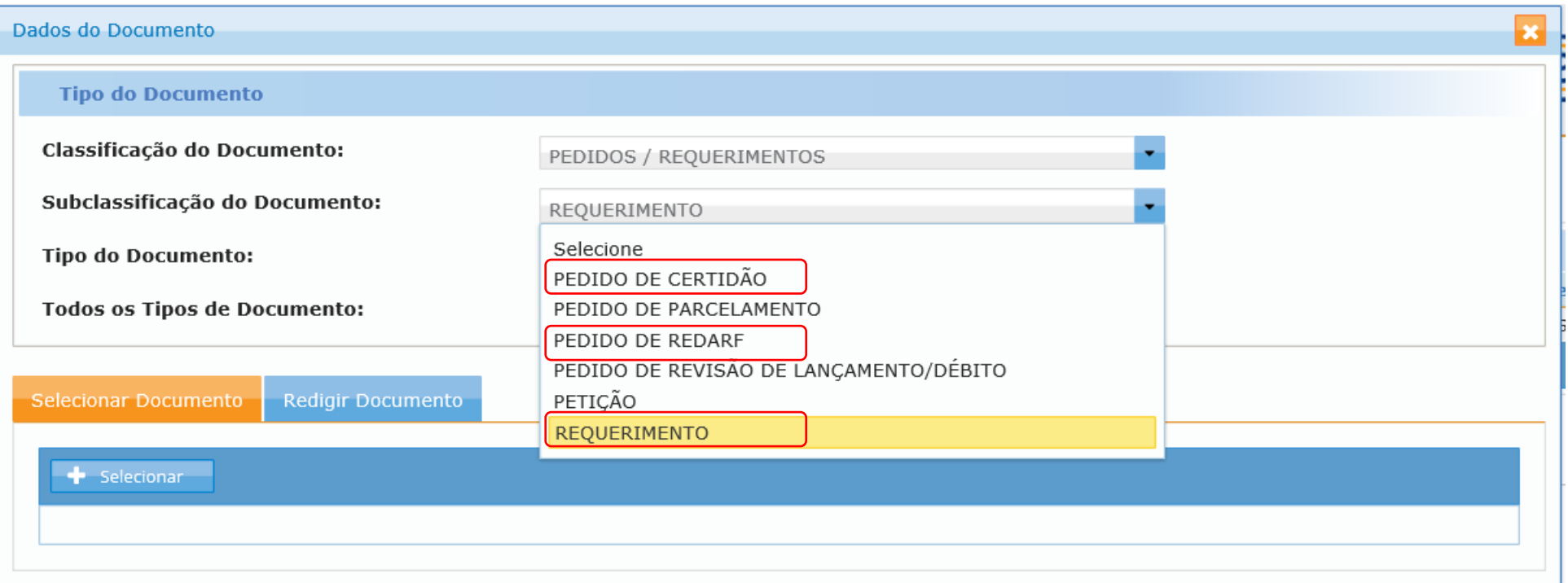

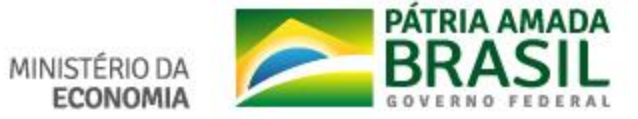

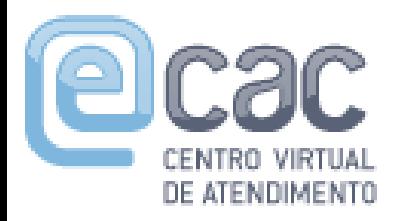

#### **Processo dossiê protocolado à distância Solicitando Junta de Documentos em Requerimento de Certidão**

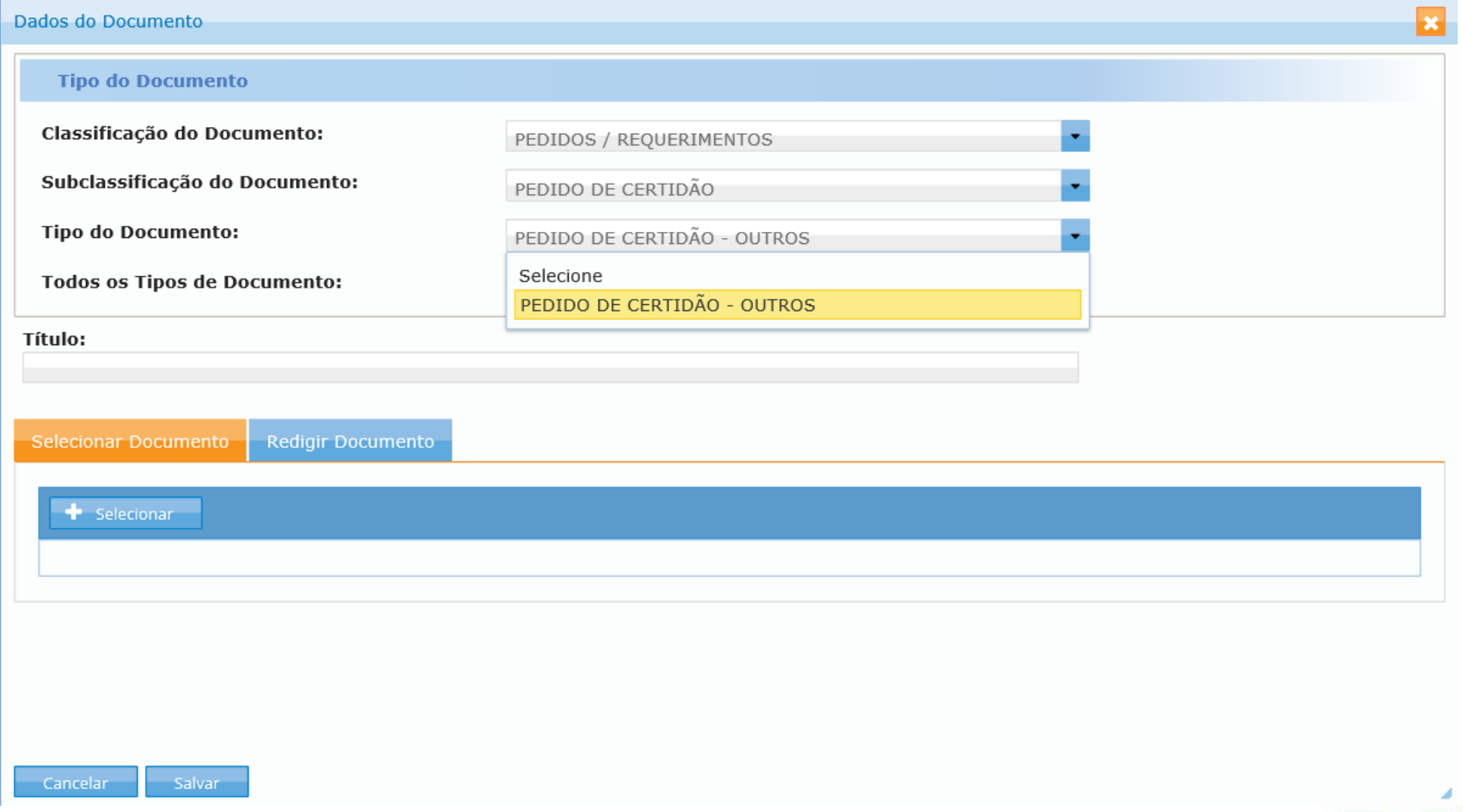

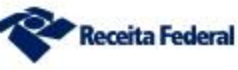

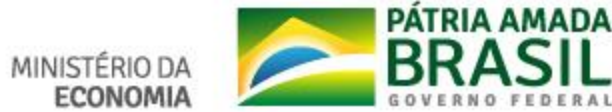

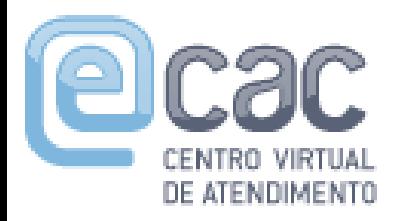

#### **Processo dossiê protocolado à distância Solicitando Junta de Documentos em Requerimentos de REDARF ou RetGPS**

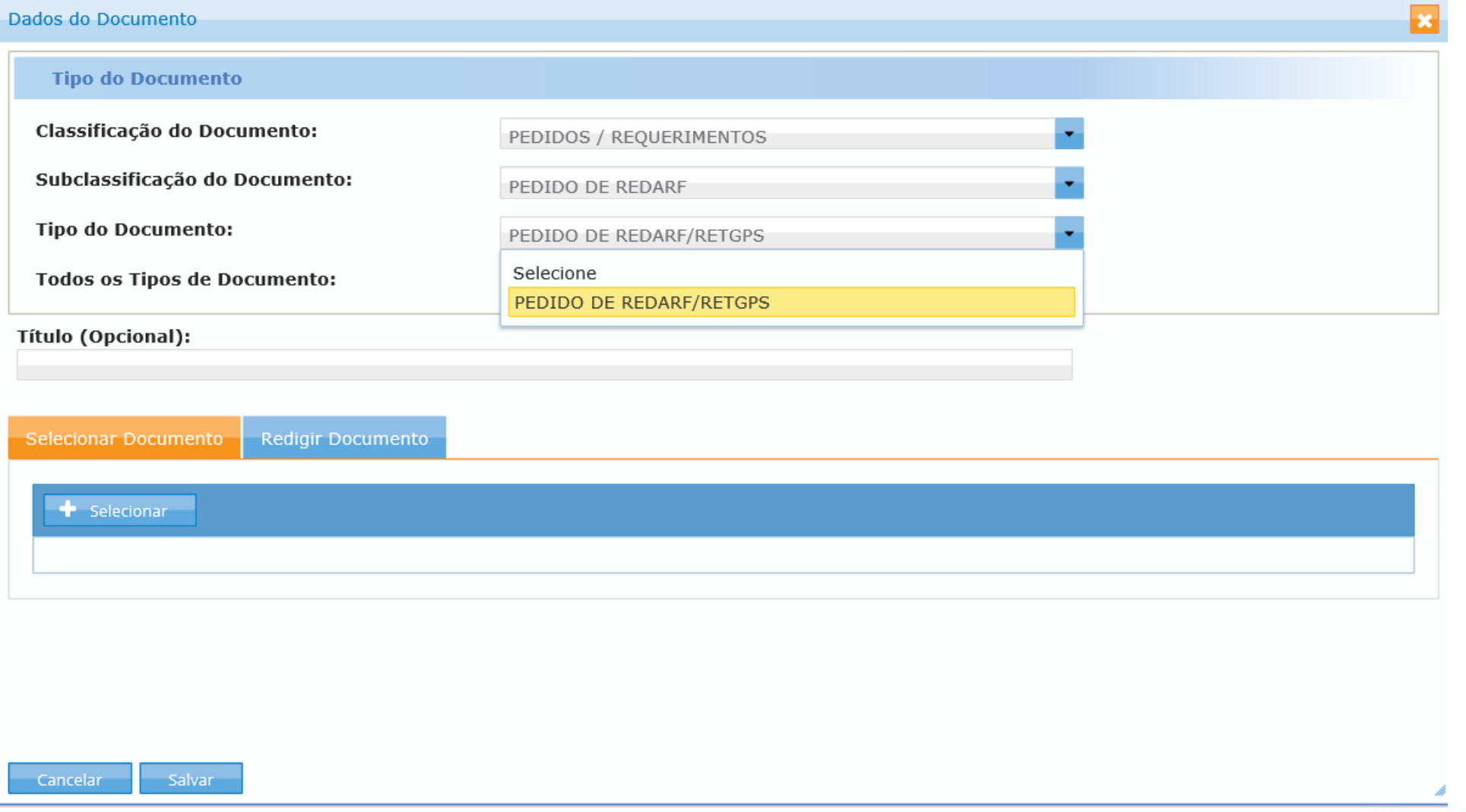

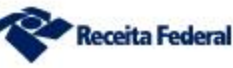

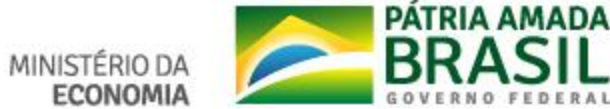

**Processo dossiê protocolado à distância Solicitando Junta de Documentos em** 

# **ATENÇÃO Requerimentos de inscrição/alteração/baixa CNPJ**

✓Na juntada de documentos ao DDA, ao preencher o "Tipo de Documento", o solicitante deverá classificar o documento como: "PEDIDOS/REQUERIMENTOS > REQUERIMENTO > DOCUMENTO BÁSICO DE ENTRADA - DBE" e,

✓no campo **"TÍTULO" informar o número do Recibo/Identificação do DBE (Quadro 2 do DBE), sem traços ou pontos**.

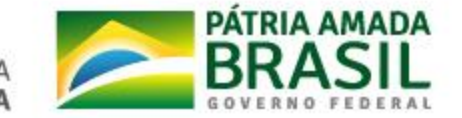

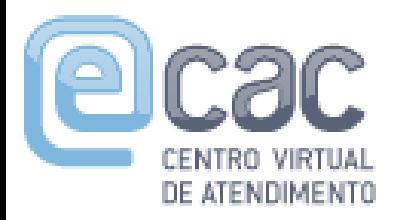

### **Processo dossiê protocolado à distância Solicitando Junta de Documentos em**

### **Requerimentos de inscrição/alteração/baixa CNPJ**

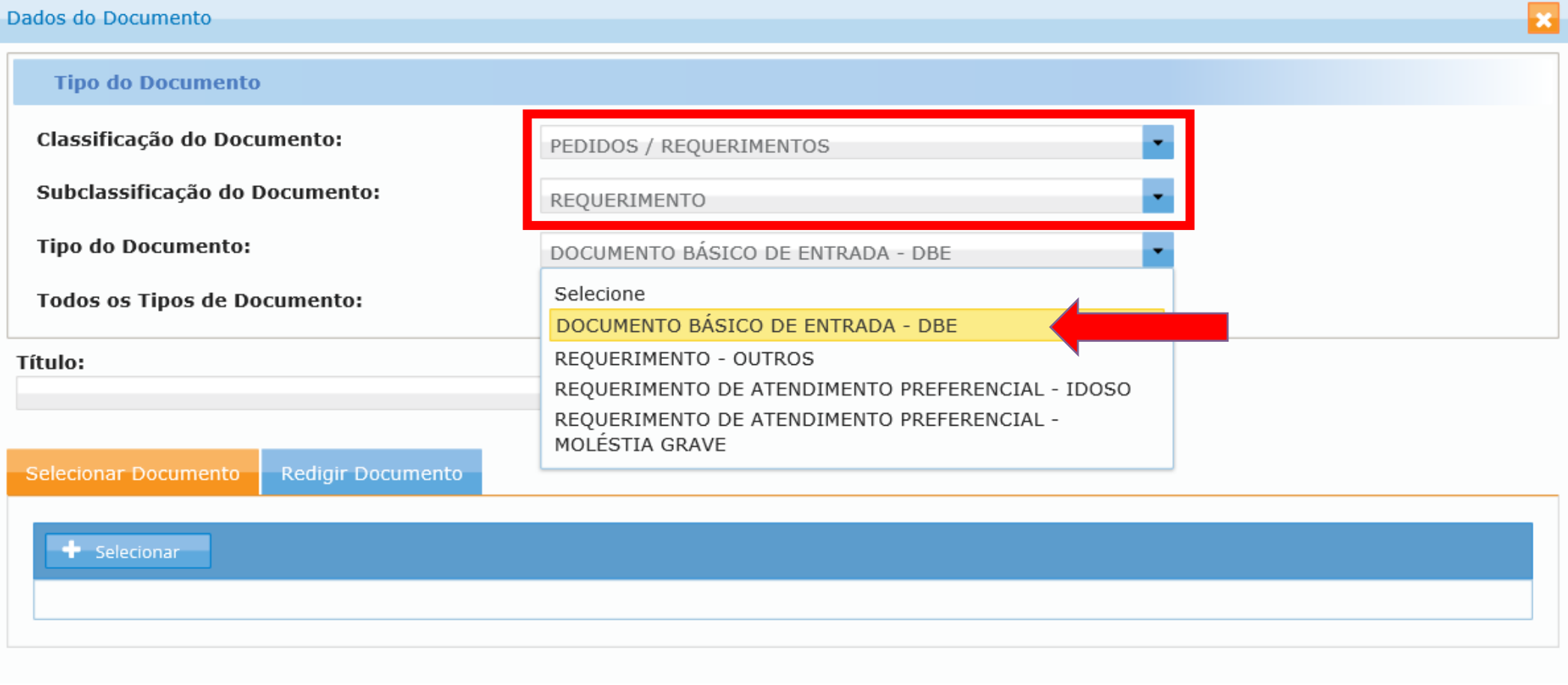

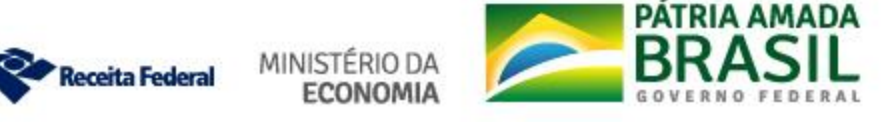

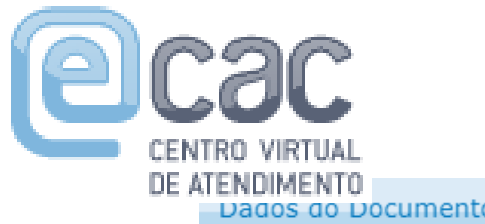

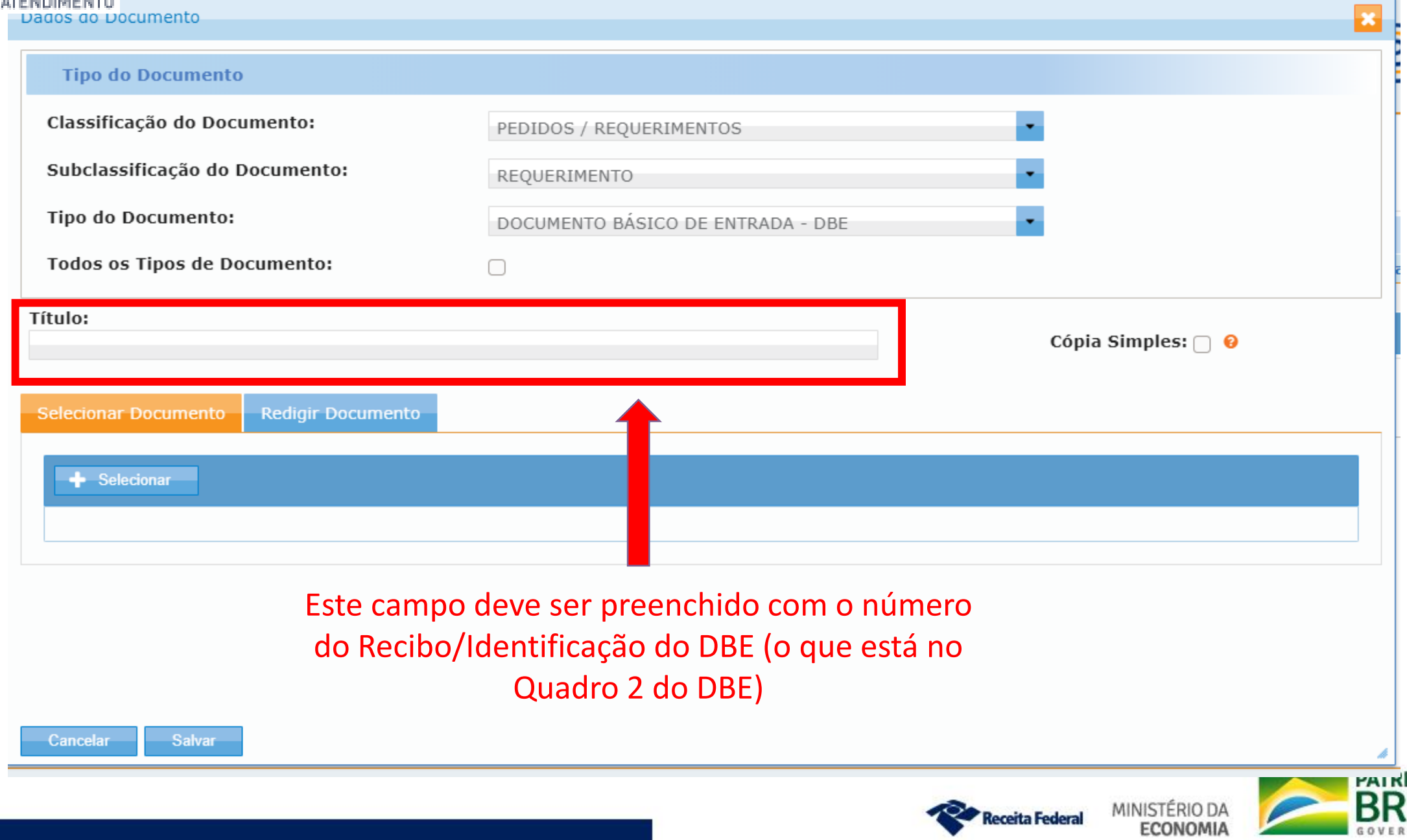

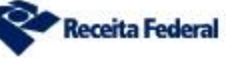

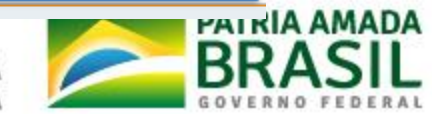

### **DOCUMENTO BÁSICO DE ENTRADA DO CNPJ**

A análise e o deferimento deste documento serão efetuados pelo seguinte órgão:

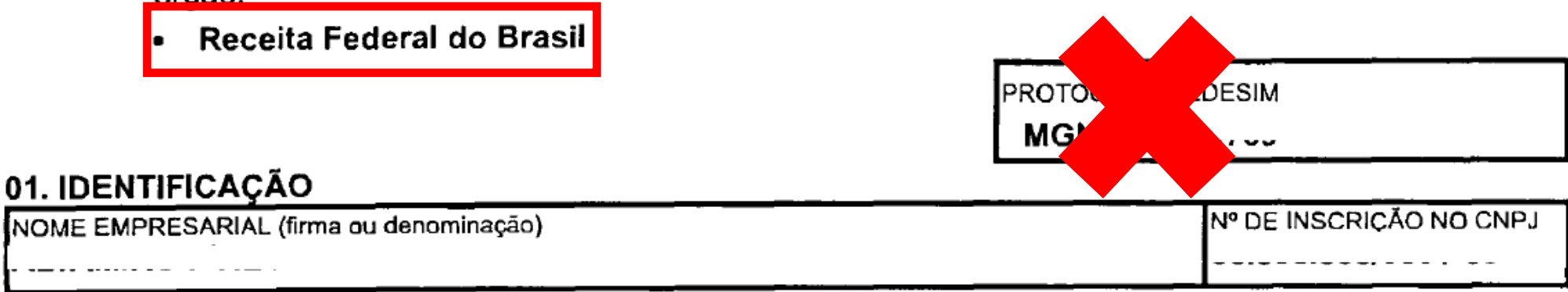

#### 02. MOTIVO DO PREENCHIMENTO

RELAÇÃO DOS EVENTOS SOLICITADOS / DATA DO EVENTO

232 Alteracao do contabilista ou da empresa de contabilidade - 12/02/2020

Número de Controle: MG294\_ . . . . - 86\_\_\_\_\_\_\_\_\_

Receita Federal

#### 03. DOCUMENTOS APRESENTADOS

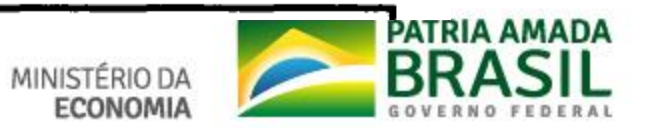

✓Caso não seja informado o número do recibo e identificador do DBE/Protocolo de Transmissão no título da documentação juntada ao dossiê, o processo-dossiê é retirado do fluxo automático de triagem para tratamento manual e por consequência poderá ter uma análise mais demorada ou mesmo ser arquivado, devendo o contribuinte, nesse caso, realizar novamente o pedido com o mesmo DBE .

✓**Apenas 1 DBE por dossiê**.

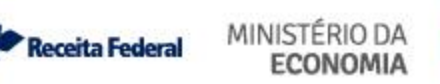

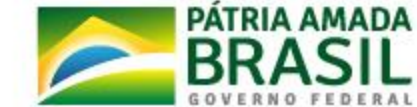

# **ATENÇÃO: Processo dossiê protocolado a distância Requerimentos de Procuração RFB**

✓**APENAS para o contribuinte que não tenha Certificado Digital.**

✓**Caso tenha Certificado Digital deve ser outorgada a procuração eletrônica.**

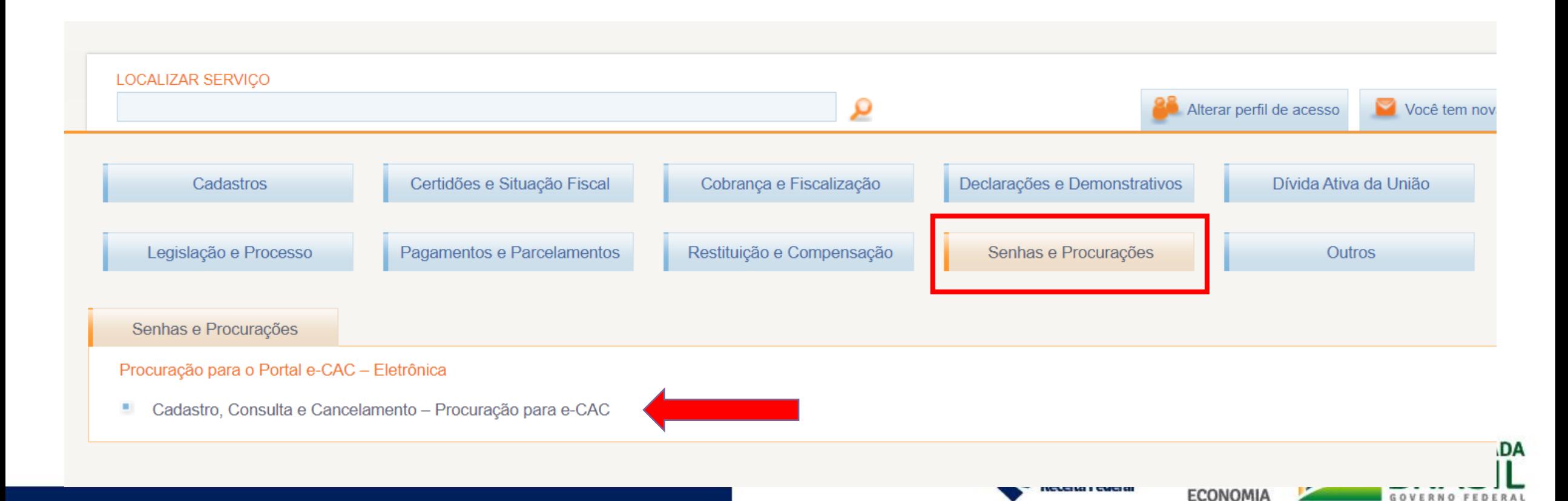

#### **NOVO SITE DA RFB** Procuração RFB - para quem não tem certificado digital Deve ser gerada fora do e-CAC

 $\equiv$  Receita Federal

 $\mathbf{v}$ 

 $\mathbf{\bar{z}}$ 

 $\mathbf{\bar{z}}$ 

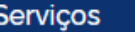

#### Assuntos

Acesso à Informação

Composição

Centrais de Conteúdo

Canais de Atendimento

Onde Encontro?

gov.br

Aduana e Comércio Exterior Cadastros Certidões e Situação Fiscal Cobrança e Fiscalização Declarações e Demonstrativos  $\rightarrow$ Dívida Ativa da União Dispositivos Móveis, Caixa Postal e Domicílio Interpretação da Legislação  $\mathbf{\bar{}}$ Isenções e Benefícios Fiscais Pagamentos e Parcelamentos Processos e Dossiês Procuração Regimes e Registros Especiais Restituição e Compensação X Senha, Código e Certificado  $\rightarrow$ Digital

Simples Nacional e MEI

- Cadastrar, Consultar ou Cancelar -
- Procuração para uso do e-CAC

Cadastrar, Consultar ou Cancelar -Procuração e-CAC Eletrônica

*Receita reveral* 

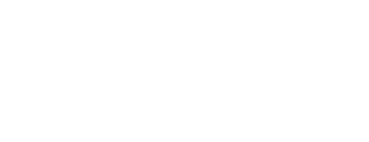

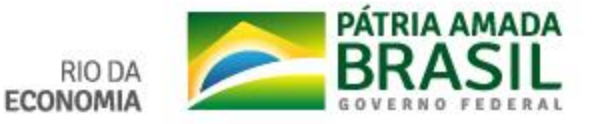

#### Procuração para uso do e-CAC - Cadastrar/Consultar/Cancelar

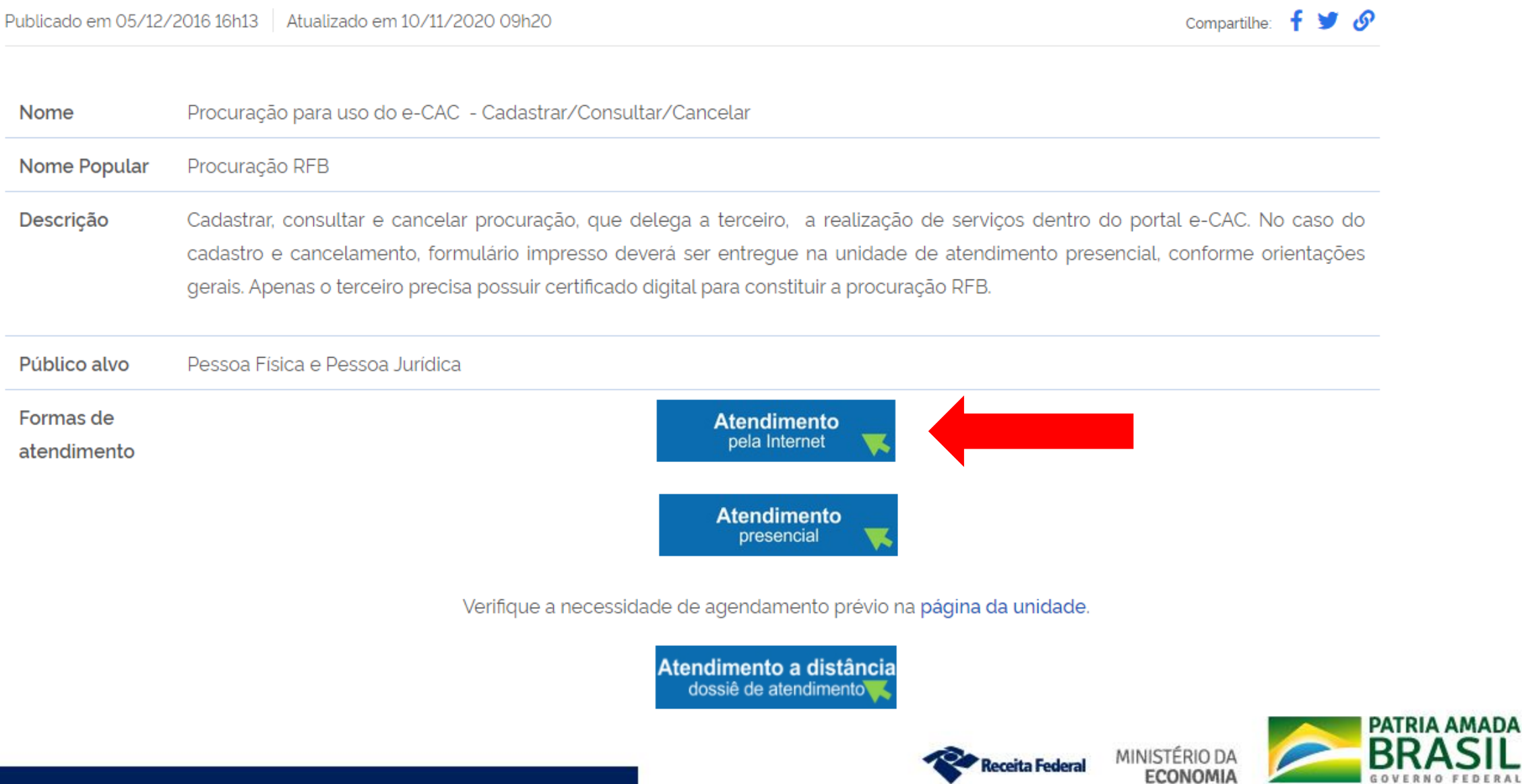

# Solicitação de Procuração para a Secretaria da Receita **Federal do Brasil**

Selecione a operação a ser realizada com a procuração:

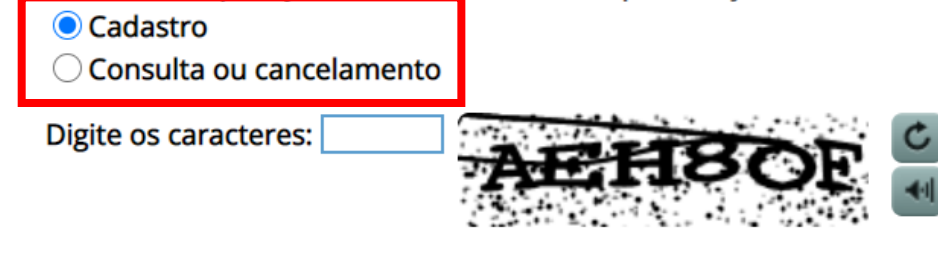

#### Continuar

#### **■ Observação:**

Código impresso ao lado - digite os caracteres da imagem. Esta informação ajuda a Secretaria da Receita Federal do Brasil a evitar consultas por programas automáticos, que dificultam a utilização do aplicativo pelos demais contribuintes.

A Secretaria da Receita Federal do Brasil agradece a sua visita. Para informações sobre política de privacidade e uso, clique aqui.

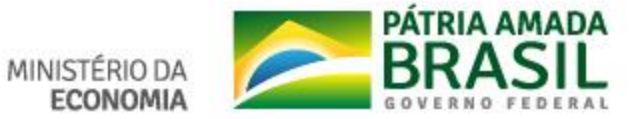

enda.gov.br/Aplicacoes/ATSDR/procuracoesrfb/controlador/controlePrincipal.asp

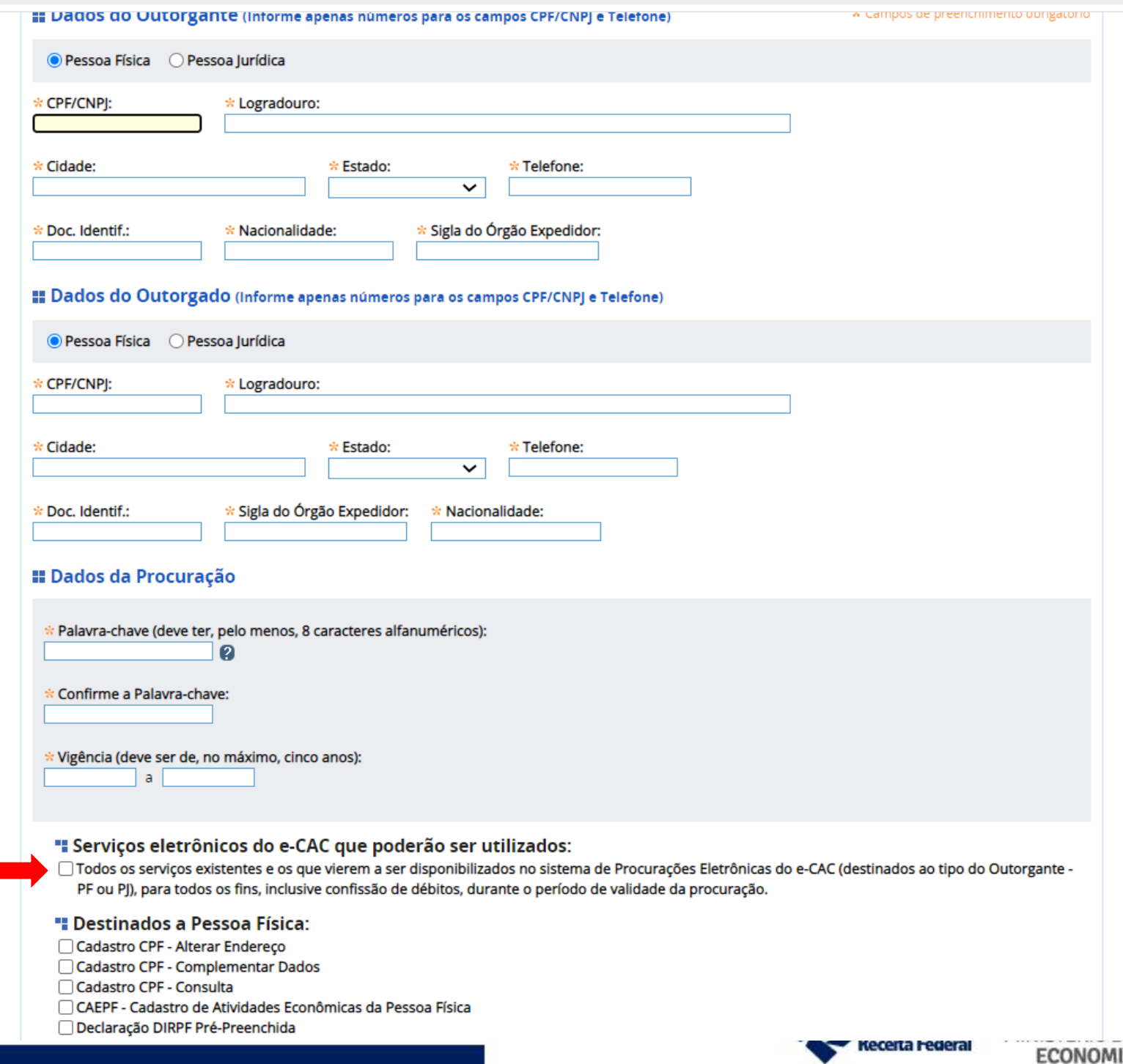

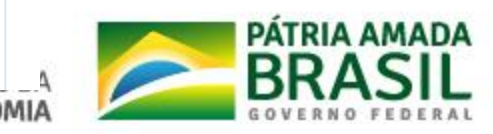

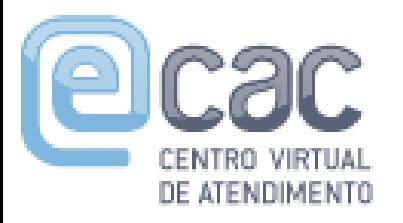

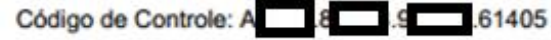

#### SOLICITAÇÃO DE PROCURAÇÃO PARA A SECRETARIA DA RECEITA FEDERAL DO BRASIL

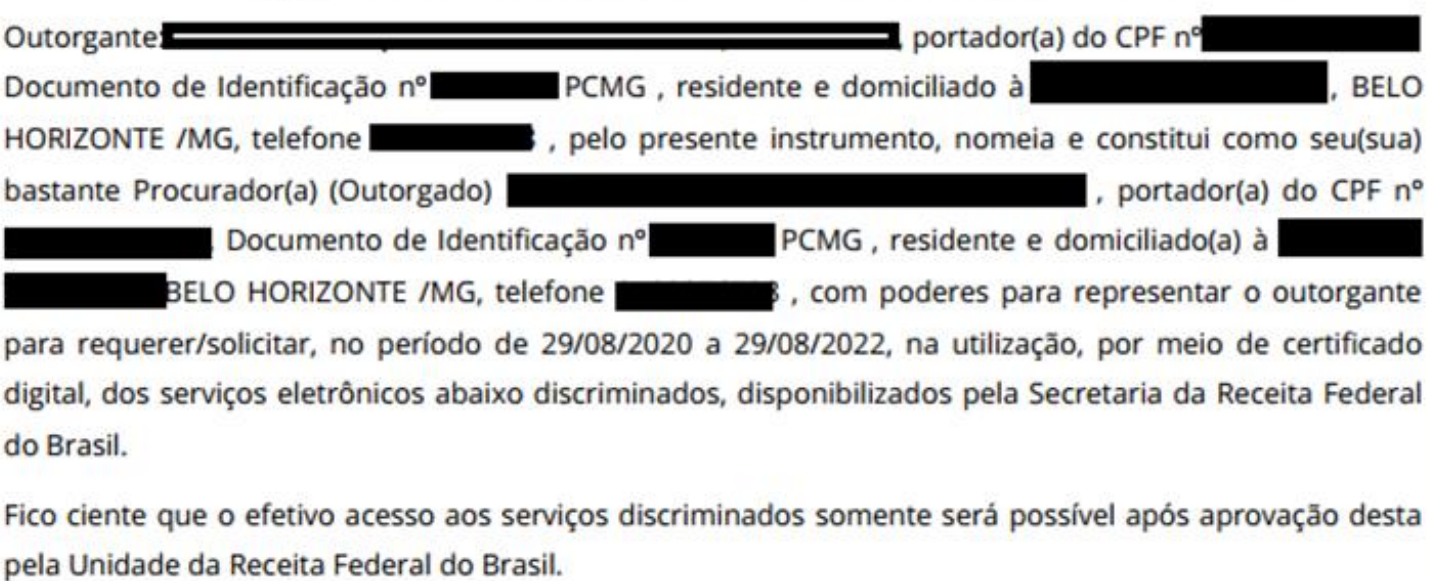

" Todos os serviços existentes e os que vierem a ser disponibilizados no sistema de Procurações Eletrônicas do e-CAC (destinados ao tipo do Outorgante - PF ou PJ), para todos os fins, inclusive confissão de débitos, durante o período de validade da procuração.

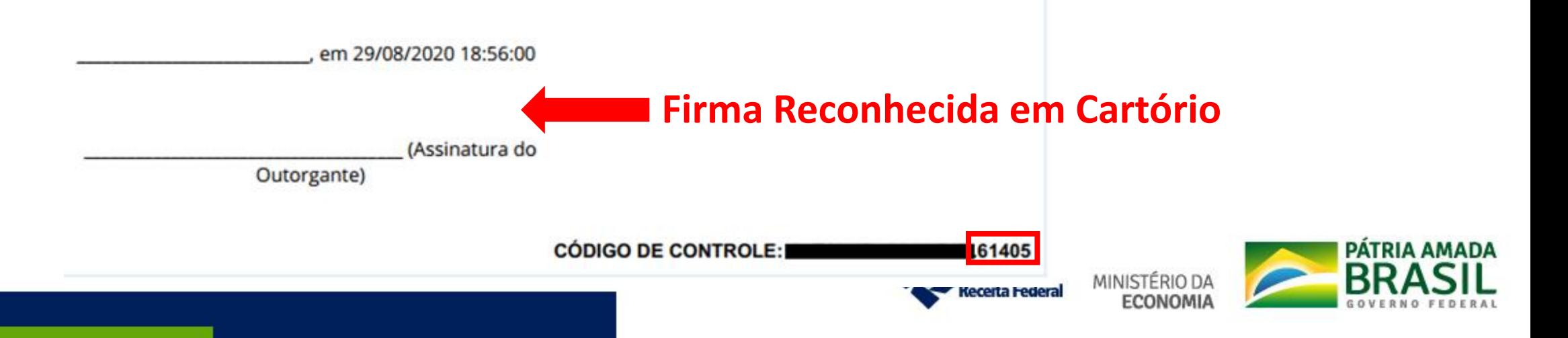

**ATENÇÃO: Processo dossiê protocolado a distância Solicitando Junta de Documentos em Requerimentos de Procuração RFB**

✓**Procuração SEMPRE com firma reconhecida em cartório**;

✓**SEMPRE requerido:**

- 1. pelo OUTORGANTE, com código de acesso ou senha gov.br, ou
- 2. pelo OUTORGADO, com certificado digital. **NOVIDADE**

#### **NOVIDADE**

✓**A Procuração com firma reconhecida em cartório NÃO PODE SER PROTOCOLADA NO ATENDIMENTO PRESENCIAL – somente pelo e-CAC.**

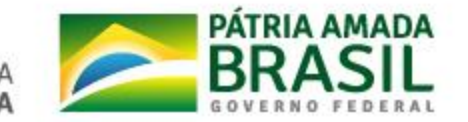
# **ATENÇÃO: Processo dossiê protocolado a distância Solicitando Junta de Documentos em Requerimentos de Procuração RFB**

✓Na juntada de documentos ao DDA, ao preencher o "Tipo de Documento", o solicitante deverá classificar o documento como:

"PEDIDOS/REQUERIMENTOS>REQUERIMENTO>REQUERIMENTO – OUTROS e,

**no campo "TÍTULO", informar os cinco últimos caracteres do código de controle da Procuração RFB.**

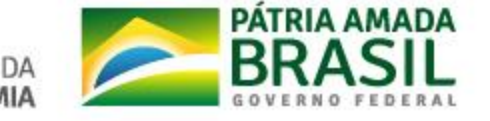

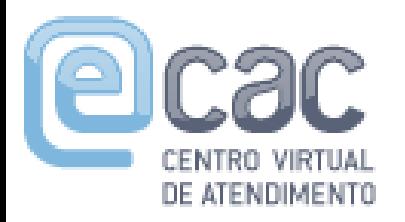

# **Processo dossiê protocolado à distância Solicitando Junta de Documentos em Requerimentos de Procuração RFB**

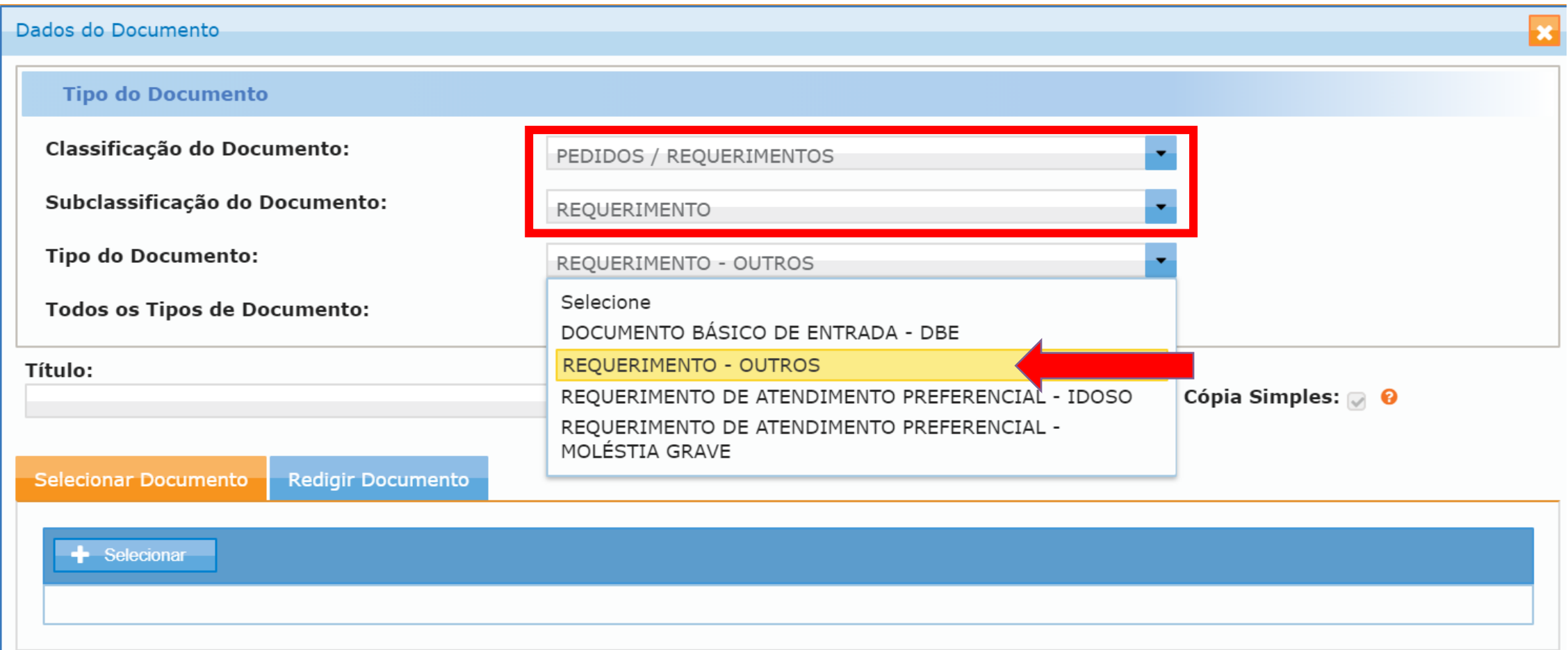

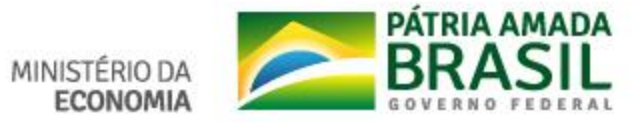

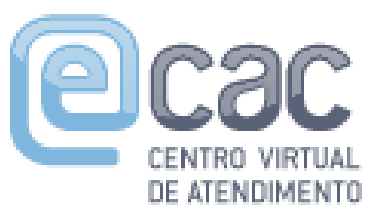

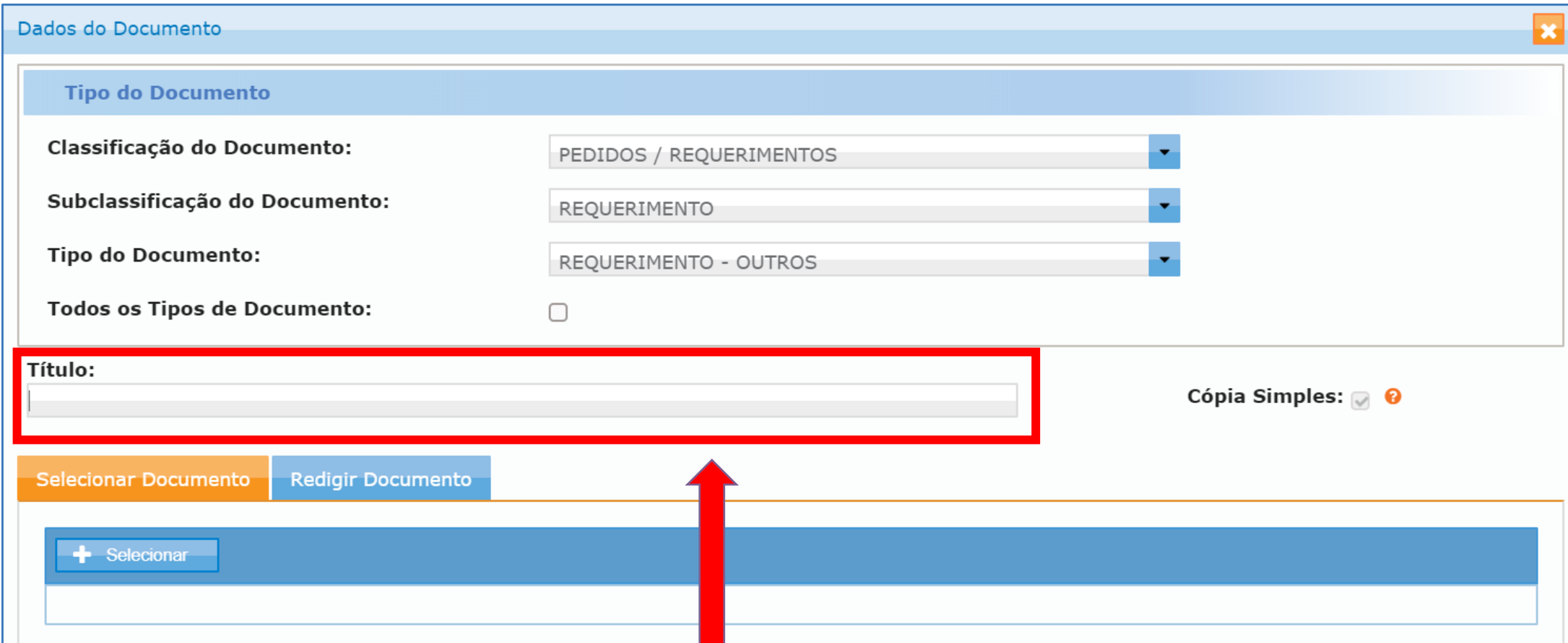

Este campo deve ser preenchido com os cinco últimos caracteres do código de controle da Procuração RFB.

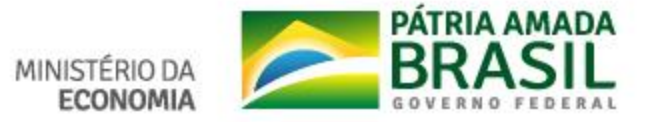

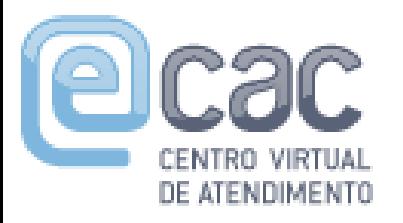

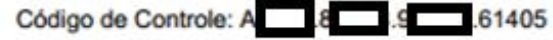

#### SOLICITAÇÃO DE PROCURAÇÃO PARA A SECRETARIA DA RECEITA FEDERAL DO BRASIL

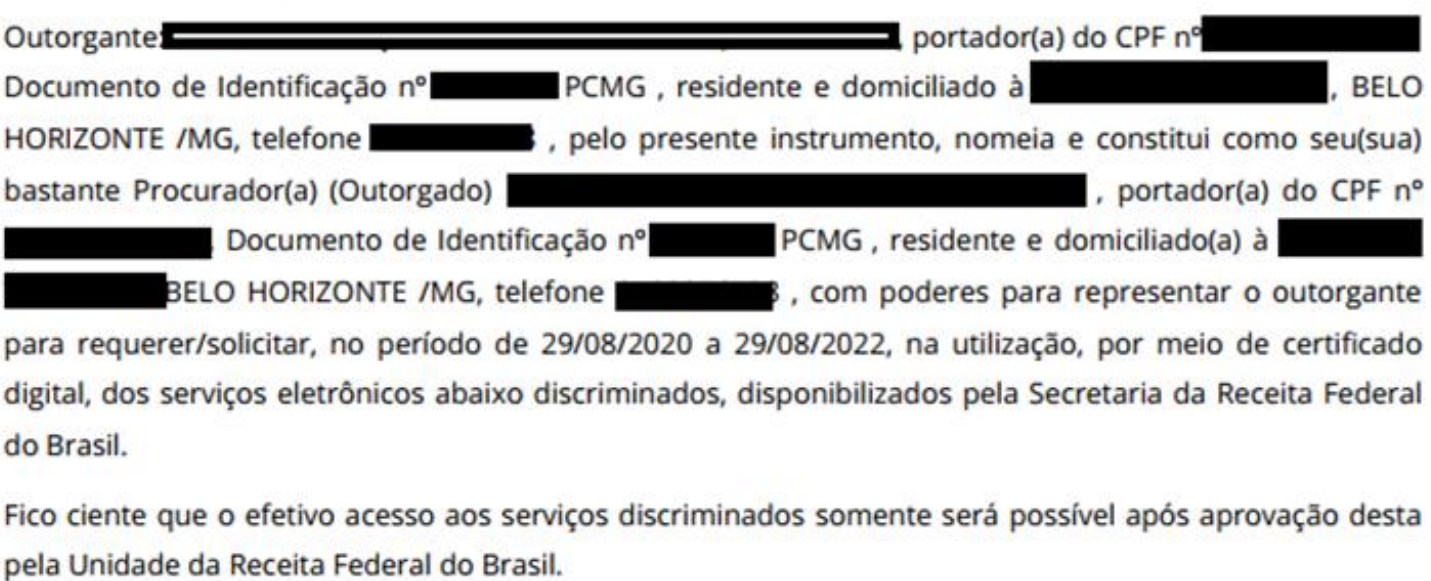

" Todos os serviços existentes e os que vierem a ser disponibilizados no sistema de Procurações Eletrônicas do e-CAC (destinados ao tipo do Outorgante - PF ou PJ), para todos os fins, inclusive confissão de débitos, durante o período de validade da procuração.

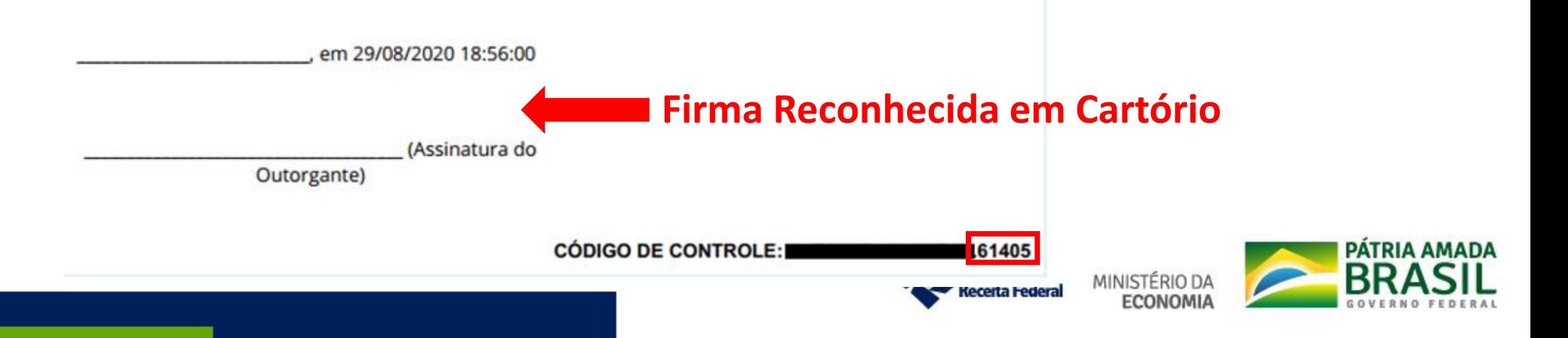

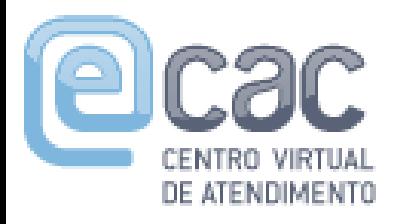

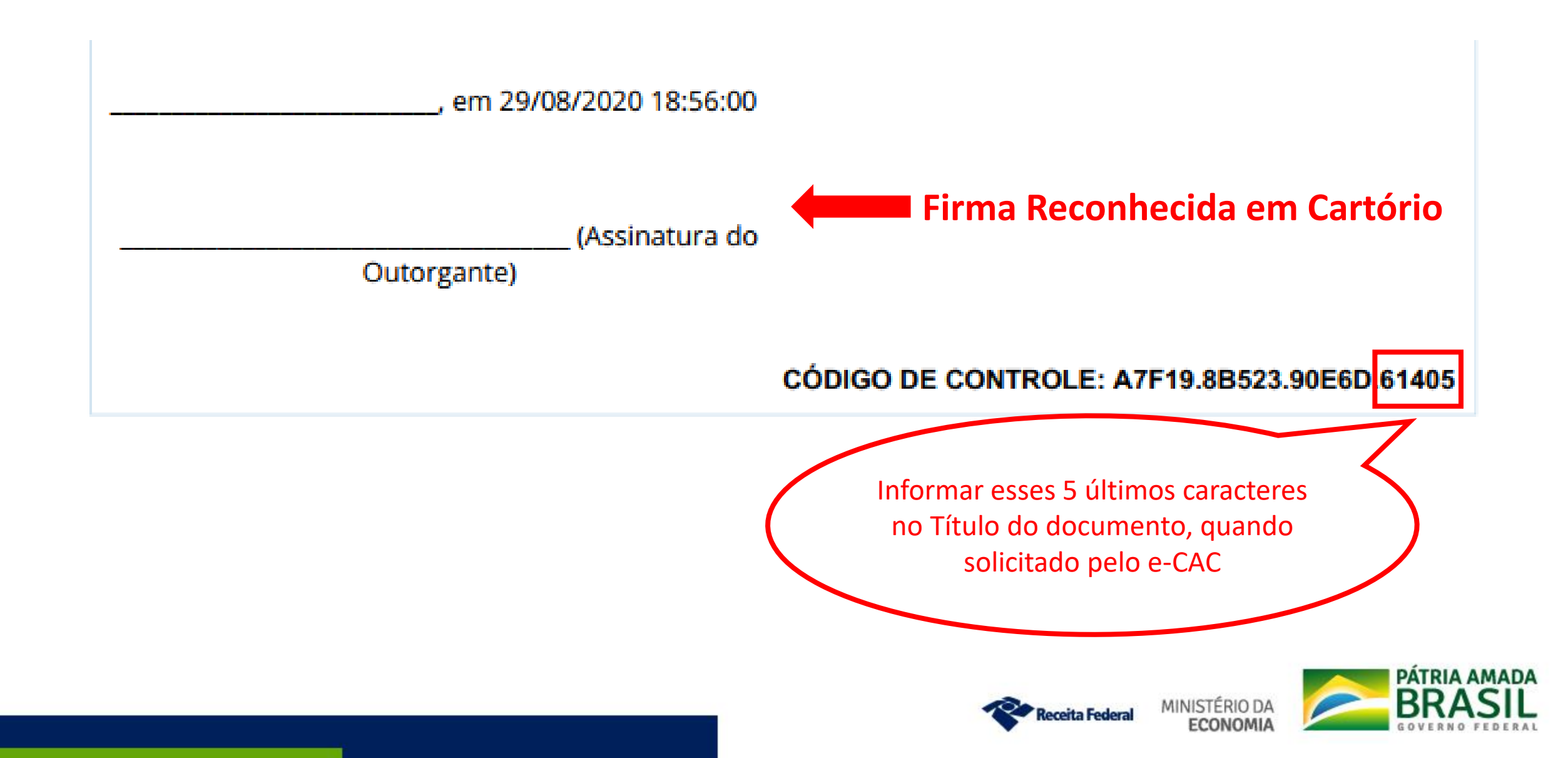

#### ✓Caso não seja informado os 5 (cinco) últimos dígitos do número de controle da Procuração RFB no título do documento juntado ao processodossiê, o mesmo será arquivado devendo o contribuinte realizar novamente o pedido com a mesma Procuração RFB.

✓Procuração RFB é EXCEÇÃO: pode ser protocolada em nome do OUTARGADO (procurador), desde que com o uso do certificado digital.

✓**Apenas 1 Procuração RFB por processo-dossiê**.

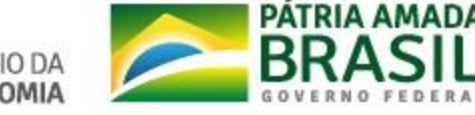

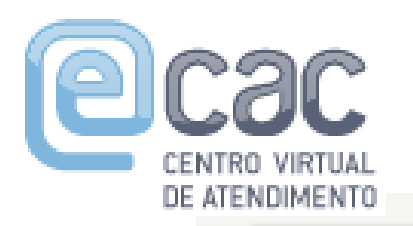

LOCALIZAR SERVIÇO

#### **Utilização das abas para** *upload* **de documentos: DICAS:**

 $\overline{\phantom{a}}$ 

Receita Federal

#### **apenas uma por vez**

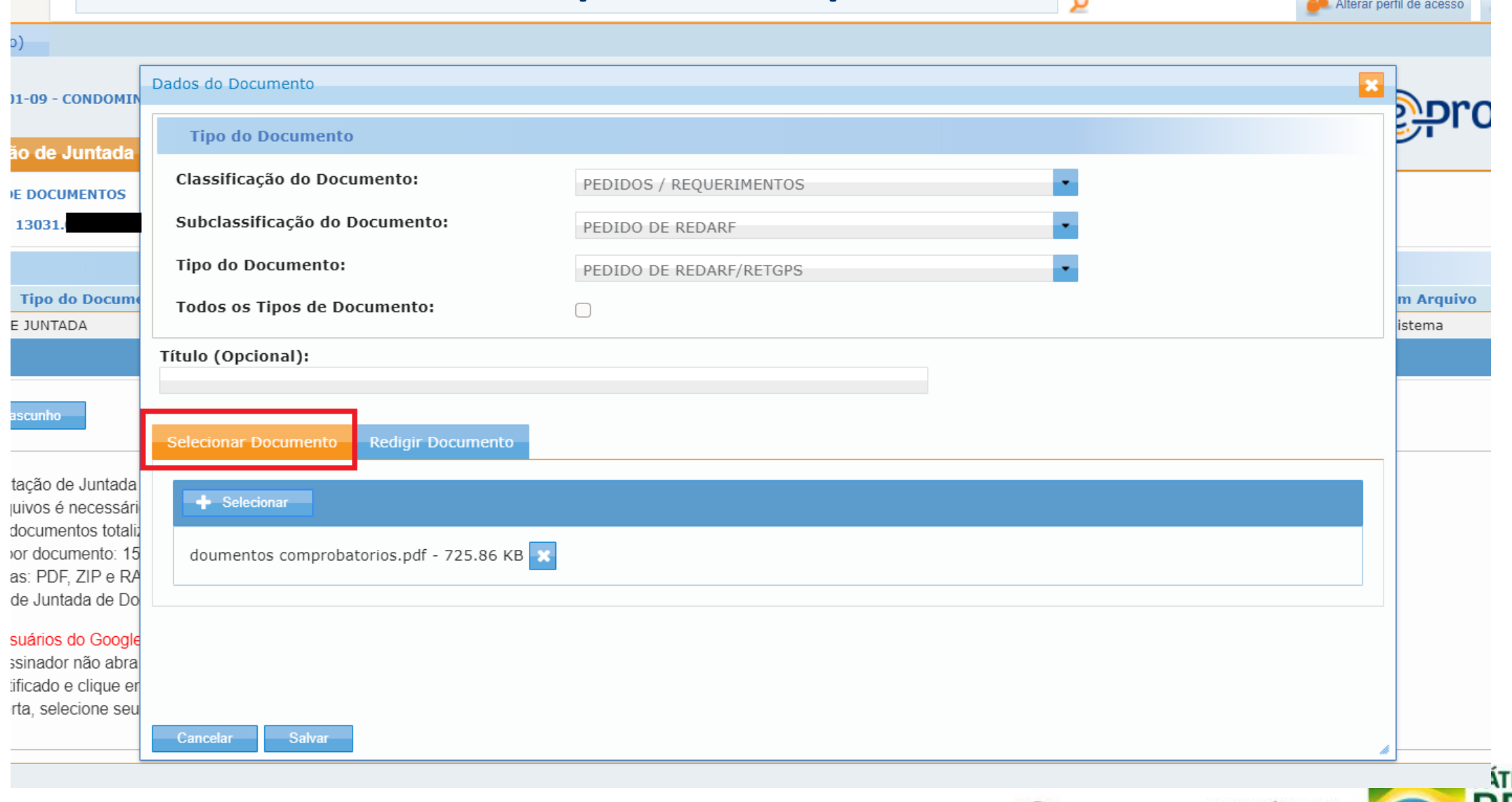

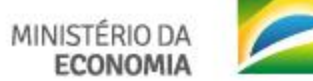

 $-0.8$ 

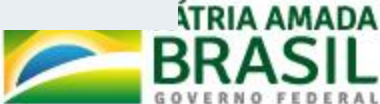

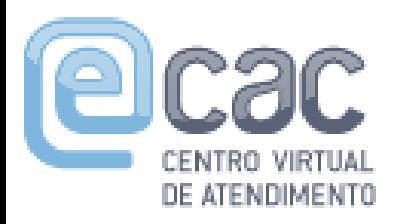

# **Utilização das abas para** *upload* **de documentos: apenas uma por vez**

#### **UMA ABA ELIMINA A OUTRA**

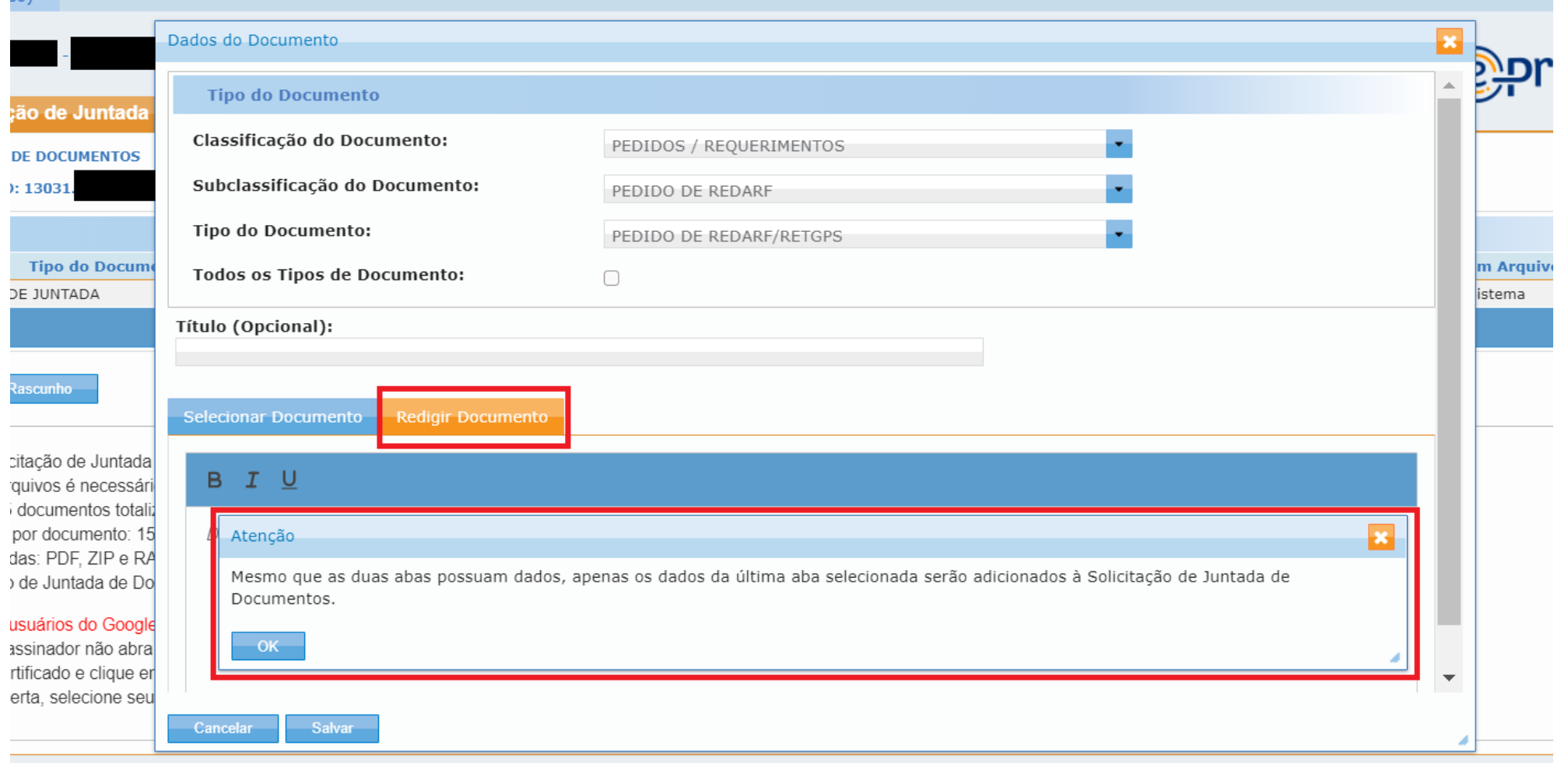

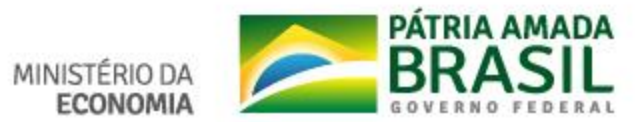

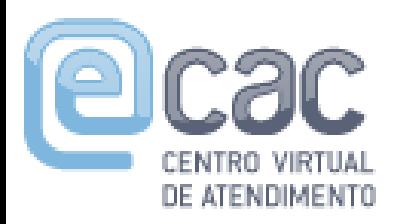

### **Utilização das abas para** *upload* **de documentos: apenas uma por vez:**

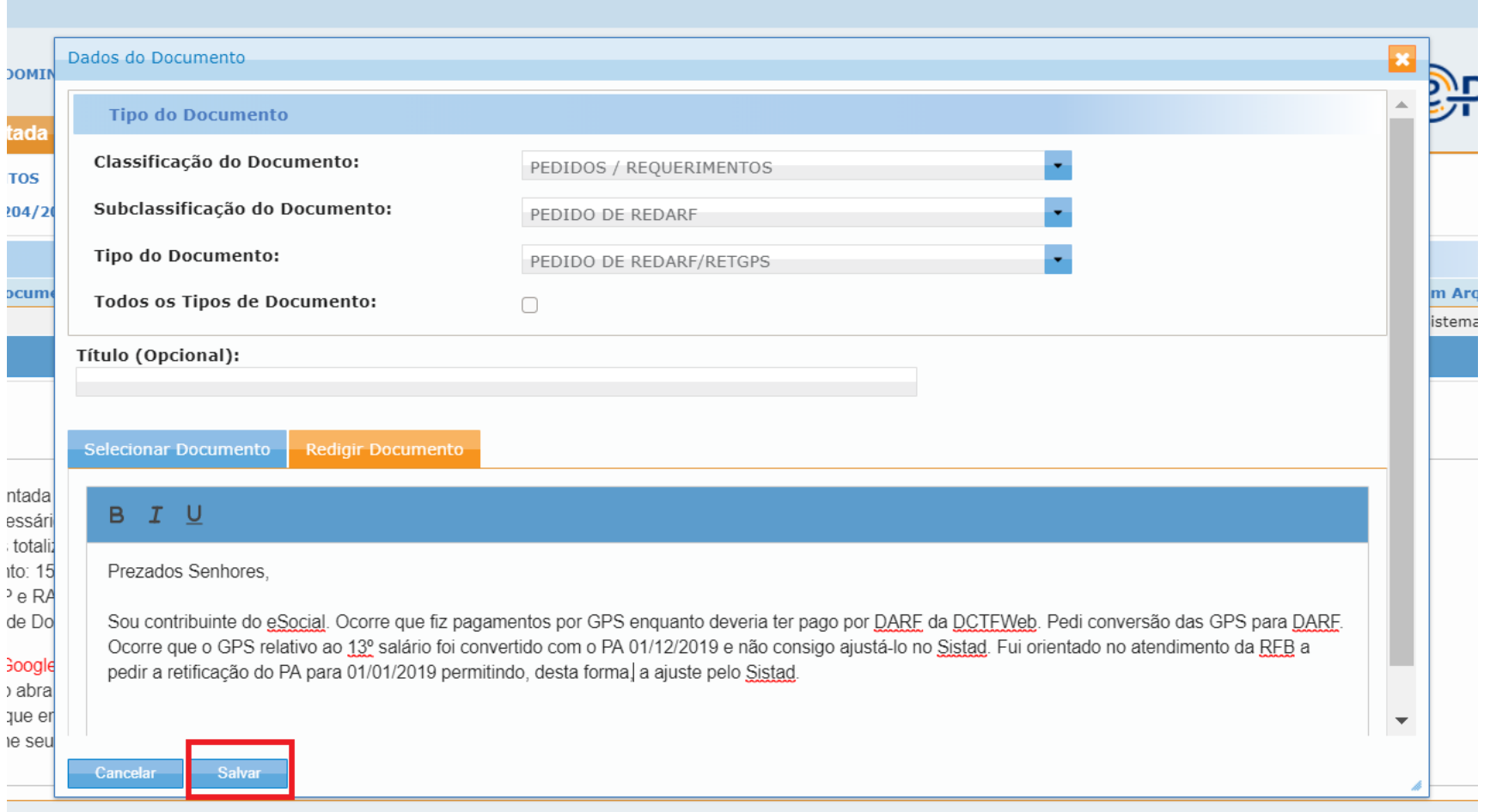

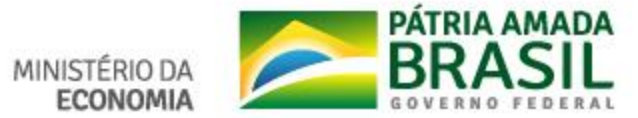

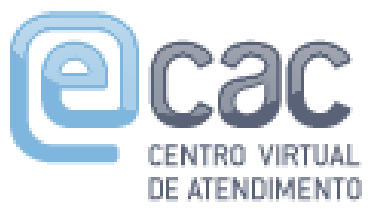

#### Utilização das abas para upload de documentos: apenas uma por vez: UMA ABA ELIMINA A OUTRA

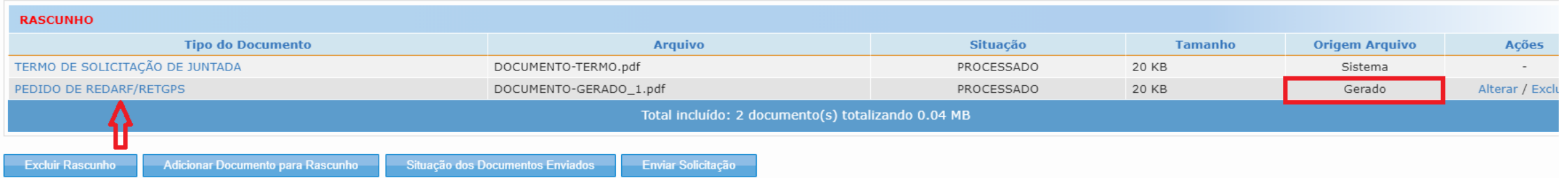

- · Para enviar a Solicitação de Juntada é necessário habilitar pop-ups em seu navegador.
- · Para assinar os arquivos é necessário adicionar esse site na Lista de Sites de Excecão do Java. Mais informações agui
- · Total permitido: 15 documentos totalizando 150 MB.
- · Tamanho máximo por documento: 15 MB para PDF e 100 MB para ZIP/RAR(Arquivo Não Páginável).
- · Extensões permitidas: PDF, ZIP e RAR.
- · Caso a Solicitação de Juntada de Documentos, na situação de rascunho, não seja enviada em até 30 dias, então será excluída automaticamente do sistema.

Orientações nara usuários do Google Chrome

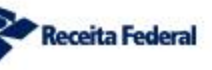

**ECONOMI** 

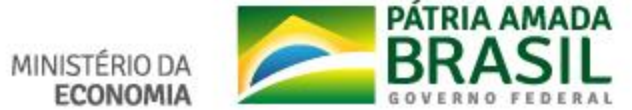

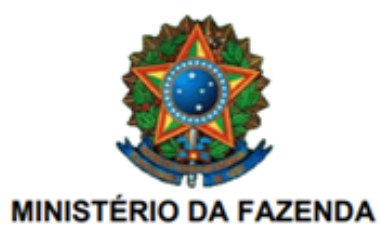

PROCESSO / PROCEDIMENTO: 1303 **SOLICITANTE DA SJD:** RELAÇÃO DO SOLICITANTE: **INTERESSADO DATA E HORA:** 10/01/2020 20:31:23 **PEDIDO DE REDARF/RETGPS DOCUMENTO:** 

#### **PEDIDO DE REDARF/RETGPS**

Prezados Senhores,

Sou contribuinte do eSocial. Ocorre que fiz pagamentos por GPS enquanto deveria ter pago por DARF da DCTFWeb. Pedi conversão das GPS para DARF. Ocorre que o GPS relativo ao 13º salário foi convertido com o PA 01/12/2019 e não consigo ajustá-lo no Sistad. Fui orientado no atendimento da RFB a pedir a retificação do PA para 01/01/2019 permitindo, desta forma, a ajuste pelo Sistad.

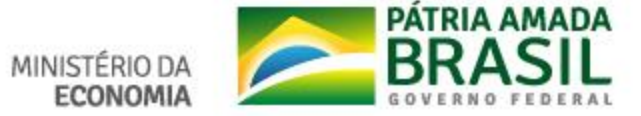

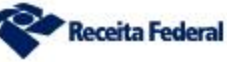

#### **Utilização das abas para** *upload* **de documentos: apenas uma por vez: UMA ABA ELIMINA A OUTRA**:ENTRO VIRTUAL DE ATENDIMENTO

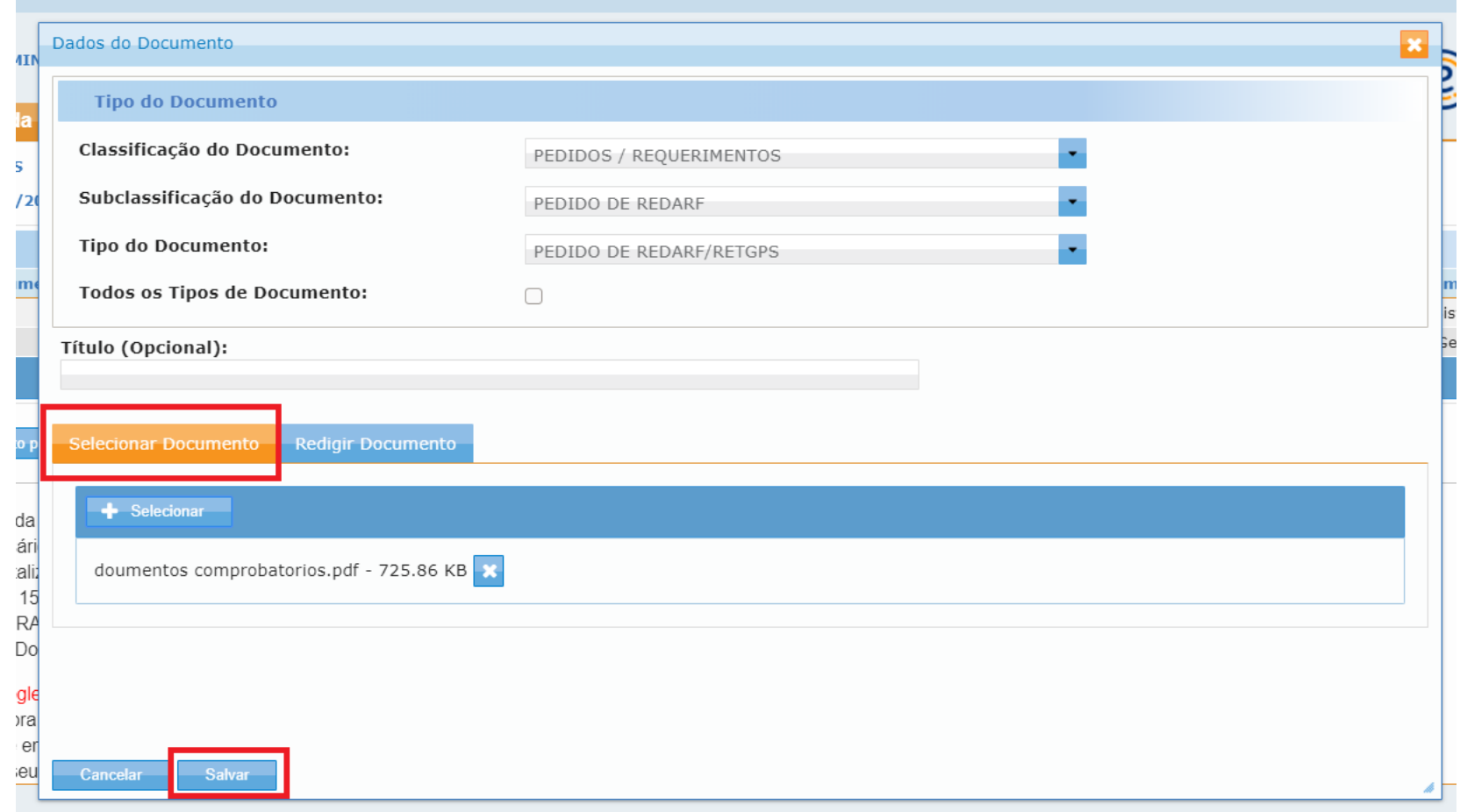

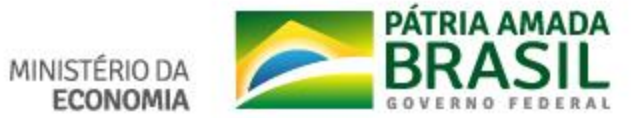

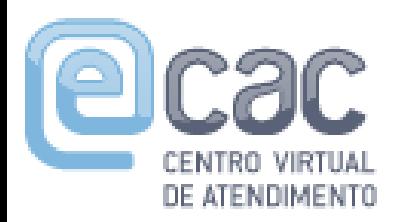

## Utilização das abas para upload de documentos: apenas uma por vez:

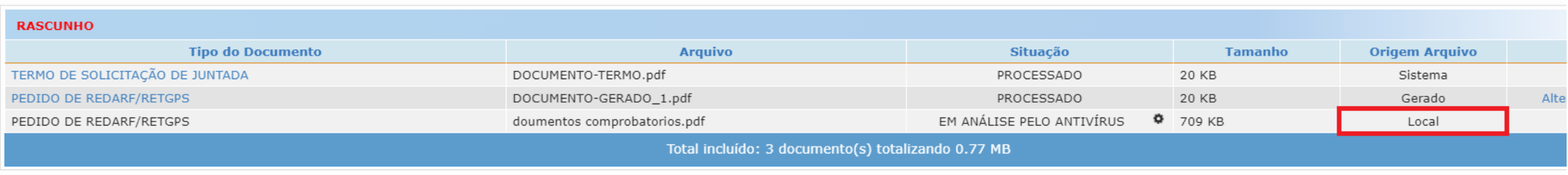

**Excluir Rascunho** 

Adicionar Documento para Rascunho Situação dos Documentos Enviados

- · Para enviar a Solicitação de Juntada é necessário habilitar pop-ups em seu navegador.
- · Para assinar os arquivos é necessário adicionar esse site na Lista de Sites de Exceção do Java. Mais informações aqui.
- · Total permitido: 15 documentos totalizando 150 MB.
- · Tamanho máximo por documento: 15 MB para PDF e 100 MB para ZIP/RAR(Arquivo Não Páginável).
- · Extensões permitidas: PDF, ZIP e RAR.
- · Caso a Solicitação de Juntada de Documentos, na situação de rascunho, não seja enviada em até 30 dias, então será excluída automaticamente do sistema.

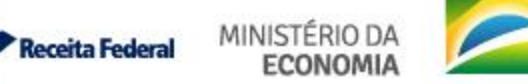

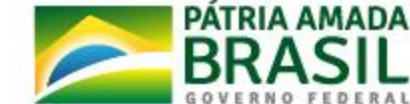

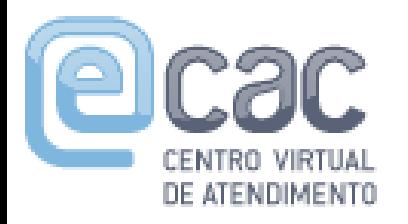

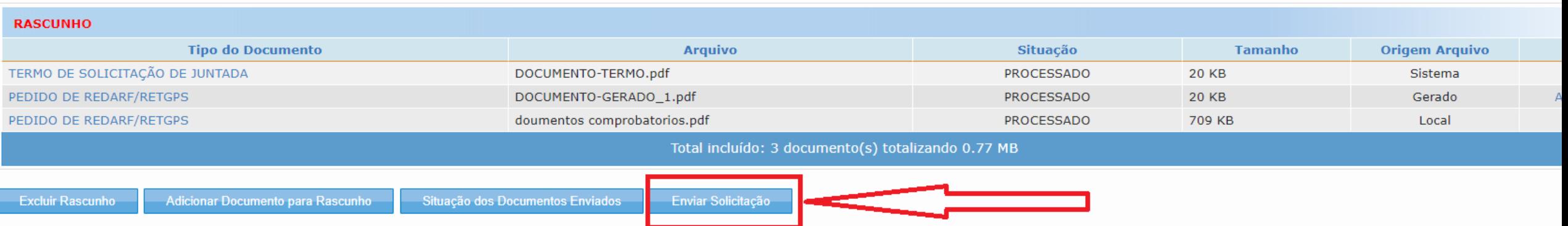

- · Para enviar a Solicitação de Juntada é necessário habilitar pop-ups em seu navegador.
- · Para assinar os arquivos é necessário adicionar esse site na Lista de Sites de Exceção do Java. Mais informações aqui.
- · Total permitido: 15 documentos totalizando 150 MB.
- · Tamanho máximo por documento: 15 MB para PDF e 100 MB para ZIP/RAR(Arquivo Não Páginável).
- · Extensões permitidas: PDF, ZIP e RAR.
- · Caso a Solicitação de Juntada de Documentos, na situação de rascunho, não seja enviada em até 30 dias, então será excluída automaticamente do sistema.

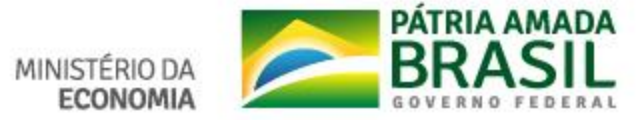

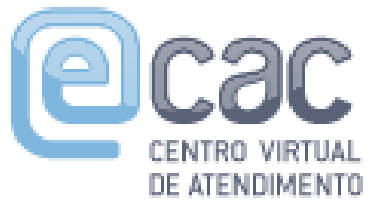

#### **Título dos documentos não podem conter caracteres especiais**

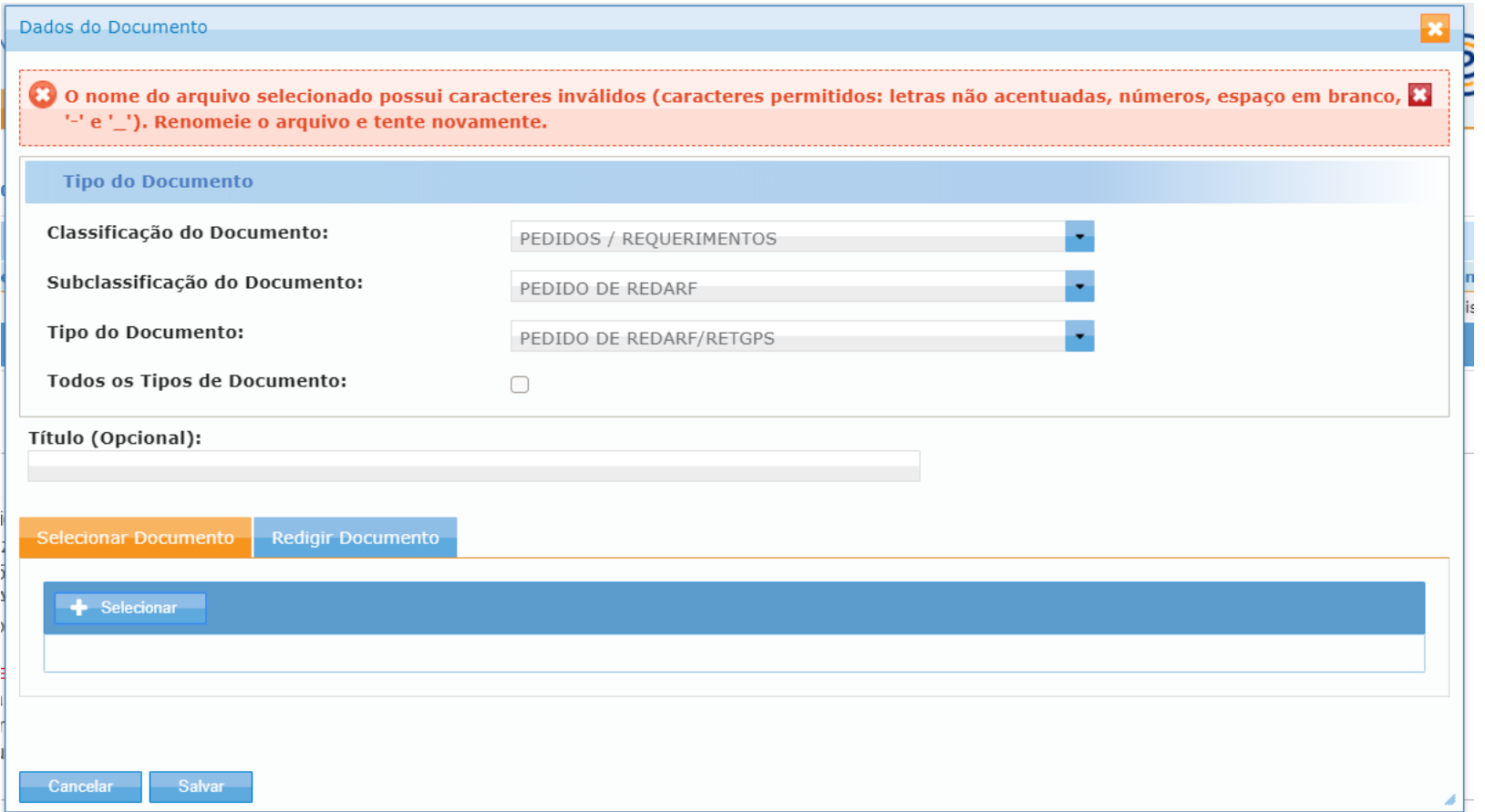

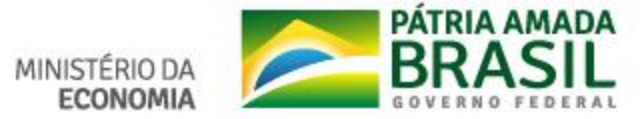

- ✓**Para cada documento a ser incluído, basta repetir o procedimento, classificando-os como "Documentos Comprobatórios", informando como "Título" a qual o documento se refere.**
- ✓**Depois de incluídos todos os documentos clique em "Enviar Solicitação".**

✓**São permitidos 14 documentos em PDF de no máximo 15MB cada.**

- ✓**Se houver documentos que não possam ser convertidos para PDF sem perda da informação, deverão ser enviados como "arquivo não paginável" no formato .zip ou .rar, com no máximo 100MB.**
- ✓**Total da Solicitação de Juntada não pode ultrapassar 150 MB.**
- ✓**Se ultrapassar esse limite, deverá ser feita uma nova Solicitação de Juntada.**

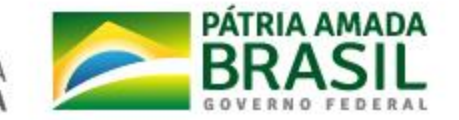

# **Solicitação de Juntada em um outro momento**

DE ATENDIMENTO

**Solicitação de juntada em no máximo 3 dias úteis após a abertura do processo-dossiê)**

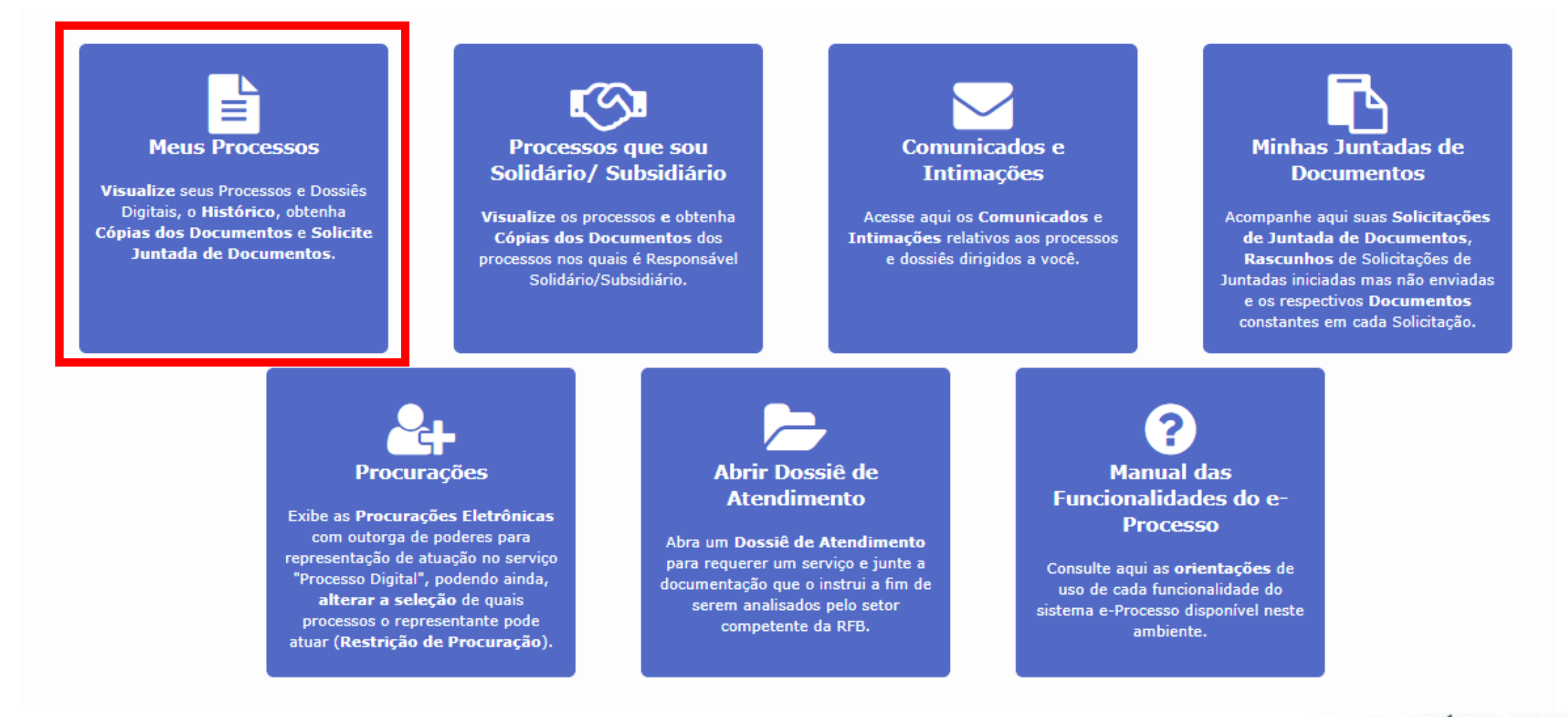

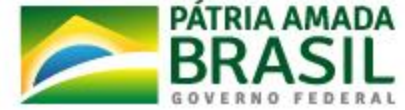

MINISTÉRIO DA

**ECONOMIA** 

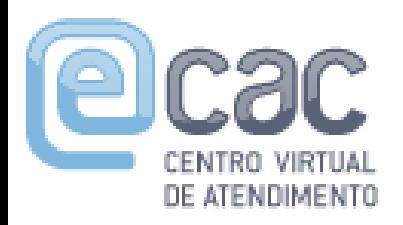

### **Solicitação de Juntada em um outro momento (prazo máximo: 3 dias úteis após a abertura do dossiê)**

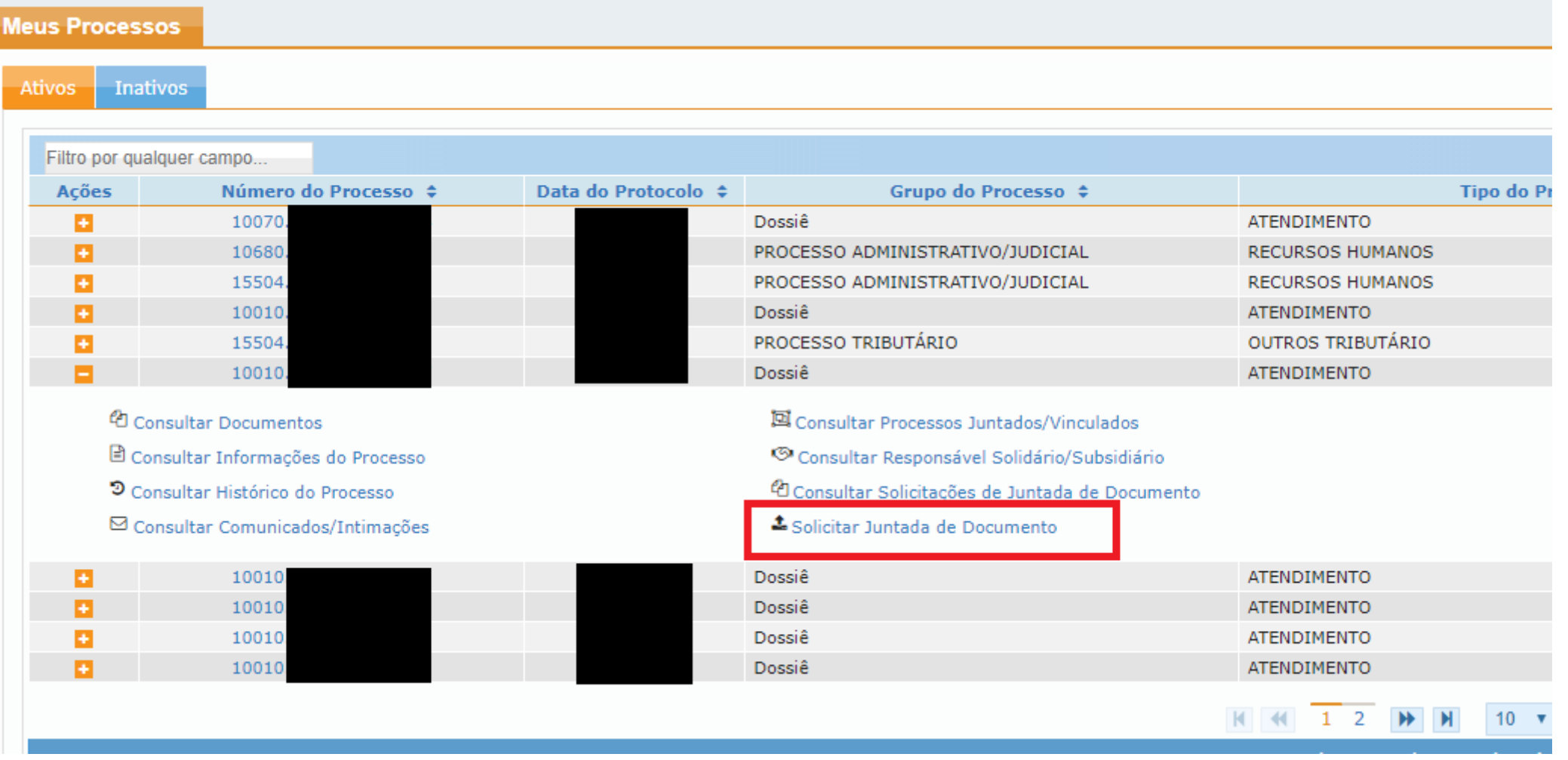

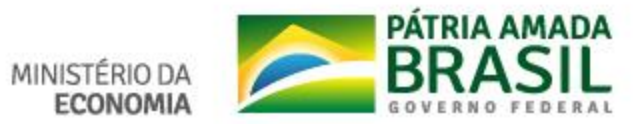

- ✓ Caso não ocorra a solicitação de juntada de documentos em 03 dias úteis, no e-Processo Internet (e-CAC), o processodossiê de atendimento será excluído, não sendo possível sua reativação.
- ✓ Tanto os excluídos como os arquivados são exibidos na aba "inativos".

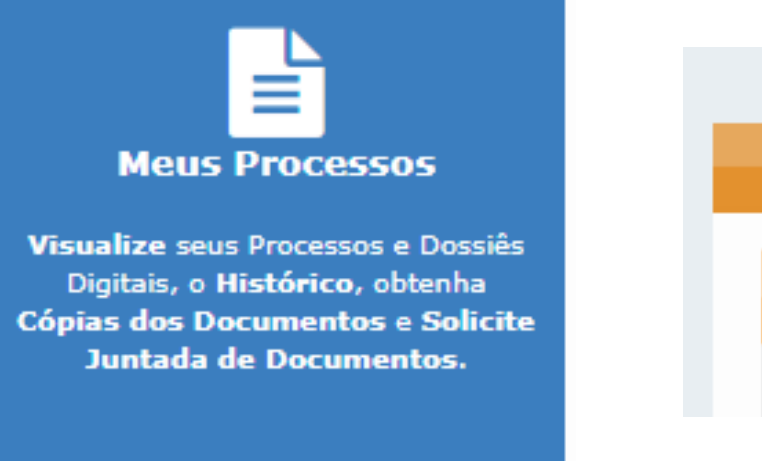

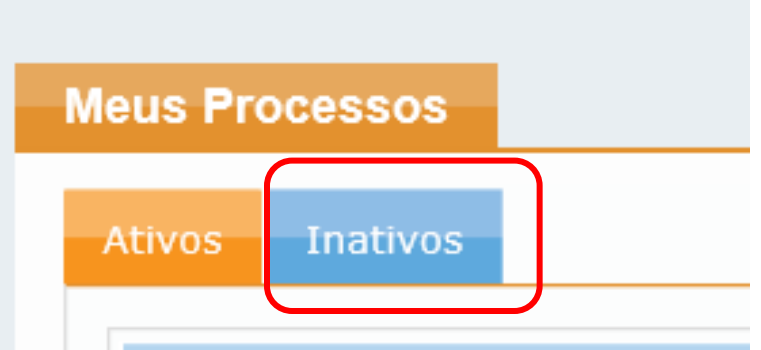

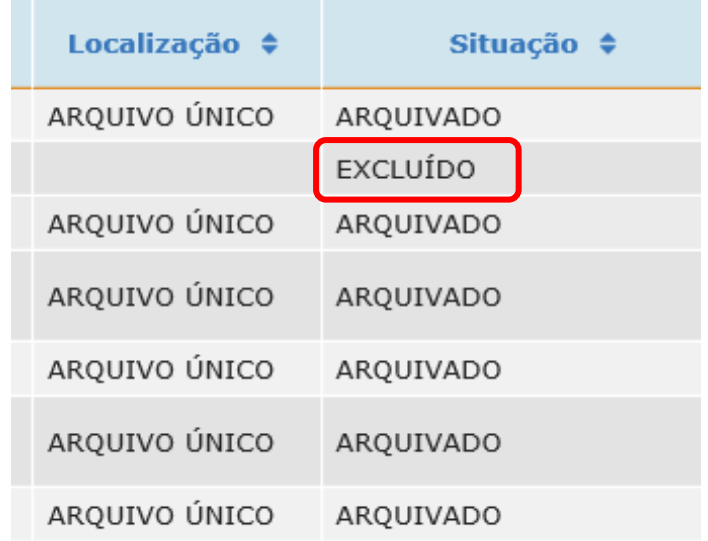

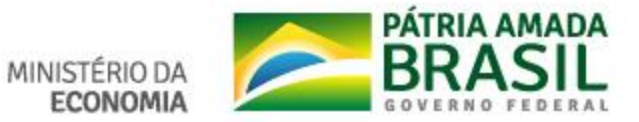

# **Verificação do resultado pelo e-CAC**

**O contribuinte pode consultar a Decisão relativa ao seu Requerimento (em Processos-dossiês) com qualquer meio de acesso ao e-CAC:**

- ✓ **Senha gov.br;**
- ✓ **Código de Acesso;**
- ✓ **Certificado Digital.**

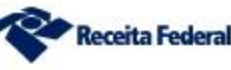

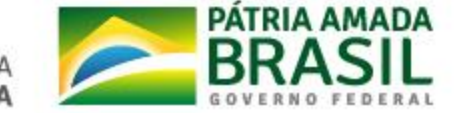

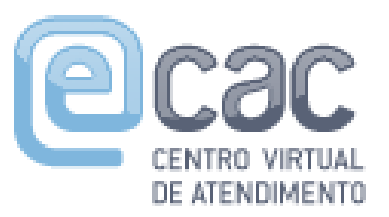

## **Verificação do resultado pelo e-CAC (Certificado Digital)**

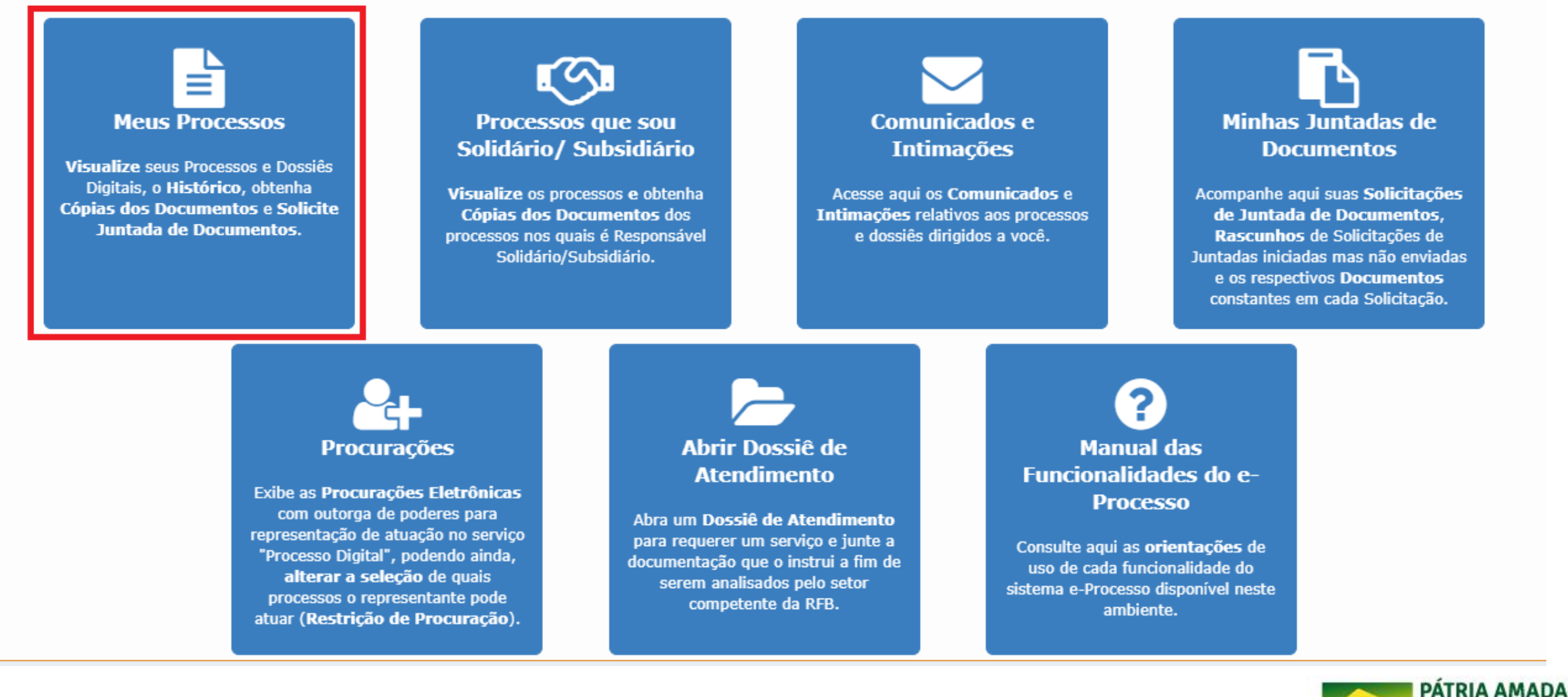

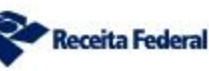

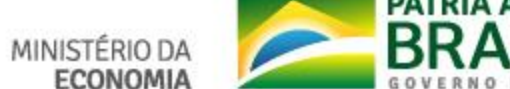

# **Verificação do resultado pelo e-CAC**

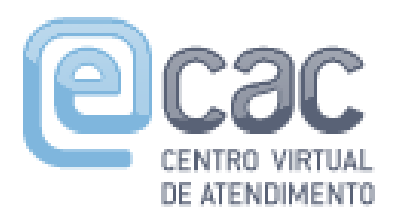

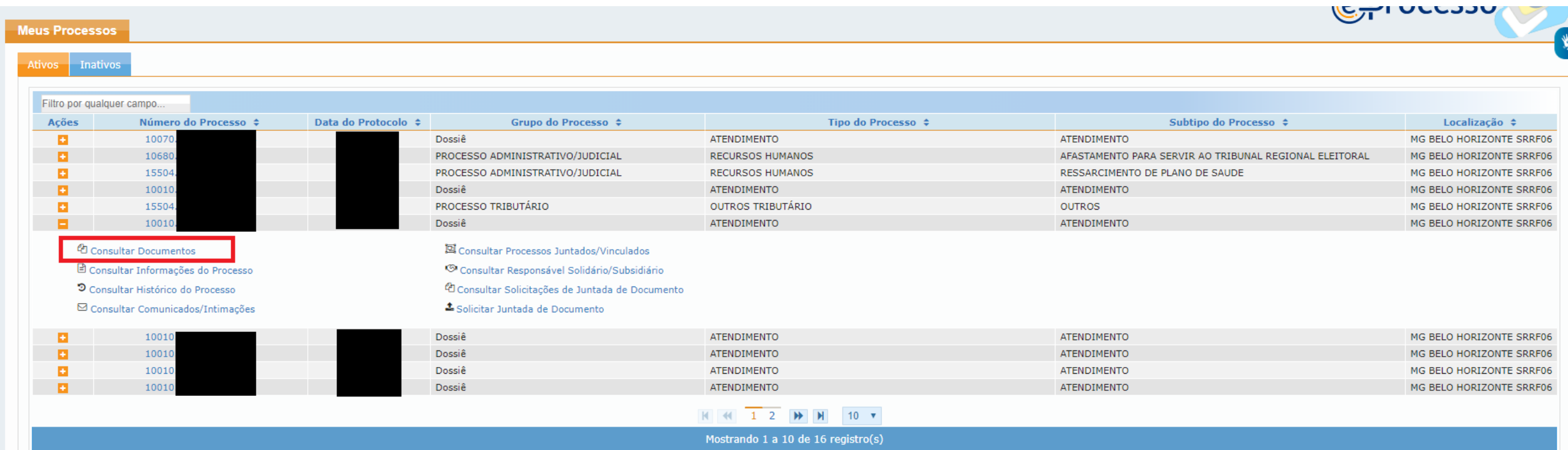

 $\boxed{\bigtriangledown}$  Exportar CSV  $\boxed{\bigtriangledown}$  Exportar PDF

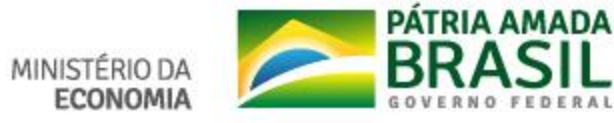

# Verificação do resultado pelo e-CAC

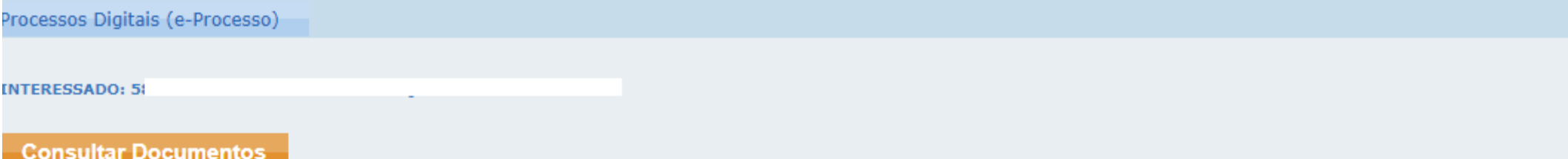

#### PROCESSO: 10

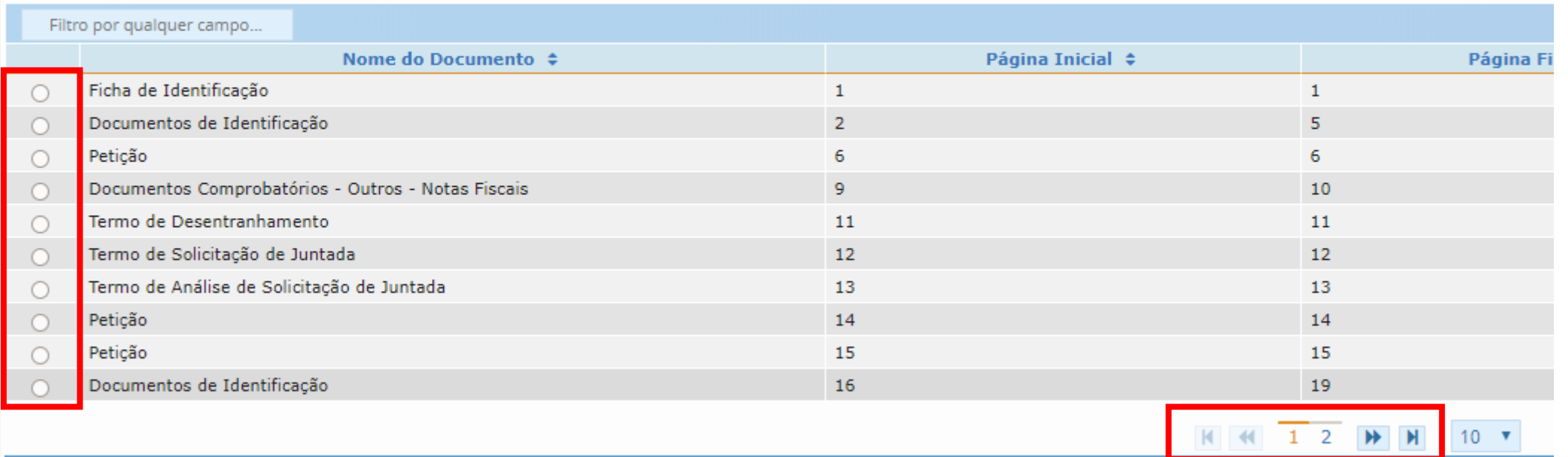

Mostrando 1 a 10 de 13 registro(s)

**Receita Federal** 

Obter Cópia para Impressão do Documento

Obter Cópia Integral do Processo

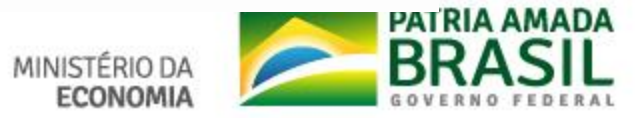

✓Os processos-dossiês analisados serão **arquivados imediatamente** após o despacho de deferimento ou indeferimento e não poderão ser desarquivados.

✓No caso de indeferimento poderá o contribuinte abrir novo processo-dossiê após sanar as pendências que levaram ao indeferimento (informadas em Despacho).

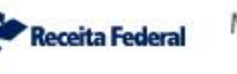

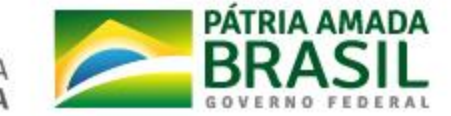

# **OBSERVAÇÕES**

✓O processo-dossiê deve ser aberto em nome do interessado. OBS: dossiê aberto em nome do procurador será arquivado sem análise. (Exceção: Procuração RFB)

✓Para os casos de inscrição da matriz, o processo-dossiê deverá ser aberto em nome do responsável legal indicado no ato constitutivo.

✓Para cada serviço a ser requerido, deverá ser solicitada a abertura de um processo-dossiê digital de atendimento específico, ao qual deverá ser juntada a documentação exigida para a análise e para a conclusão do serviço.

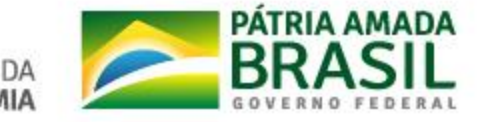

- ✓Não serão aceitos para juntada ao processo-dossiê documentos que não sejam pertinentes à temática do processo-dossiê e ao serviço requerido.
- ✓Beneficiário Final não é analisado pela Equipe de Atendimento em Retaguarda. Ao chegar pelo e-CAC é enviado para equipe de Cadastro.
- ✓**Conversão de Pagamento não é a mesma coisa que retificação de pagamento.**
	- ✓**Não é analisada pela Equipe de Atendimento em Retaguarda.**
	- ✓**Juntada de documento de Conversão de pagamento será indeferida – necessita abertura de Processo no atendimento presencial.**
	- ✓**Deve ser requerida no atendimento presencial ou no ChatRFB (com certificado digital).**

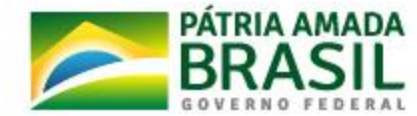

✓A análise das justificativas ou documentos referentes a possíveis pendências não compete mais aos atendentes da rede presencial, sendo de competência exclusiva da EATRE.

✓Em nenhuma hipótese a EATRE prestará atendimento presencial ao contribuinte. Em casos de indeferimento, realizar novo pedido com as justificativas e informações o que achar pertinentes.

✓Não haverá, em regra, comunicação via postal. O contribuinte deve acompanhar a tramitação de sua solicitação pelo e-CAC.

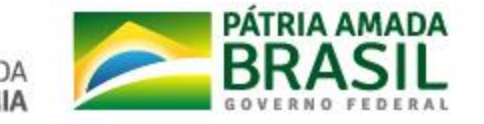

- ✓Quando houver pendências tanto na RFB quanto na PGFN, o contribuinte deverá realizar 02 (duas) solicitações de juntada no mesmo requerimento, sendo uma com a comprovação da regularidade das pendências junto à RFB e outra referente às pendências relativas à PGFN.
- ✓A documentação deve ser acompanhada do Relatório de Situação Fiscal **do dia** do envio (*upload*) dos documentos.

✓Pedidos de retificação de Documentos de Arrecadação de Receitas deverão ser acompanhados dos formulários atualizados de Pedido de Retificação de GPS - RetGPS ou dos formulários Pedido de Retificação de DARF / DARF Simples - REDARF, conforme o caso.

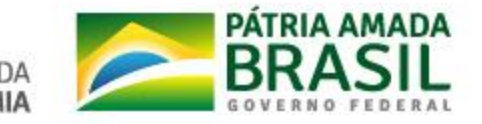

✓REDARF e RetGPs devem ser requeridos em processos-dossiês distintos. Se forem requeridos no mesmo processo-dossiê apenas um deles será feito.

✓Quando a transmissão for realizada com certificado digital, não é preciso assinatura e reconhecimento de firma no DBE.

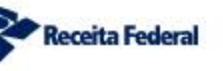

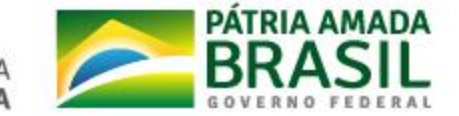

# **ERROS COMUNS**

➢Solicitação de serviços não previstos (cópia de documentos; resposta a intimação, petições diversas...).

➢Juntada de Relatório Fiscal de dia anterior ao da Solicitação de Juntada de Documentos para a análise:

➢OBS: o prazo para análise inicia-se a partir da solicitação de juntada de documentos e as pendências são as do dia da Solicitação de Juntada dos Documentos.

➢Não preenchimento do formulário do REDARF ou RetGPS. ➢OBS: é obrigatória demonstração de qual retificação o contribuinte requer: "de – para".

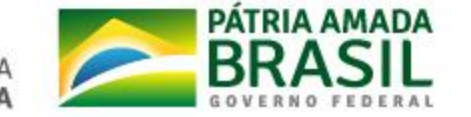

#### **ERROS COMUNS**

➢Dossiês abertos no CPF do Procurador (Exceção para Procuração RFB).

➢Utilização das duas abas "Selecionar Documentos" e "Redigir Documento" ao mesmo tempo.

➢Não juntada do DBE: é obrigatória a Solicitação de Juntada do DBE, junto com a documentação.

➢Alteração cadastral por ato de ofício (ex: responsável titular falecido) são realizadas pela Equipe de Cadastro -> protocolo no atendimento.

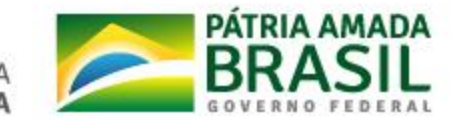

# **Serviços Requeridos por processo-dossiê abertos no e-CAC**

# **Leitura obrigatória:** ADE Cogea nº 8, de 13 de Setembro de 2019

# **Leitura recomendada:** IN RFB nº 1782, de 11 de Janeiro de 2018

IN RFB nº 1783, de 11 de Janeiro de 2018

Manual das Funcionalidades do e-Processo

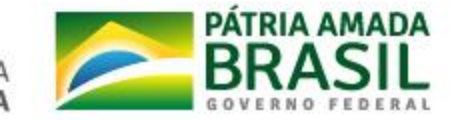

✓ Solicitação de Juntada de arquivos não pagináveis, no formato ".zip" ou ".rar" contendo documentos no formato PDF ou em formato de texto porém sem perda na qualidade da informação se transformado em PDF: **serão rejeitados**.

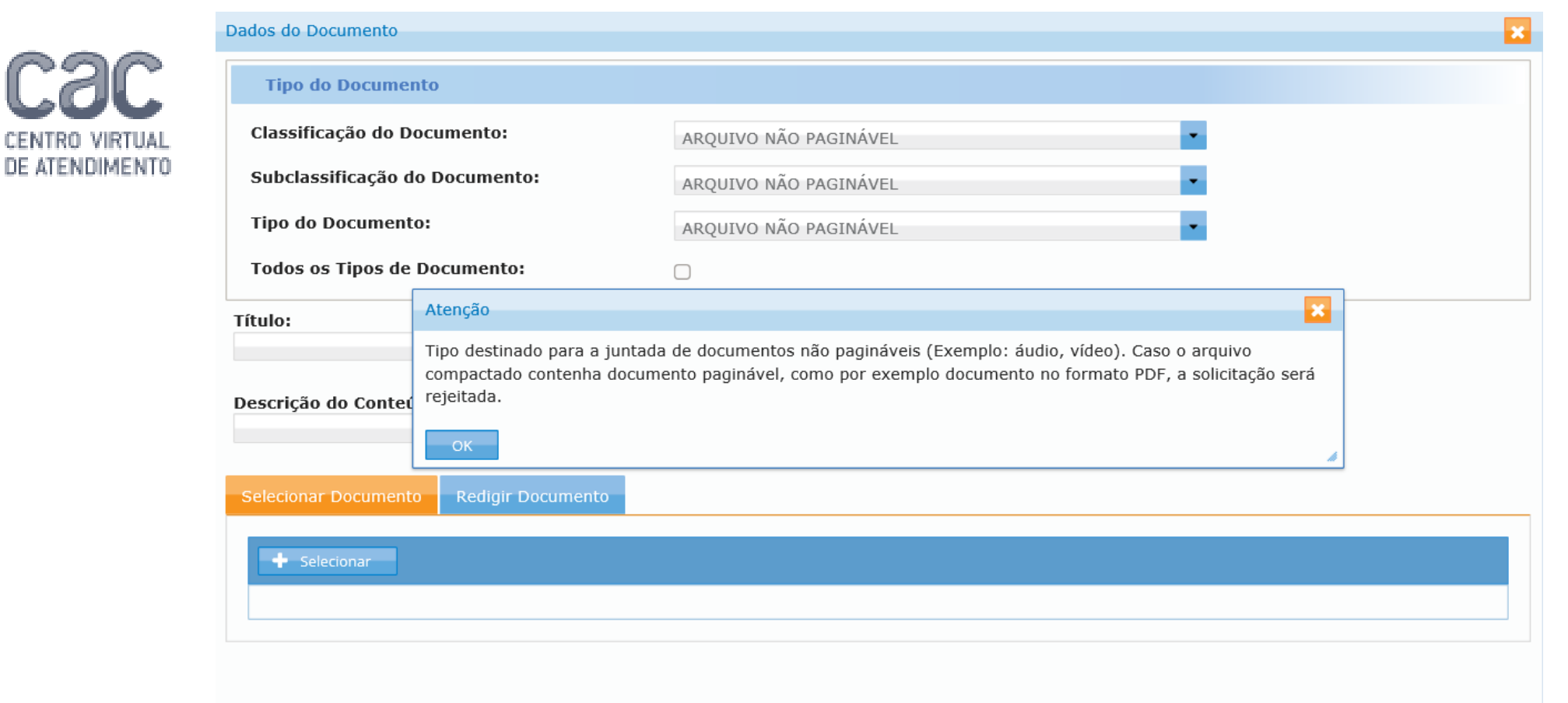

Cancelar

Salvar

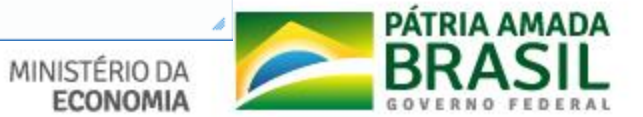

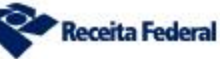

#### **Perguntas Frequentes**

#### $\equiv$  Receita Federal

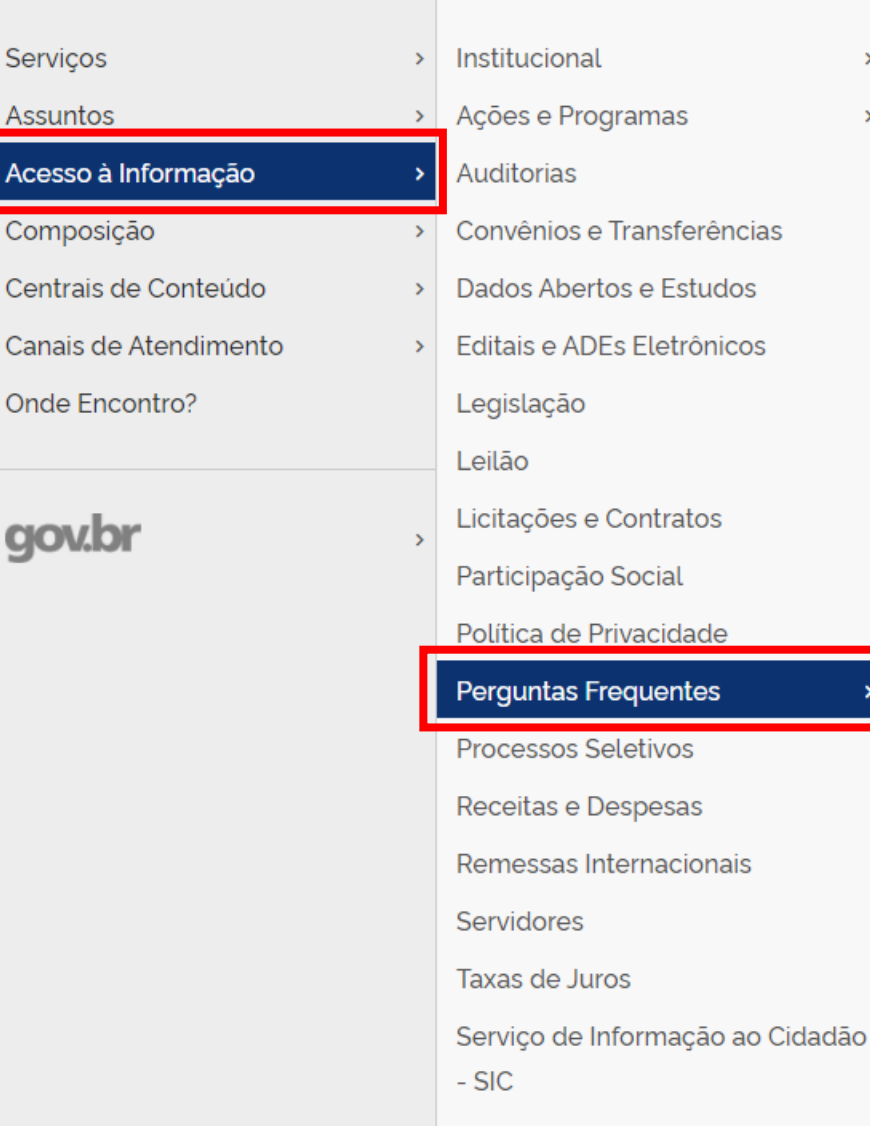

Cadastros

 $\rightarrow$ 

 $\rightarrow$ 

- Declarações e Demonstrativos
- Simples Nacional

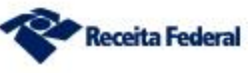

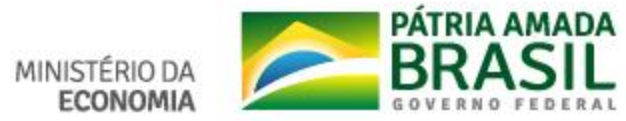

#### **Perguntas Frequentes**

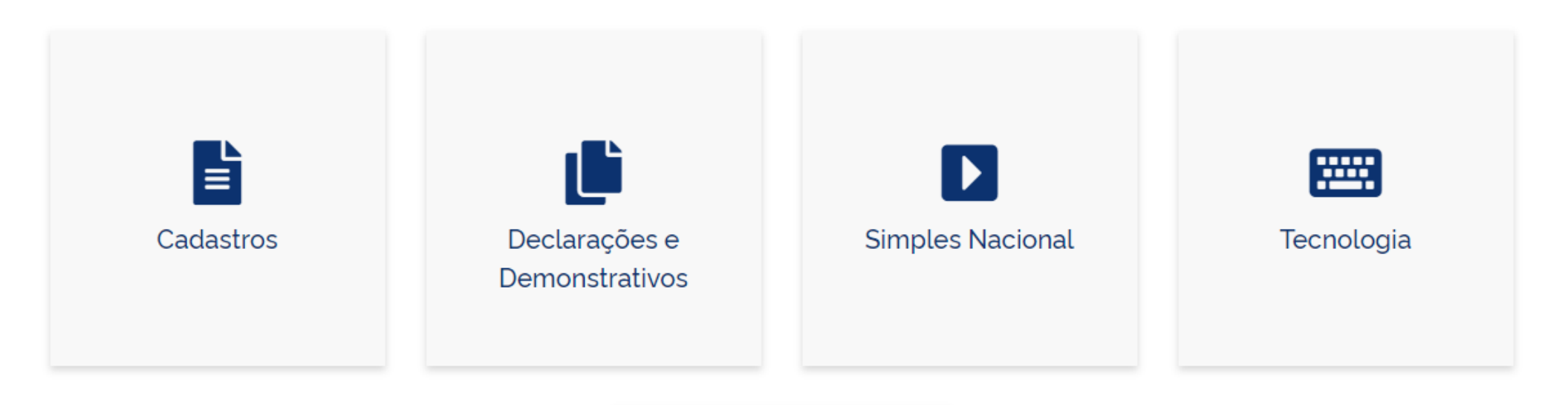

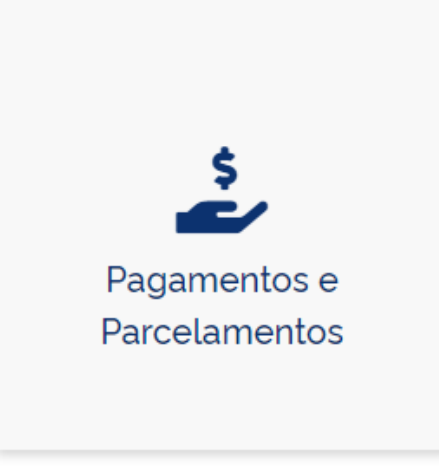

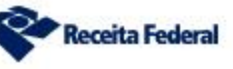

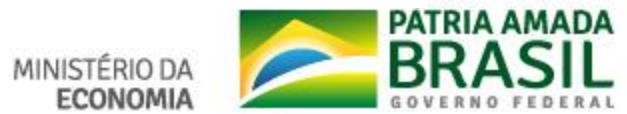

# **Algumas Perguntas e Respostas também podem se encontradas no item "Orientação Tributária"**

 $\equiv$  Receita Federal

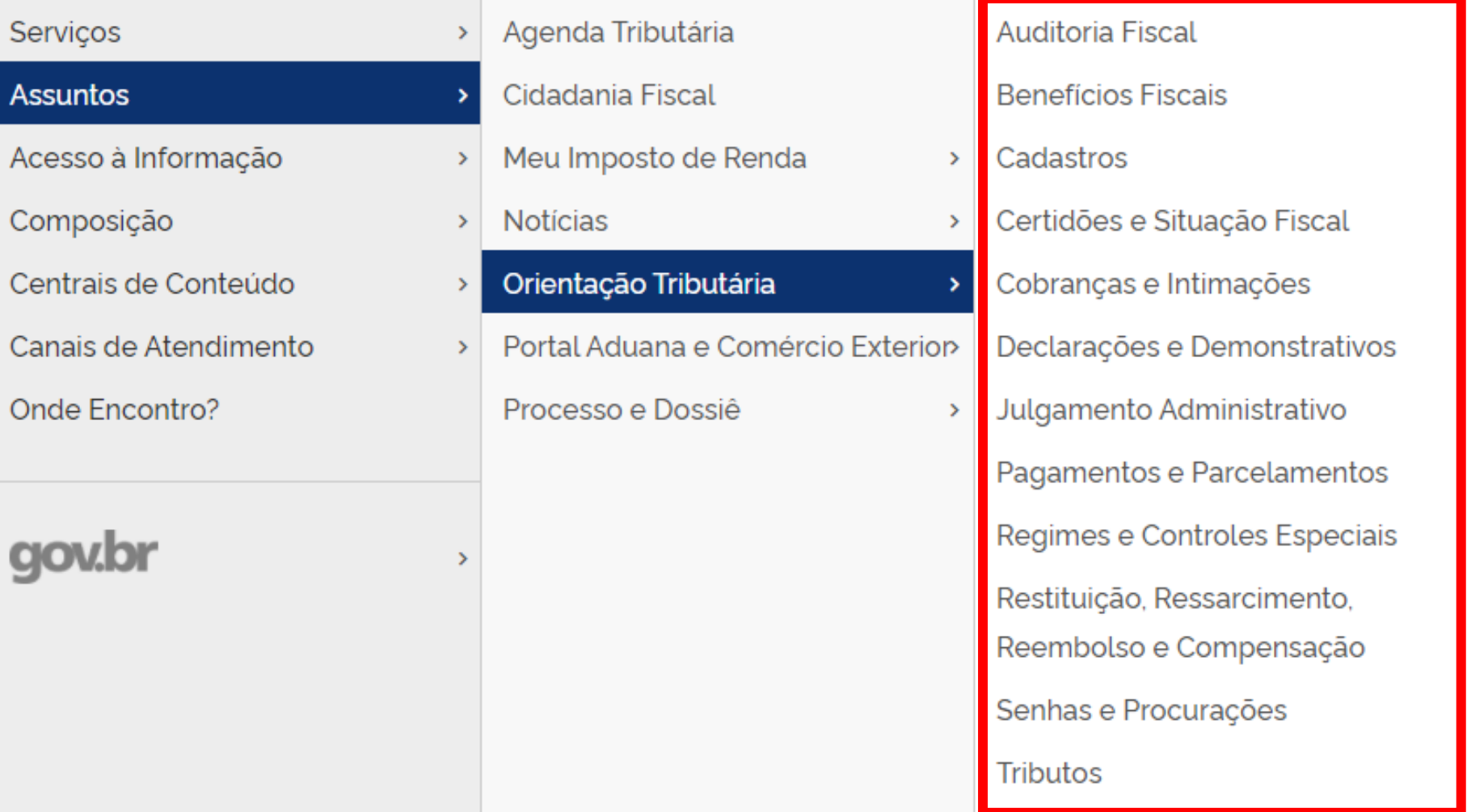

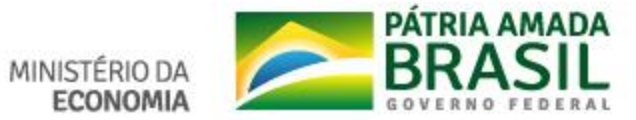
## **Algumas Perguntas e Respostas também podem se encontradas no item "Orientação Tributária"**

#### « > Assuntos > Orientação Tributária

### Orientação Tributária

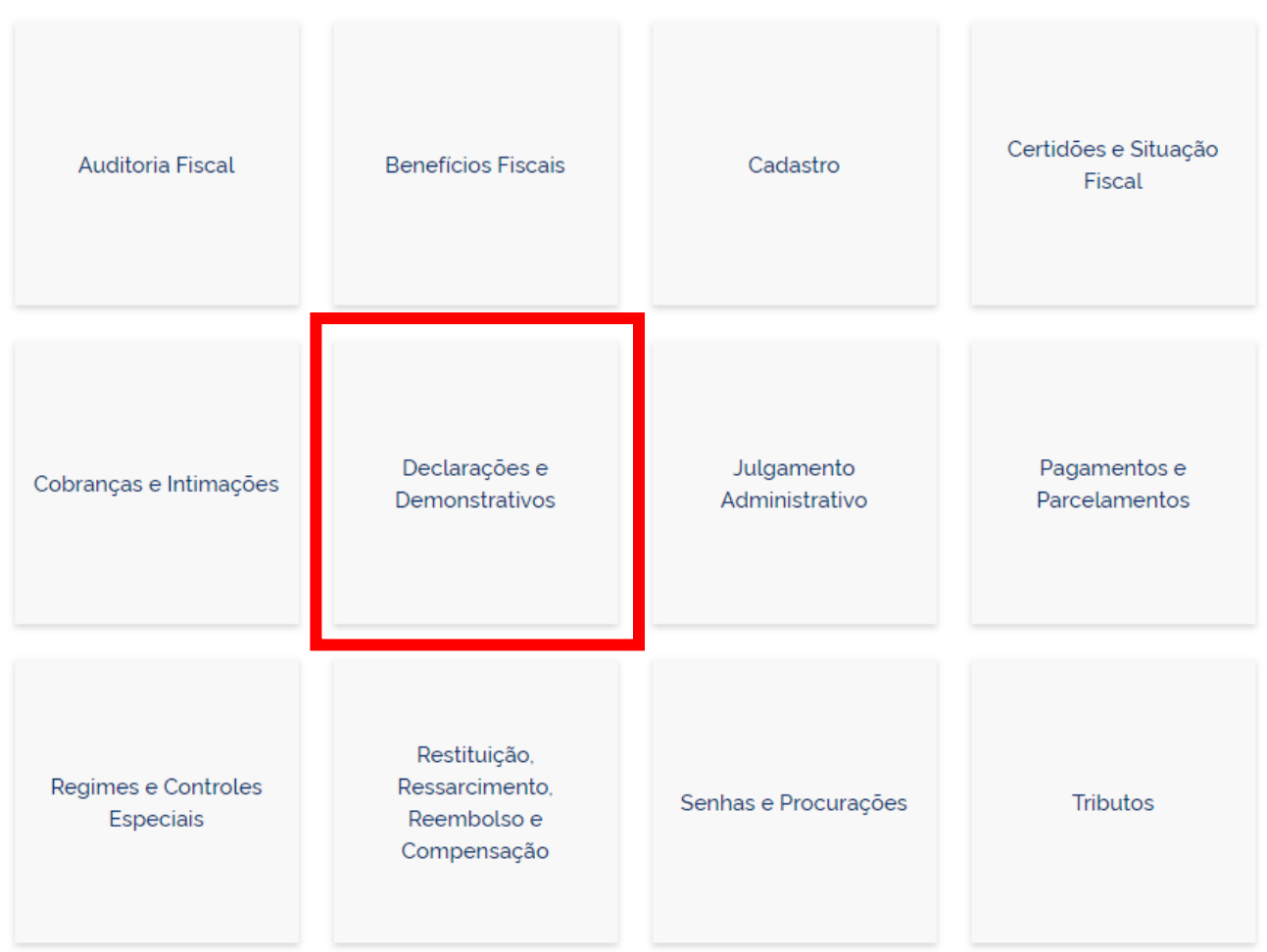

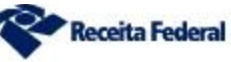

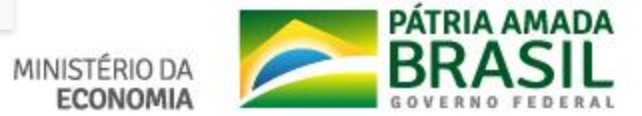

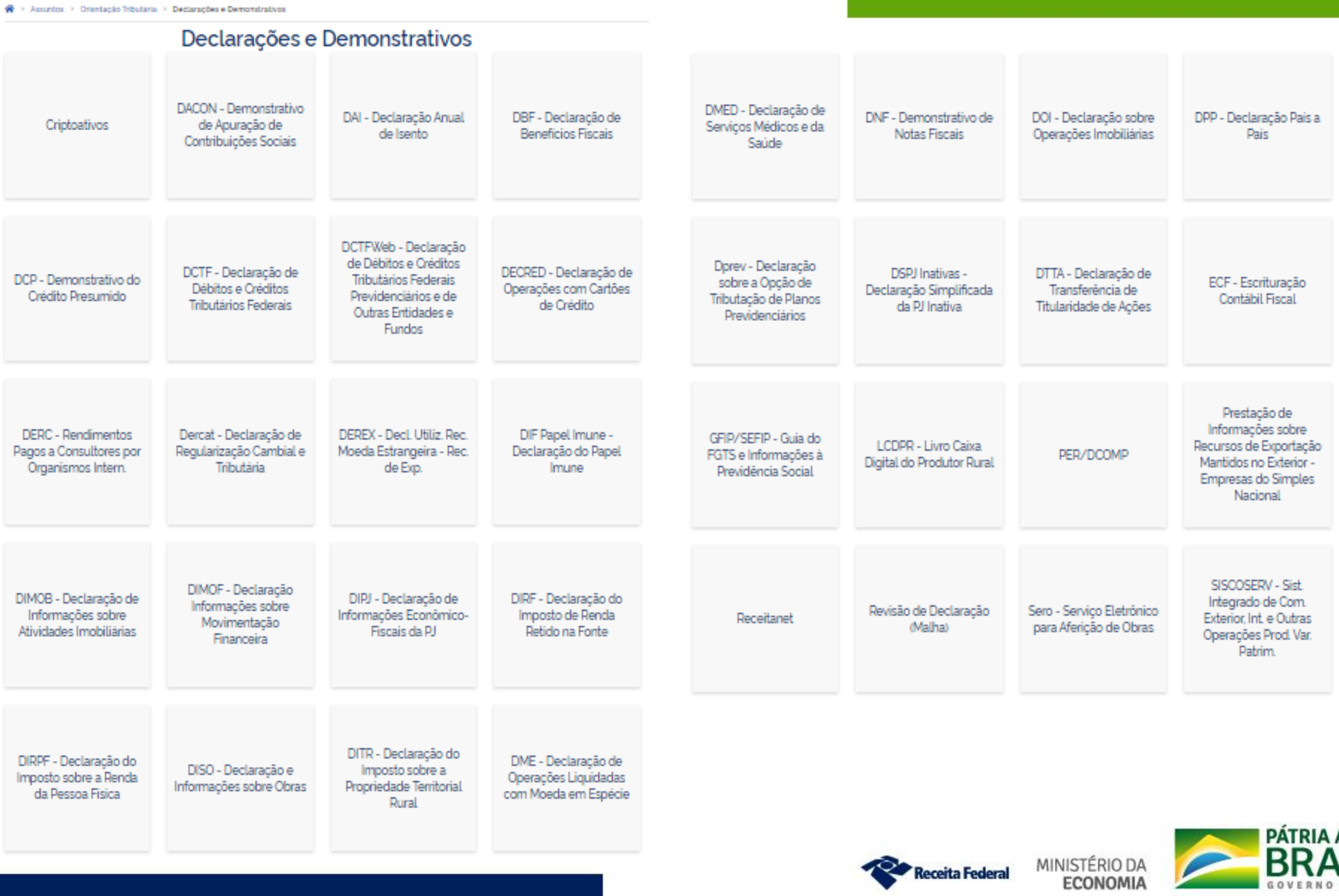

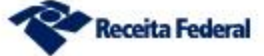

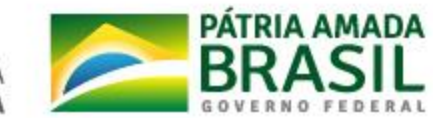

 $\prod_{E \ R \ A L}$ 

# $\equiv$  Receita Federal

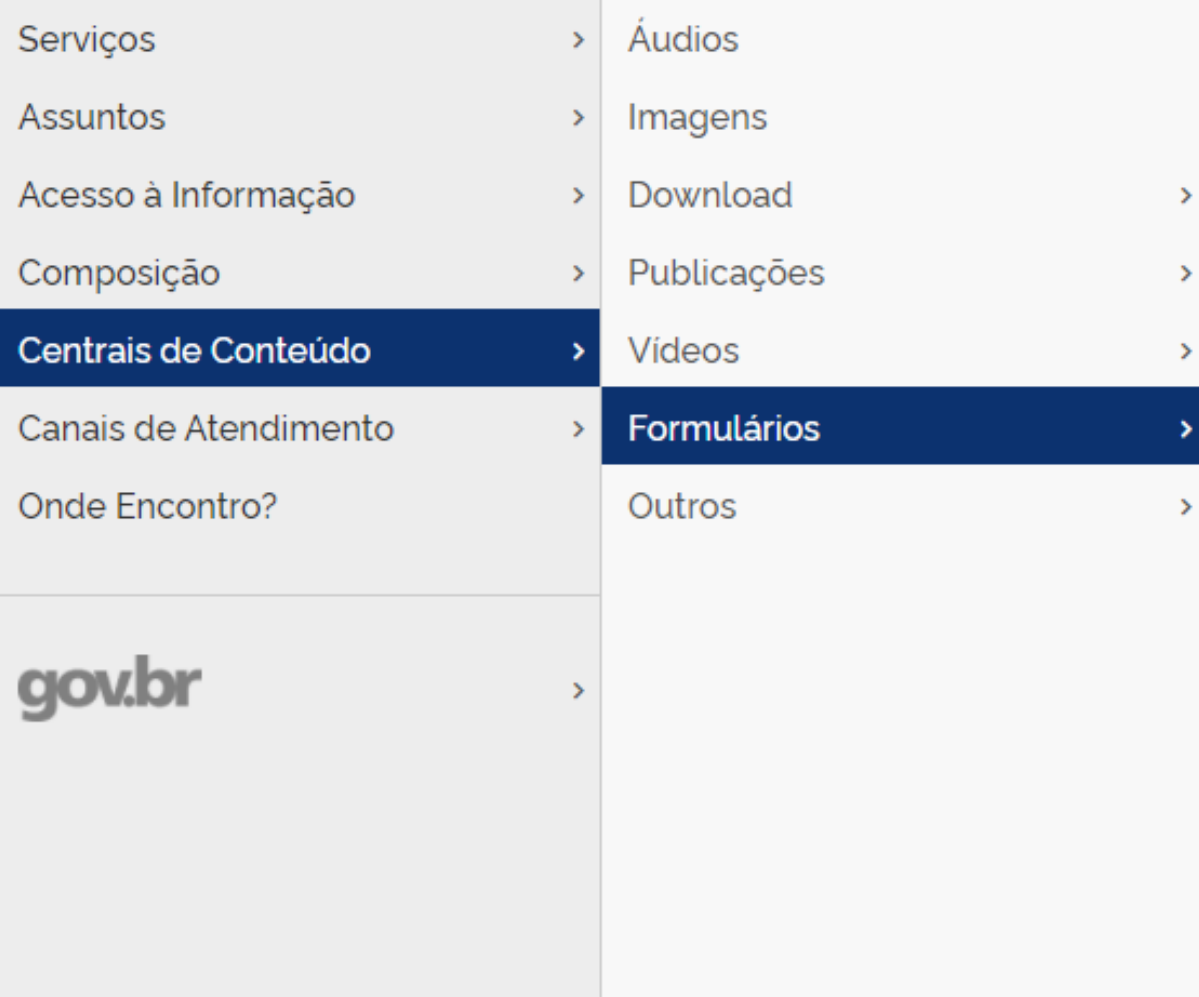

Aduana e Comércio Exterior Cadastro - CNPJ, CPF e Imóvel Rural Certidão Negativa Declarações e Demonstrativos Isenções e Suspensões Pagamentos e Parcelamentos Previdência Regimes Especiais Restituição, Compensação, Ressarcimento e Reembolso **Simples Nacional** Processos

Receita Federal

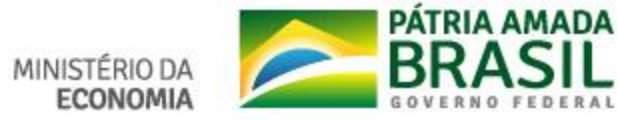

# **Obrigado!**

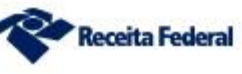

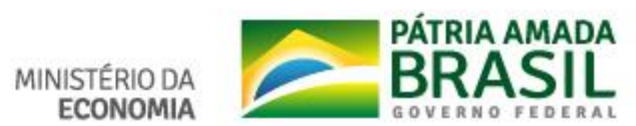